# ОАО "БЕЛЭЛЕКТРОМОНТАЖНАЛАДКА"

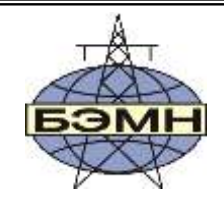

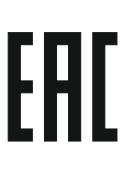

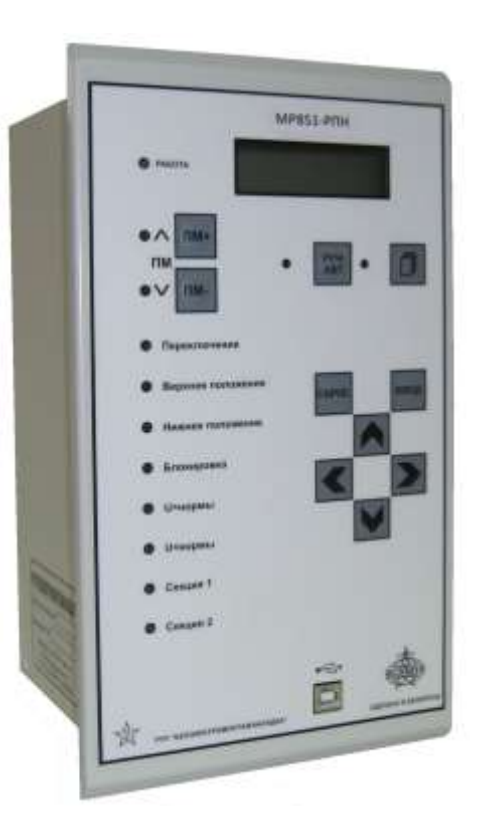

# **РЕЛЕ МИКРОПРОЦЕССОРНОЕ**  *МР851* **УСТРОЙСТВА РЕГУЛИРОВАНИЯ НАПРЯЖЕНИЯ ТРАНСФОРМАТОРА**

РУКОВОДСТВО ПО ЭКСПЛУАТАЦИИ ПШИЖ 121.00.00.00.002 РЭ

> *Редакция 4.19 (17.03.2023) Версия ПО: 1.06; 2.02 Версия ПО: 1.08; 2.03 – 2.07*

РЕСПУБЛИКА БЕЛАРУСЬ г. Минск, ул. Плеханова 105а,  $\mathbf{\widehat{m}}$ /факс +375-17-3780905/+375-17-3798656 [www.bemn.by,](http://www.bemn.by/) [upr@bemn.by](mailto:upr@bemn.by)

ОКП РБ 27.12.24.500

МКС 29.120.70 / 29.240.30

# СОДЕРЖАНИЕ

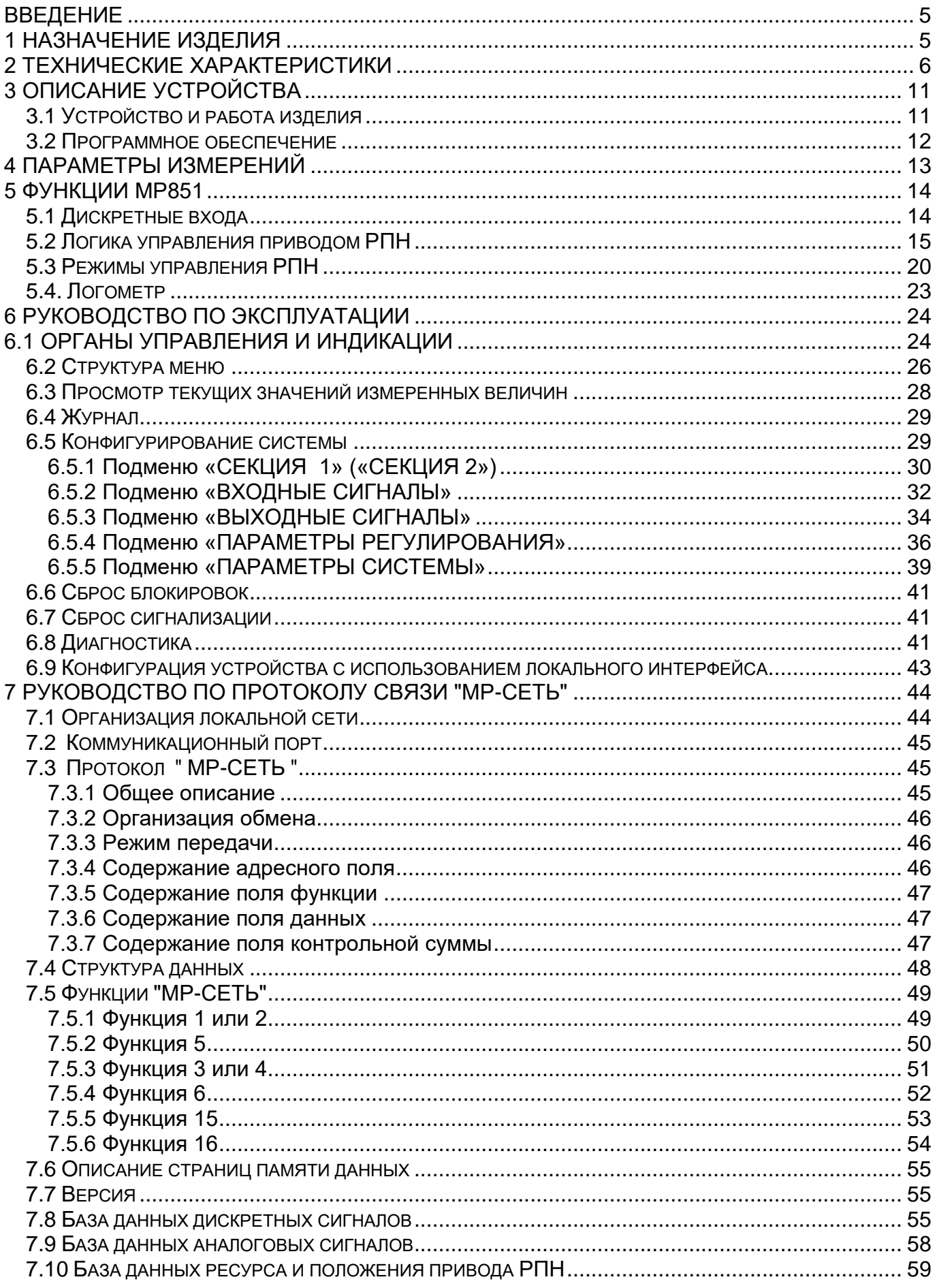

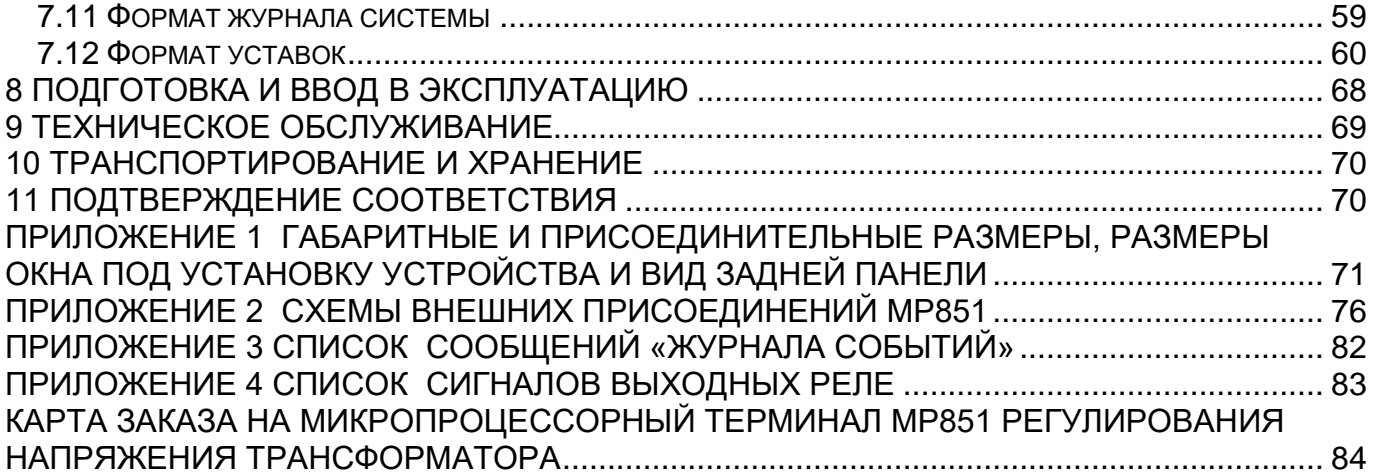

<span id="page-4-0"></span>Настоящий документ предназначен для изучения микропроцессорного терминала МР851-РПН.

В состав данного документа включено: описание устройства и принципа работы микропроцессорного реле МР851-РПН, технические характеристики, а также сведения, необходимые для правильной эксплуатации и руководство по протоколу связи «МР-СЕТЬ» (MODBUS).

В связи с постоянно проводимыми работами, направленными на усовершенствование микропроцессорного реле МР851-РПН, предприятие-изготовитель оставляет за собой право внесения изменений, не отражённых в настоящем руководстве по эксплуатации, не ухудшающих параметров изделия и не влияющих на безопасную работу устройства.

#### **1 НАЗНАЧЕНИЕ ИЗДЕЛИЯ**

<span id="page-4-1"></span>Микропроцессорный терминал МР851-РПН (далее – МР851) предназначен для управления приводом РПН (регулирования под нагрузкой) в местном, дистанционном и автоматическом режимах, а так же для сбора и передачи информации по каналам связи на диспетчерские управляющие комплексы.

МР851 является современным цифровым устройством, объединяющим различные функции автоматики, контроля, местного и дистанционного управления, измерения.

Использование в устройстве МР851 современной аналого-цифровой и микропроцессорной элементной базы обеспечивает высокую точность измерений и постоянство характеристик.

#### *Функции, выполняемые МР851:*

– автоматическое поддержание выходного напряжения трансформатора в заданных пределах;

– управление РПН в автоматическом, местном и дистанционном режимах;

– коррекция уровня выходного напряжения трансформатора по току нагрузки;

– выдача импульсных или непрерывных команд управления приводом РПН;

– контроль напряжения двух систем шин при управлении РПН трансформатора с расщепленной обмоткой;

– возможность переключения регулирования с одной системы шин на другую по внешнему сигналу;

– возможность переключения между уставками напряжения поддержания по внешнему сигналу;

– контроль исправности привода РПН в импульсном режиме работы;

– блокировка работы при обнаружении неисправности привода РПН;

– блокировка регулирования при перегрузке по току, при превышении уровня U0;

– блокировка регулирования при выходе контролируемого напряжения за пре-

дельные величины;

– блокировка регулирования внешними сигналами;

– непрерывный самоконтроль и сигнализация внутренних неисправностей устрой-

ства;

– сигнализация неисправностей привода РПН, наличия блокировок регулирова-

ния;

– индикация ступени переключения РПН.

# **2 ТЕХНИЧЕСКИЕ ХАРАКТЕРИСТИКИ**

<span id="page-5-0"></span>Таблица 2.1

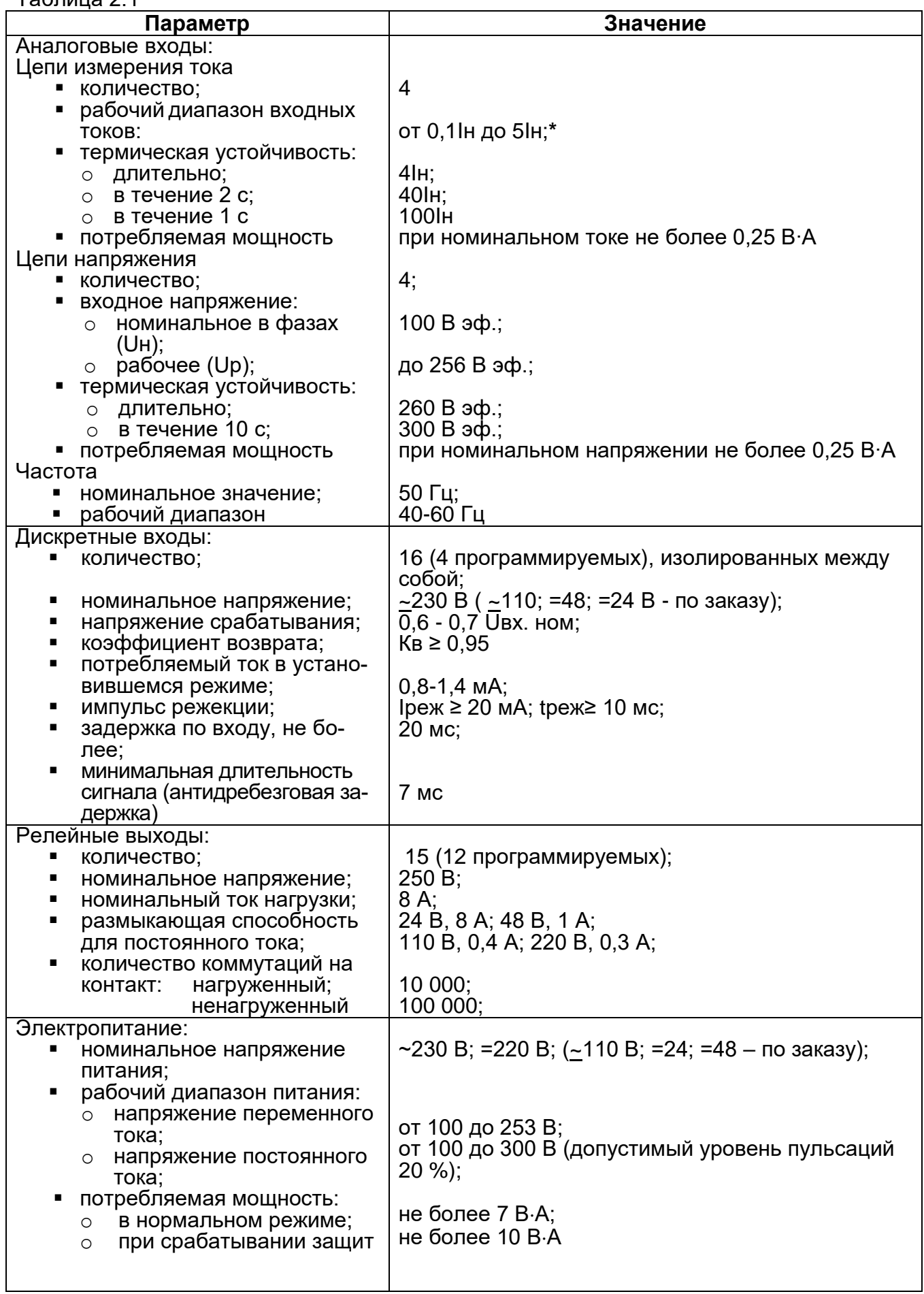

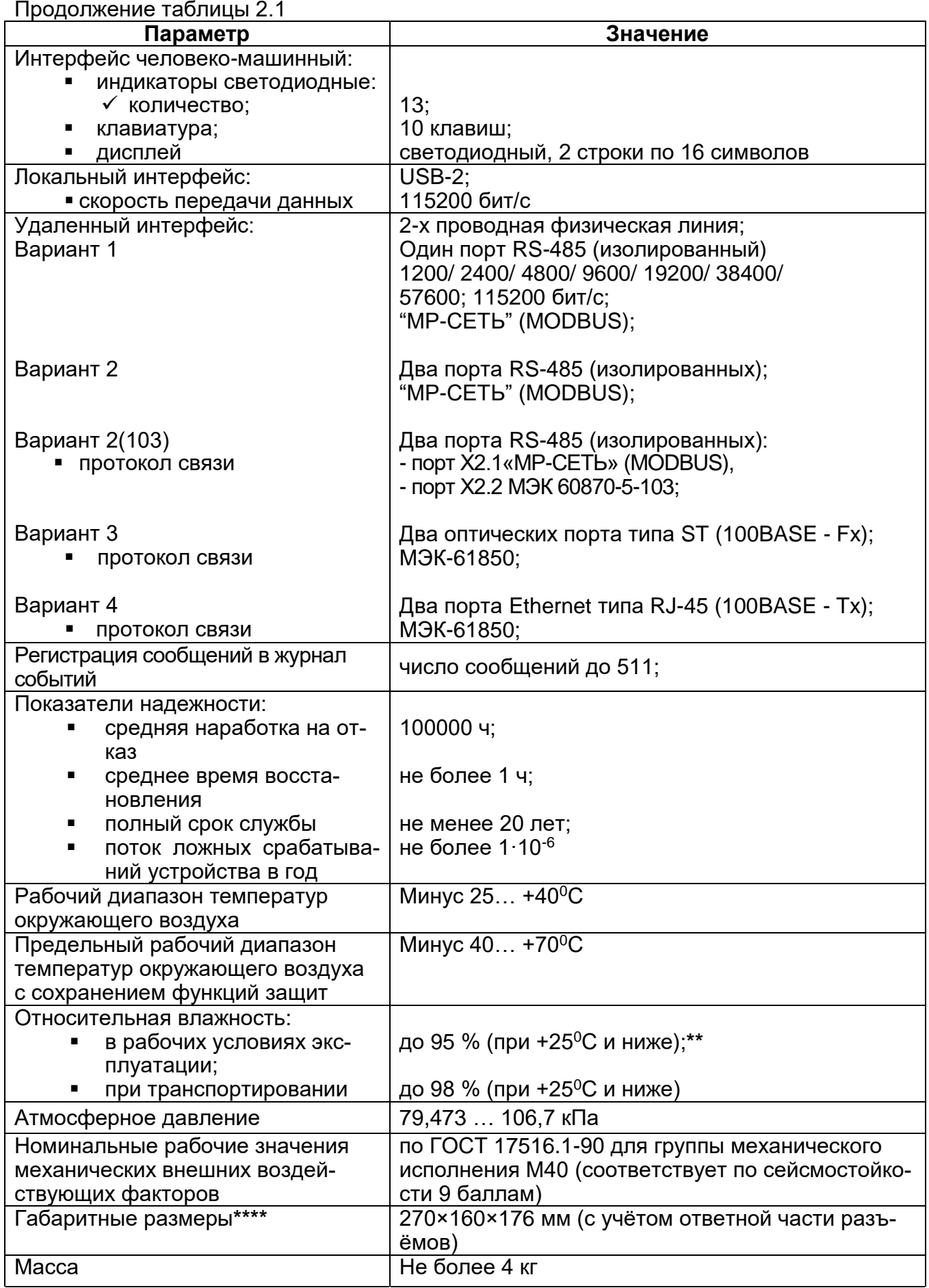

Продолжение таблицы 2.1

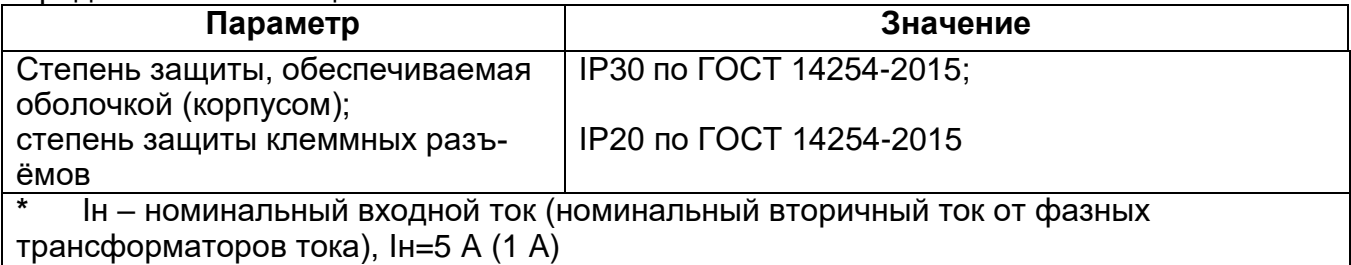

**\*\*** Не допускается конденсация влаги при эксплуатации микропроцессорных реле **\*\*\*** Габаритные и присоединительные размеры приведены в приложении 1

Требования электромагнитной совместимости в соответствии с ГОСТ Р 51317.6.5 – 2006 (МЭК 61000-6-5) «Совместимость технических средств электромагнитная. Устойчивость к электромагнитным помехам технических средств, применяемых на электростанциях и подстанциях. Требования и методы испытаний» приведены в таблице 2.2. Таблица 2.2

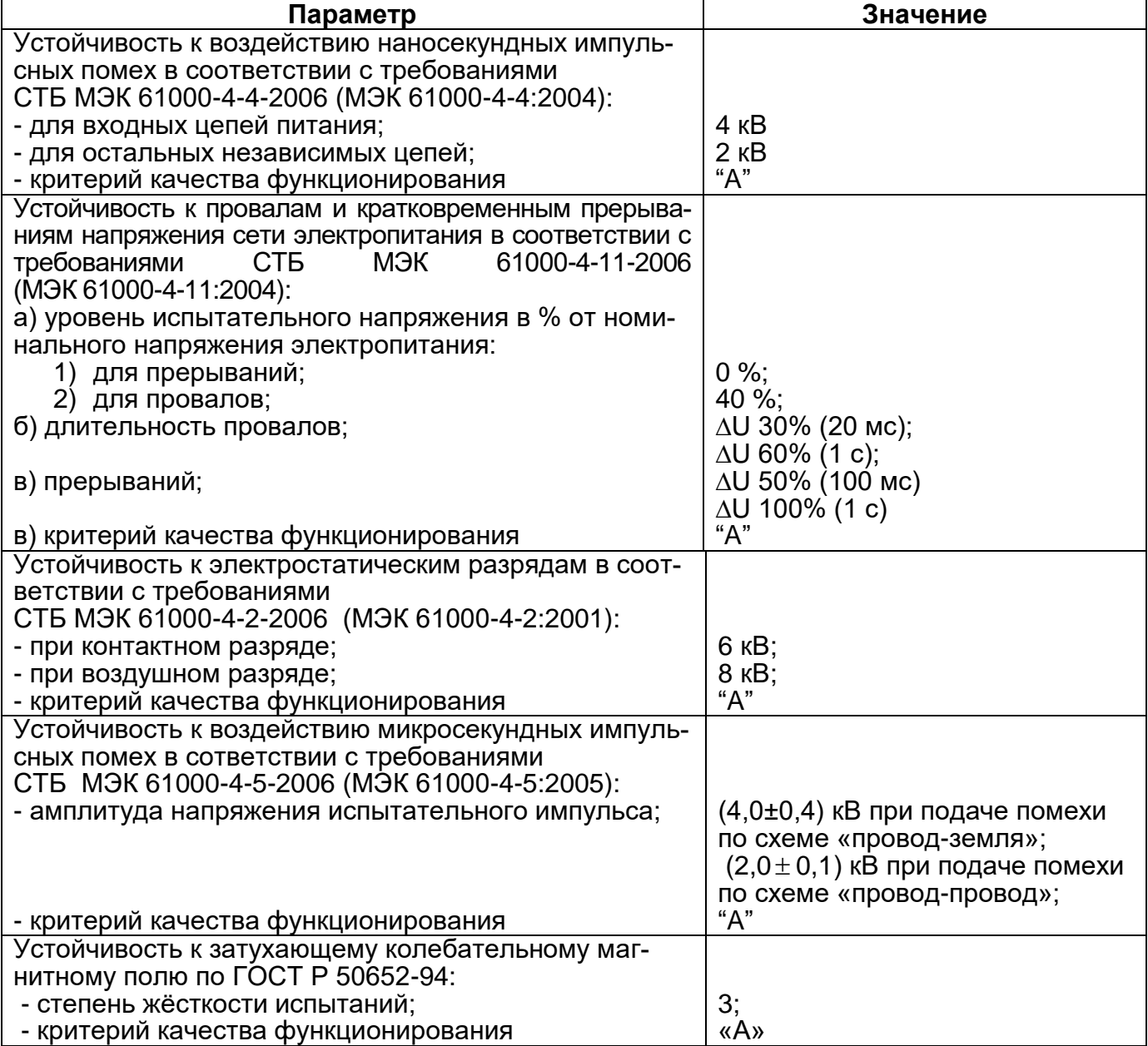

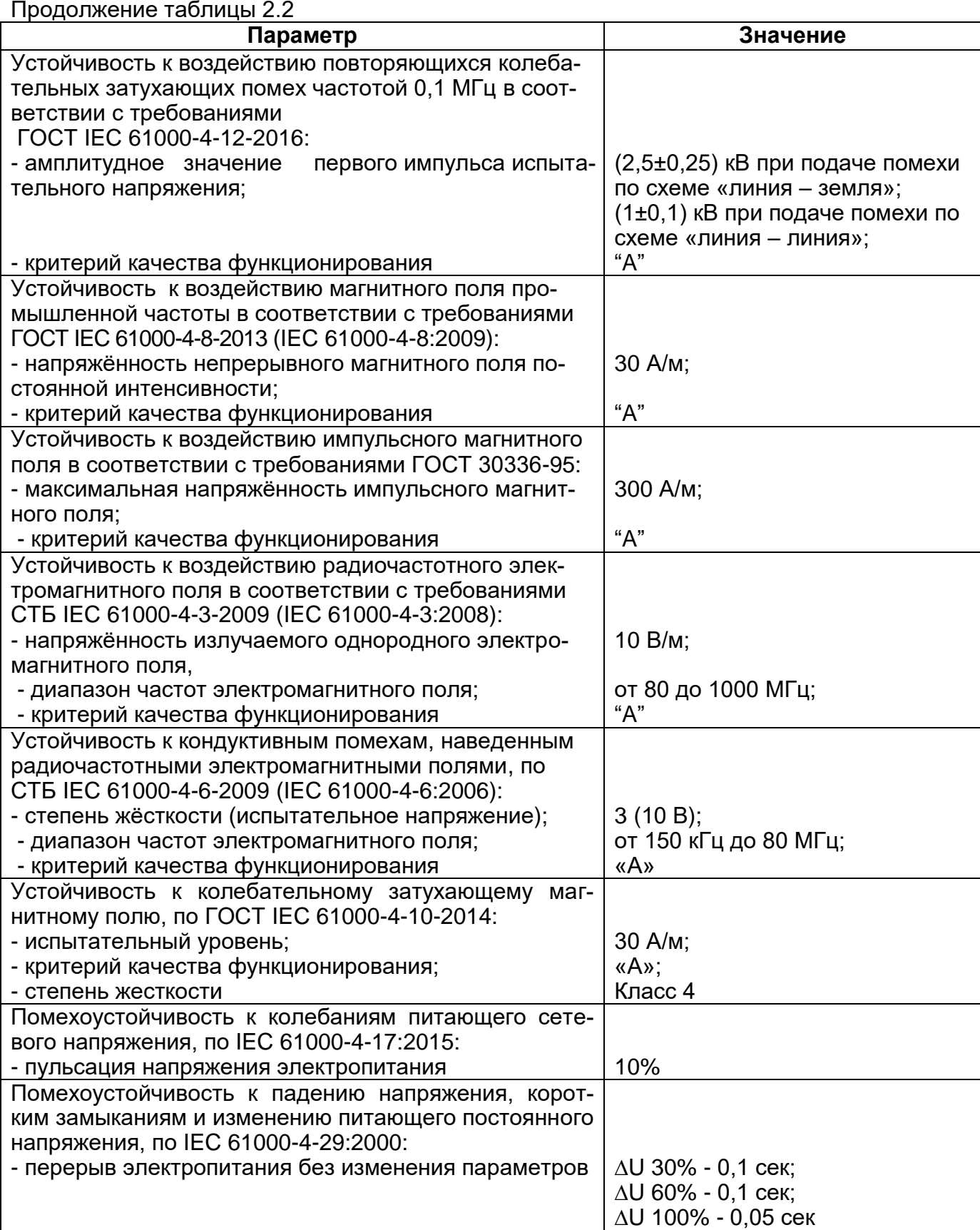

Сопротивление изоляции независимых внешних электрических цепей (кроме низковольтных цепей) относительно корпуса и между собой, измеренное мегаомметром постоянного тока с выходным напряжением 500 В, не менее 100 МОм.

Изоляция всех независимых электрических цепей устройства (кроме низковольтных цепей) относительно корпуса и между собой выдерживает в течение 1 мин действие испытательного напряжения 2 кВ практически синусоидальной формы частотой 50 Гц.

Изоляция всех независимых электрических цепей устройства (кроме цепей интерфейса USB, RS-485) относительно корпуса и между собой выдерживает без повреждений воздействие импульсного напряжения в соответствии с разделом 8 ГОСТ 30328-95 (максимальная амплитуда импульса 5 кВ).

по пожарной безопасности соответствует требованиям ГОСТ 12.1.004-91.

Устройство не предназначено для установки и эксплуатации во взрывоопасных и пожароопасных помещениях по ПУЭ ("Правила устройства электроустановок").

## <span id="page-10-0"></span>**3 ОПИСАНИЕ УСТРОЙСТВА**

#### **3.1 Устройство и работа изделия**

<span id="page-10-1"></span>МР851 имеет модульную структуру (см. рисунок 3.1) и состоит из следующих модулей:

- модуль процессора (МП);
- модуль (ввода) сигналов аналоговых (МСА);
- модуль (ввода) сигналов дискретных (МСД);
- модуль питания и реле (МПР);

Все модули ввода-вывода имеют разъемы для связи с МП и блоком питания посредством кросс-платы.

Модули устанавливаются внутри корпуса МР851. Для подключения внешних цепей на всех модулях имеются клеммные колодки пружинного и винтового (для токовых входов) типа (по заказу все клеммы могут быть выполнены винтовыми).

Входные напряжения и токи на входах *МСА* преобразуются датчиками напряжения и тока и фильтруются аналоговыми фильтрами низких частот, отсекающими высшие гармоники во входном сигнале, а затем, передаются на МП.

*МП:* центральный процессор выполняет функции аналого-цифрового преобразования, вычисления и связи. При помощи 12-разрядного аналого-цифрового преобразователя аналоговые сигналы, поступающие от МСА, преобразуются в цифровой код и обрабатываются процессором. Получаемые в итоге данные определяют условия управления РПН.

Для предотвращения зависания процессора предусмотрен сторожевой таймер, перезагружающий систему в случае сбоя. Параметры журнала событий, конфигурация защит, уставки, пароль пользователя для входа в систему хранятся в энергонезависимом программируемом постоянном запоминающем устройстве (ППЗУ).

МП образует интерфейс между пользователем и устройством посредством клавиатуры, жидкокристаллического дисплея и светодиодных индикаторов. Индикаторы отображают состояние защищаемой линии, коммутационного аппарата и самого МР.

*МСД* позволяет МР851 получать сигналы от внешних устройств.

*МПР* предназначен для выдачи следующих сигналов: неисправности самого МР, об аварии в схему центральной сигнализации, а также различные запрограммированные сигналы управления и автоматики.

МПР позволяет питать устройство, как от постоянного, так и переменного оперативного тока в широком диапазоне изменения питающего напряжения.

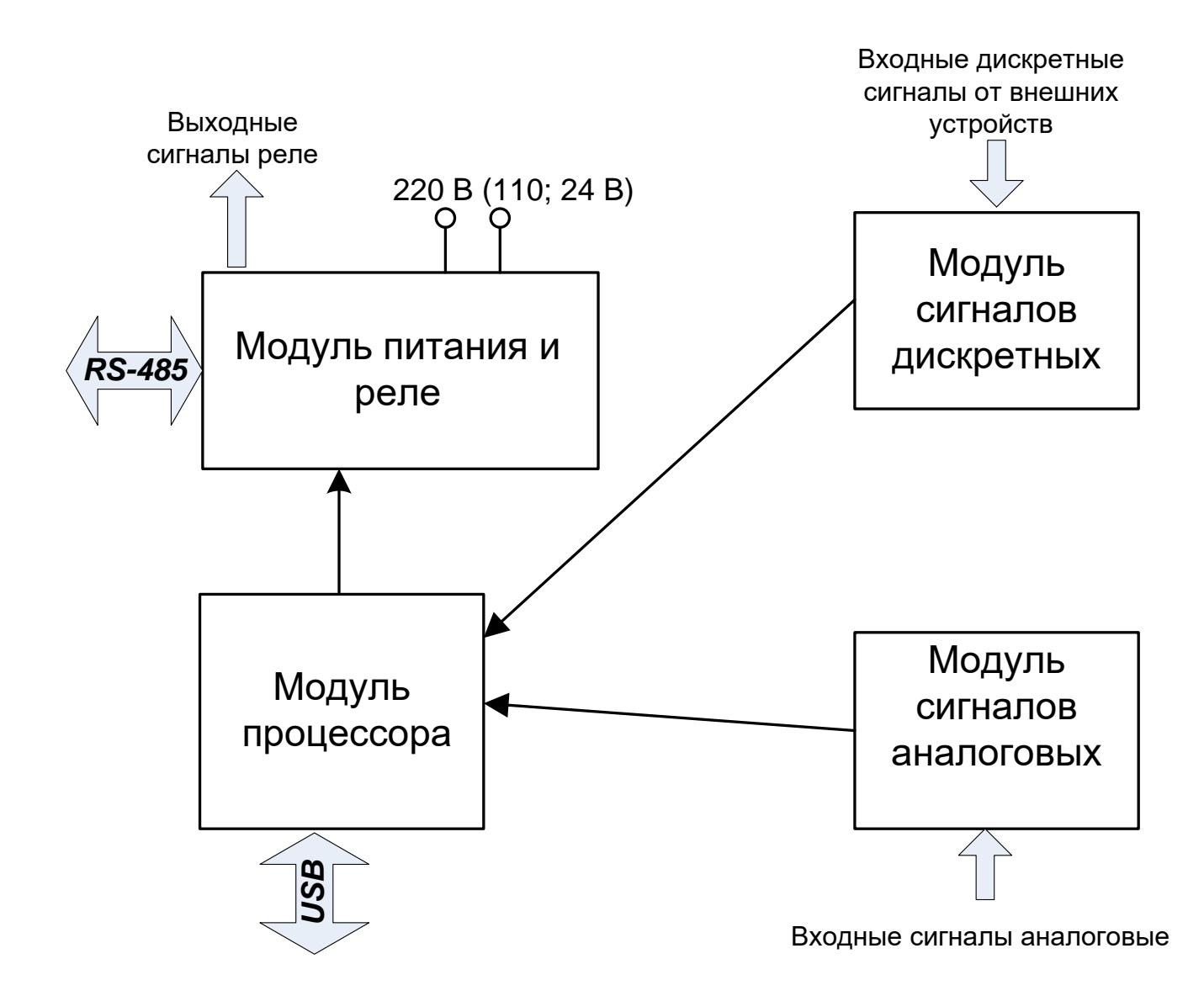

Рисунок 3.1 – Структура МР851

#### **3.2 Программное обеспечение**

<span id="page-11-0"></span>МР851 работает под управлением ОПЕРАЦИОННОЙ СИСТЕМЫ РЕАЛЬНОГО ВРЕМЕНИ (ОСРВ), обеспечивающей обработку программных задач в доступное время и в необходимом порядке очерёдности.

Программное обеспечение (ПО) включает в себя следующие задачи:

- задача обработки входных дискретных сигналов;
- задача цифровой фильтрации;
- задача логики защит и автоматики;
- задача часов реального времени;

 задача реализации функций человеко-машинного интерфейса и самодиагностики;

задача ввода-вывода по последовательному интерфейсу;

Реализация уставок по времени осуществляется при помощи одноканального таймера и системы прерываний. ПО имеет встроенный механизм контроля собственного кода.

## **4 ПАРАМЕТРЫ ИЗМЕРЕНИЙ**

<span id="page-12-0"></span>Измерения в МР851 производятся по четырём каналам тока и четырём каналам напряжения. Первичные токи трансформаторов тока (ТТ) и коэффициенты трансформации трансформатора напряжения (ТН) задаются согласно таблице 4.1.

Таблица 4.1

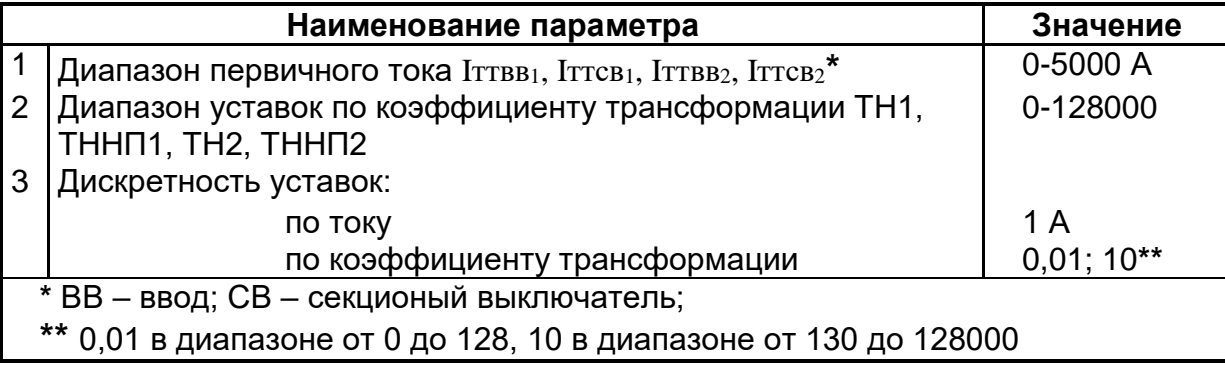

#### <span id="page-13-0"></span>**5 ФУНКЦИИ МР851**

#### <span id="page-13-1"></span>**5.1 Дискретные входа**

Функциональное назначение дискретных входов.

Назначенные входа:

**«Прибавить»** – сигнал, определяющий состояние внешней кнопки или ключа «Прибавить». При появлении этого сигнала регулятор реагирует только в режиме разрешенного регулирования от ключа.

**«Убавить»** – сигнал, определяющий состояние внешней кнопки или ключа «Убавить». При появлении этого сигнала регулятор реагирует только в режиме разрешенного регулирования от ключа.

**«Запрет приб.»** – сигнал от верхнего концевика переключателя. Наличие сигнала говорит о том, что переключатель находится в верхнем положении, регулирование в сторону увеличения напряжения невозможно.

**«Запрет убав.»** – сигнал от нижнего концевика переключателя. Наличие сигнала говорит о том, что переключатель находится в нижнем положении, регулирование в сторону уменьшения напряжения невозможно.

**«Переключение»** – сигнал, поступающий от привода переключателя. Наличие сигнала означает то, что идет процесс переключения.

**«Авт. режим»**. При отсутствии сигнала управление приводом осуществляется от внешних кнопок; при наличии – регулирование автоматическое, кнопки внешней регулировки игнорируются.

**«Секция 1»**, **«Секция 2»** – сигналы, определяющие, какая секция выбирается в качестве регулируемой.

**«Контр. 2х секц.»** – сигнал, определяющий количество контролируемых секций. При наличии данного сигнала контролируются обе секции. Одна из секций определяется как регулируемая, вторая – как контролируемая.

**«Внеш. блокир.»** – сигнал внешней блокировки. Наличие сигнала запрещает регулирование.

**«Uп1»**, **«Uп2»**, **«Uп3»** («Uп3» - конфигурируемый сигнал) – сигналы, при наличии которых регулятор переходит на новое значение напряжения поддержания, задаваемое с помощью уставок (Uп1, Uп2, Uп3 соответственно). Сигнал «Uп3» имеет наивысший приоритет, т.е. при одновременном наличие сигналов «Uп1», «Uп2», «Uп3» регулятор переходит на уставку Uп3, при снятии сигнала «Uп3» – на значение напряжения поддержания Uп2, при снятии сигнала «Uп2» – на значение напряжения поддержания Uп1, при снятии сигнала «Uп1» – на значение напряжения поддержания Uп.

На конфигурируемые входа 1-4 могут быть назначены следующие сигналы:

- **«Блокировка по току»** - сигнал внешней блокировки по току. Наличие сигнала запрещает регулирование.

- **«Блокировка по t»** - сигнал внешней блокировки по температуре. Наличие сигнала запрещает регулирование. Сигнал подается от датчика температуры масла привода;

- **«Uп3»** - сигнал перехода на напряжение поддержания Uп3. Описание см. выше.

- **«Сброс сигнализации»** - сигнал квитирования реле и индикаторов в режиме блинкер;

- **«Сброс блокировки»** - сигнал сброса блокировки при неисправности «Привод не пошел». Сброс блокировки может быть произведен только в ручном режиме регулирования;

- **«Контроль питания привода»** - сигнал наличия питания привода. Не влияет на логику управления приводом. Формируются записи в журнале системы о наличии питания привода, сигнал логики об отсутствии питания привода;

- **«Блокировка автоматического и дистанционного режимов»** - сигнал блокировки автоматического и дистанционного режимов управления приводом.

#### **5.2 Логика управления приводом РПН**

<span id="page-14-0"></span>**Блокировки.** Наличие любого сигнала внешней блокировки («Внеш. блок.», «Блокировка по току», «Блокировка по t ») запрещает формирование команд «Прибавить» и «Убавить» (см. рис. 5.1), формируется сигнал «Блокировка» (см. рис. 5.5). При снятии сигналов внешней блокировки пропадает сигнал «Блокировка», разрешается регулирование.

Если обнаружен сигнал от нижнего концевого выключателя (на входе «Запрет убавить»), то запрещается выдача команды «Убавить», формируется сигнал «Блокировка» (см. рис. 5.5). При снятии сигнала от концевого выключателя снимается сигнал «Блокировка».

Если обнаружен сигнал от верхнего концевого выключателя (на входе «Запрет прибавить»), то запрещается выдача команды «Прибавить» (см. рис. 5.1), формируется сигнал «Блокировка» (см. рис. 5.5). При снятии сигнала от концевого выключателя снимается сигнал «Блокировка».

При одновременном наличии сигналов на дискретных входах «Запрет прибавить» и «Запрет убавить» регулировка напряжения полностью запрещается, формируются сигналы «Блокировка», «Отказ привода», «Сигнализация». Регулятор деблокируется, когда будут сняты оба сигнала (см. рис. 5.1; 5.4; 5.5).

**Режим работы** может быть выбран кнопкой с пульта управления «Руч/авт» или с помощью дискретного входа «Авт. режим».

В автоматическом режиме работы устройство может быть переведено в дистанционный режим управления соответствующей командой по СДТУ. В данном режиме светодиод «Руч/авт» переходит в режим мигания.

При отсутствии внешних сигналов блокировки проверяется сколько секций контролируется и какая из секций является регулируемой.

Текущие значения токов и напряжений сравниваются с уставками граничных условий.

**Внутренняя блокировка по току.** Если в регулируемой секции ток ввода Iвв>Imax, то запрещается выдача команды «Прибавить», формируется сигнал «Блокировка», через время контроля перегрузки по току Тср формируются длительный сигнал «Перегрузка» и импульсный сигнал «Сигнализация» (см. рис. 5.1). Сигналы «Блокировка» и «Перегрузка» сбрасываются, когда ток уменьшается ниже 0,95 Imax.

**Внутренняя блокировка по Un** может быть использована для блокировки управления РПН при перегорании предохранителя в первичных цепях ТН, а также в режимах замыканий на землю в сетях с изолированной нейтралью. Вход Un предназначен для подключения обмотки ТН типа «разомкнутый треугольник». Если в регулируемой секции напряжение Un превышает уставку, то запрещается выдача команды «Прибавить», формируется сигнал «Блокировка». При снижении напряжения ниже 98% порогового значения пропадает сигнал «Блокировка», разрешается регулирование.

При обрыве одной фазы первичных цепей ТН появляется напряжение Un = 3U0 = Uф = 33,3 В (при номинальном вторичном напряжении ТН 57,7 В обмотки типа «разомкнутый треугольник»). Исходя из этого, рекомендуется выбирать уставку блокировки по Un не выше 27 В.

**Внутренняя блокировка по U2** предназначена для блокировки управления РПН при перегорании предохранителя в цепях ТН. Если в регулируемой секции напряжение U2 превышает уставку, то регулирование запрещается, формируется сигнал «Блокировка» (см. рис. 5.1 и 5.5). При снижении напряжения ниже 98% порогового значения пропадает сигнал «Блокировка», разрешается регулирование.

При обрыве одной фазы цепей ТН появляется напряжение U2 = 0,33Uф = 19,2 В при Uф = 57,7 В (при номинальном вторичном напряжении ТН 100 В). Исходя из этого, **рекомендуется выбирать уставку блокировки по U2 в диапазоне от 6 до 10 В**. Уставки по U2 выше 10 В не обеспечивают достаточную чувствительность к обрывам в цепях контролируемого напряжения, в таком случае возможно переключение РПН трансформатора в крайнее верхнее положение и повышение напряжения у потребителей до уровня 1,3 Uном и выше.

**Работа при достижении Umin.** Если в регулируемой секции в автоматическом режиме управления действующее значение напряжения меньше Umin, то запрещается регулирование, формируется длительный сигнал «Блокировка» и импульсный сигнал «Сигнализация» (см. рис. 5.1; 5.4 и 5.5). При повышении напряжения выше 1,02Umin сбрасывается сигнал «Блокировка», разрешается регулирование.

В ручном или дистанционном режимах управления при снижении действующего напряжения регулируемой секции меньше Umin (р+д), запрещается формирование команды «Убавить», формируется длительный сигнал «Блокировка» и импульсный сигнал «Сигнализация» (см. рис. 5.1; 5.4 и 5.5). При повышении напряжения выше 1,02Umin(р+д) сбрасывается сигнал «Блокировка», разрешается формирование команды «Убавить».

**Работа при достижении Umax.** Если в регулируемой секции действующее значение напряжения больше Umax, то:

- запрещается выдача команды «Прибавить», формируется длительный сигнал «Блокировка» и импульсный сигнал «Сигнализация» (см. рис. 5.1; 5.4 и 5.5);

- запускается подсчет времени Ткп (задержка выдачи команды «Убавить» при перенапряжении). Запускается программа на отработку перенапряжения, т.е. команда «Убавить» будет выдаваться через Ткп после завершения очередного цикла переключения, пока напряжение не опустится до напряжения поддержания. Сигнал «Блокировка» пропадает при напряжении меньше 0,98Umax.

**Выбор регулируемой секции** осуществляется с помощью дискретных входов «Секция 1» и «Секция 2». При одновременном наличии или отсутствии данных входов для регулирования будет выбрана секция 1 (cм. рис. 5.2).

**Контроль двух секций.** Если контролируются обе секции (установлен сигнал «Две секции») и обнаружено превышение граничных условий в любой из двух секций («Перегрузка», «Перенапряжение», «Низкое U» и т.д.), то формируется длительный сигнал «Блокировка» и импульсный сигнал «Сигнализация» и блокируется выдача соответствующей команды управления (см. рис. 5.1; 5.4 и 5.5).

**Измерительная система.** Если при анализе токов и напряжений граничные условия не нарушены, то проверяется условие:

$$
U'_{\Pi} + dU/2 > U_{IBM \ A B} > U'_{\Pi} - dU/2
$$
\n(5.1)

где  $\boldsymbol{U}_\Pi^\centerdot$  расчетное значение напряжения поддержания;

 $dU$  – уставка напряжения зоны нечувствительности;

 $U_{I/M \_AB}$  – текущее значение напряжения в регулируемой секции.

**Коррекция по току.** Для обеспечения необходимого уровня напряжения у конечного потребителя предусмотрена возможность коррекции напряжения поддержания Uп с учетом токовой компенсации:

$$
U'_{\Pi} = U_{\Pi} + U'_{K},\tag{5.2}
$$

где  $\,{U_{_{\rm II}}}$  – текущая уставка напряжения поддержания.  ${\it U}_{_{\rm II}}\,$ выбирается в зависимости от состояния дискретного входа из U<sub>П</sub>, U<sub>П1</sub>, U<sub>П2</sub>, U<sub>П3</sub>;  $U^{\rm r}_{\ \, K}$  – напряжение компенсации:

> $K = \frac{K \times T_{BB} - T_{TBB} - T_{CB} - T_{TTCB}}{I_{TTDB}}$  $U'_{K} = \frac{U_{K}(I_{BB} \cdot I_{TTBB} - I_{CB} \cdot I_{TTCB})}{I}$ , (5.3)

*ТТВВ*

причем  $\left. U^{\cdot}_{\phantom{\cdot}K} \right.$ при значениях больше  $\left. U^{\phantom{\cdot}}_{K_{\cdot-}$ <sub>*МАХ*. Должно быть приравнивается к  $\left. U^{\phantom{\cdot}}_{K_{\cdot-}$  <sub>МАХ</sub>.</sub>

В приведенной формуле  $\;I_{_{BB}}\;$  и  $\;I_{_{\rm CB}}$  – измеренные значения тока вводного выключателя и секционного выключателя;  $I_{\rm\scriptscriptstyle TTBB}$  и  $I_{\rm\scriptscriptstyle TTCB}$  – номинальные токи трансформатора тока ввода и трансформатора тока секционного выключателя.

На ЖКИ выводится действующее значение напряжения основной секции и текущее напряжение поддержания (с учетом выбора уставки и коррекции по току).

**Программа повышения напряжения.** Если выполняется условие:

$$
U_{H3M \ AB} < U_{\Pi} - dU / 2 \tag{5.4}
$$

то включается светодиод «U<нормы», запускается таймер Тк1 (задержка формирования первичной команды на управление приводом). В течение этого времени контролируется выполнение условия (5.4).

Если условие (5.4) не выполняется, то сбрасывается подсчет Тк1 и выключается светодиод «U<нормы».

Если условие (5.4) выполняется, то спустя время Тк1 формируется сигнал «Прибавить» (см. рис. 5.1).

После отработки логики переключения проверяется условие (5.1). Если оно выполняется, то сбрасываются признаки регулировки напряжения (увеличения или уменьшения). Если условие не выполняется, то проверяются условия (5.4) и:

$$
U_{H3M \ AB} > U'_{\Pi} + dU/2 \tag{5.5}
$$

Если выполняется условие (5.4), т.е. за предыдущий шаг регулирования напряжение не достигло зоны нечувствительности, то включается (подтверждается включение) светодиода «U<нормы» и запускается подсчет выдержки времени Tк2 (задержка формирования повторной команды на управление приводом). Запускается программа увеличения напряжения, описанная выше.

При выполнении условия (5.5) запускается программа снижения напряжения.

**Программа понижения напряжения.** Если выполняется условие (5.5), то включается светодиод «U>нормы», запускается таймер Тк1 (задержка формирования первичной команды на управление приводом). В течение этого времени контролируется выполнение условия (5.5). Если условие (5.5) не выполняется, то сбрасывается подсчет Тк1 и выключается светодиод «U>нормы». Если условие (5.5) выполняется, то спустя время Тк1 формируется сигнал «Убавить» (см. рис. 5.1).

**Программа отработки перенапряжений.** Если обнаружено перенапряжение Uизм>Umax, то включается светодиод «U>нормы», запрещается выдача команды «Прибавить», формируются длительный сигнал «Блокировка» и импульсный сигнал «Сигнализация», запускается подсчет выдержки времени Ткп (задержка формирования команды управления при отработке перенапряжения). Если спустя это время перенапряжение сохраняется, то формируется команда «Убавить». Переключения будут продолжаться до тех пор, пока выполняется условие (5.5), т. е. пока напряжение не вернется в зону нечувствительности. При Uизм<Umax сбрасывается сигнал «Блокировка».

**Действия при самопроизвольном включении привода.** Если при отсутствии команд управления «Прибавить» или «Убавить» обнаружен сигнал «Переключение», то запрещается регулирование напряжения. Формируются сигналы «Привод побежал», «Блокировка», «Сигнализация» и зажигается светодиод «Переключение», блокируются команды «Прибавить» и «Убавить» (см. рис. 5.3).

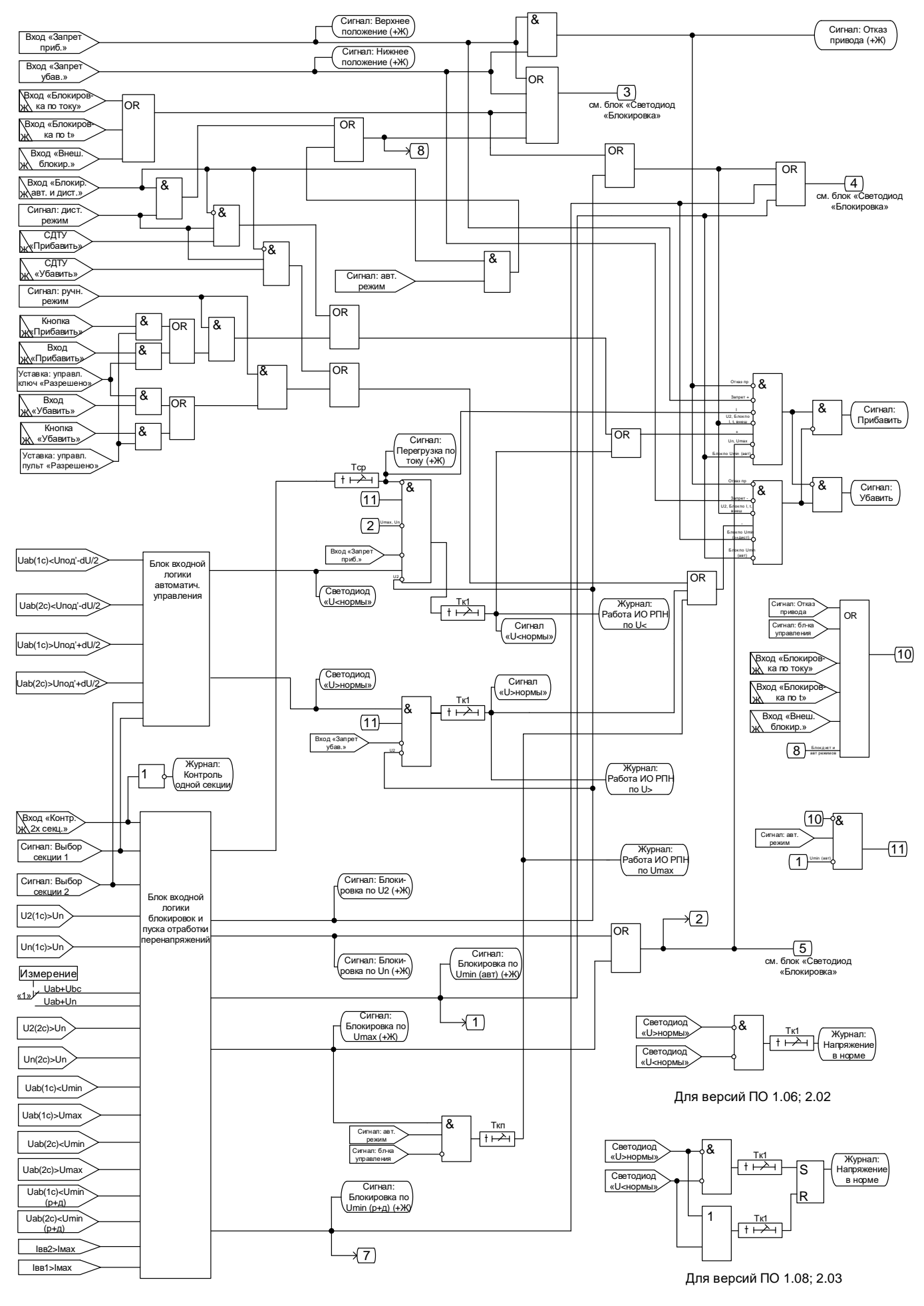

Рисунок 5.1 – Логика формирования команд управления

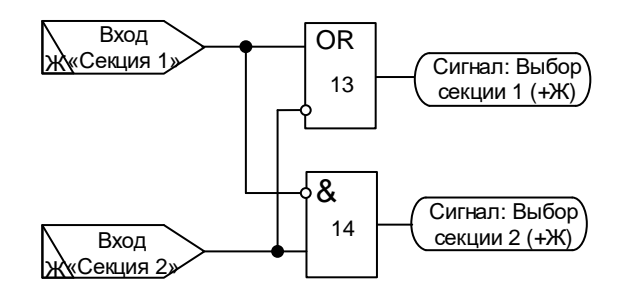

Рисунок 5.2 – Логика выбора регулируемой секции

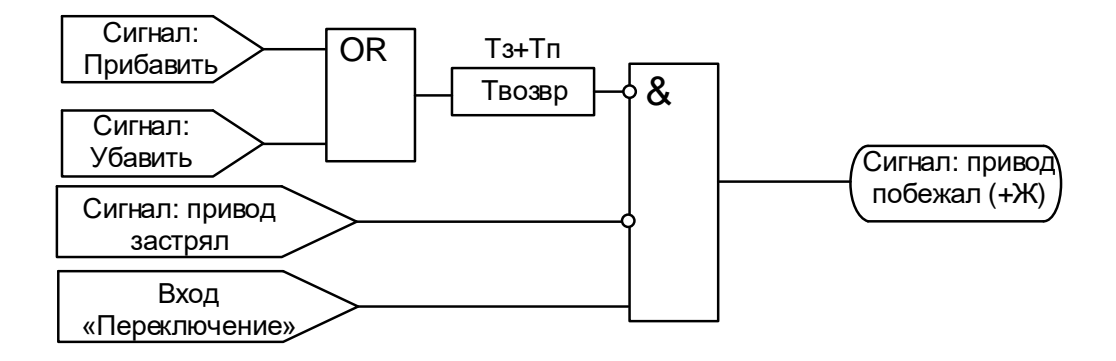

Рисунок 5.3 – Логика формирования неисправности «Привод побежал»

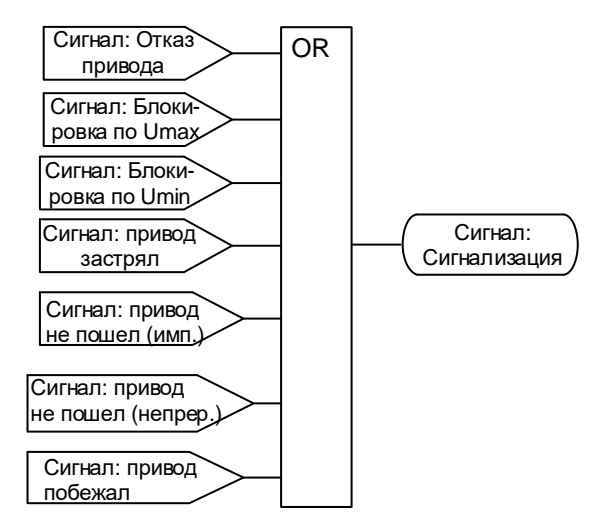

Сигнал. Сигнализация

Рисунок 5.4 – Логика формирования сигнала «сигнализация»

#### Светодиод «Блокировка»

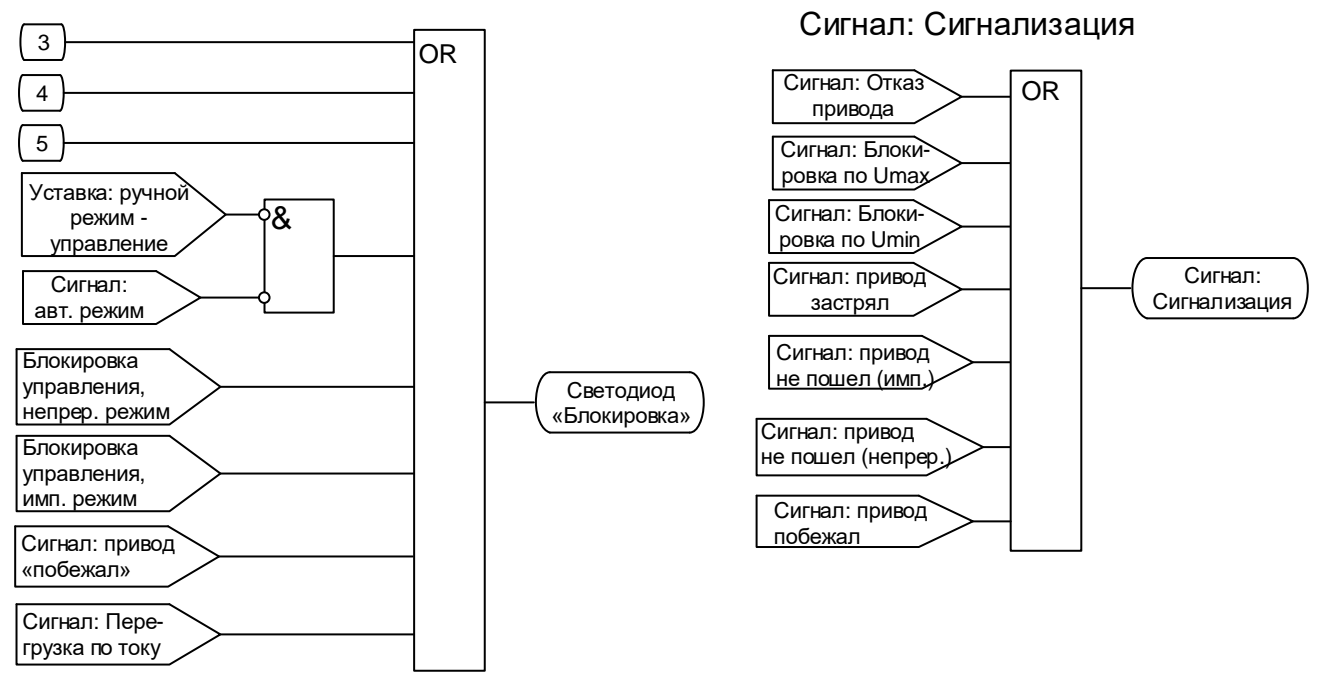

Рисунок 5.5 – Логика формирования сигналов «блокировка» и сигнала «неисправность привода»

#### **5.3 Режимы управления РПН**

<span id="page-19-0"></span>Регулятор может управлять приводом РПН в импульсном или в непрерывном режимах.

В непрерывном режиме сигналы управления удерживаются до возврата напряжения в зону нечувствительности (рисунок 5.6).

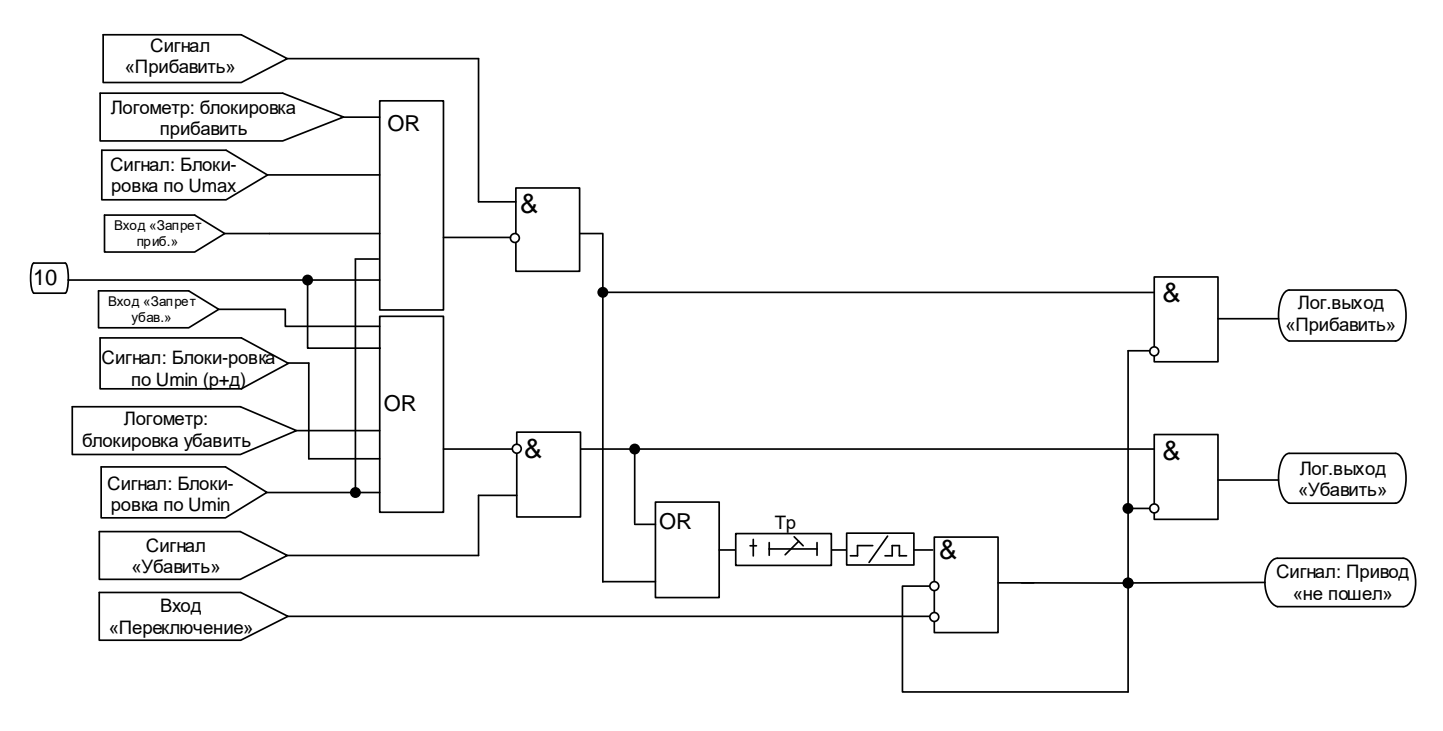

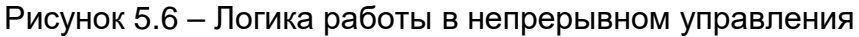

В импульсном режиме сигналы управления сбрасываются через заданное время после появления сигнала о начале переключения (рисунок 5.7). В импульсном режиме регулятор обеспечивает контроль работы приводов.

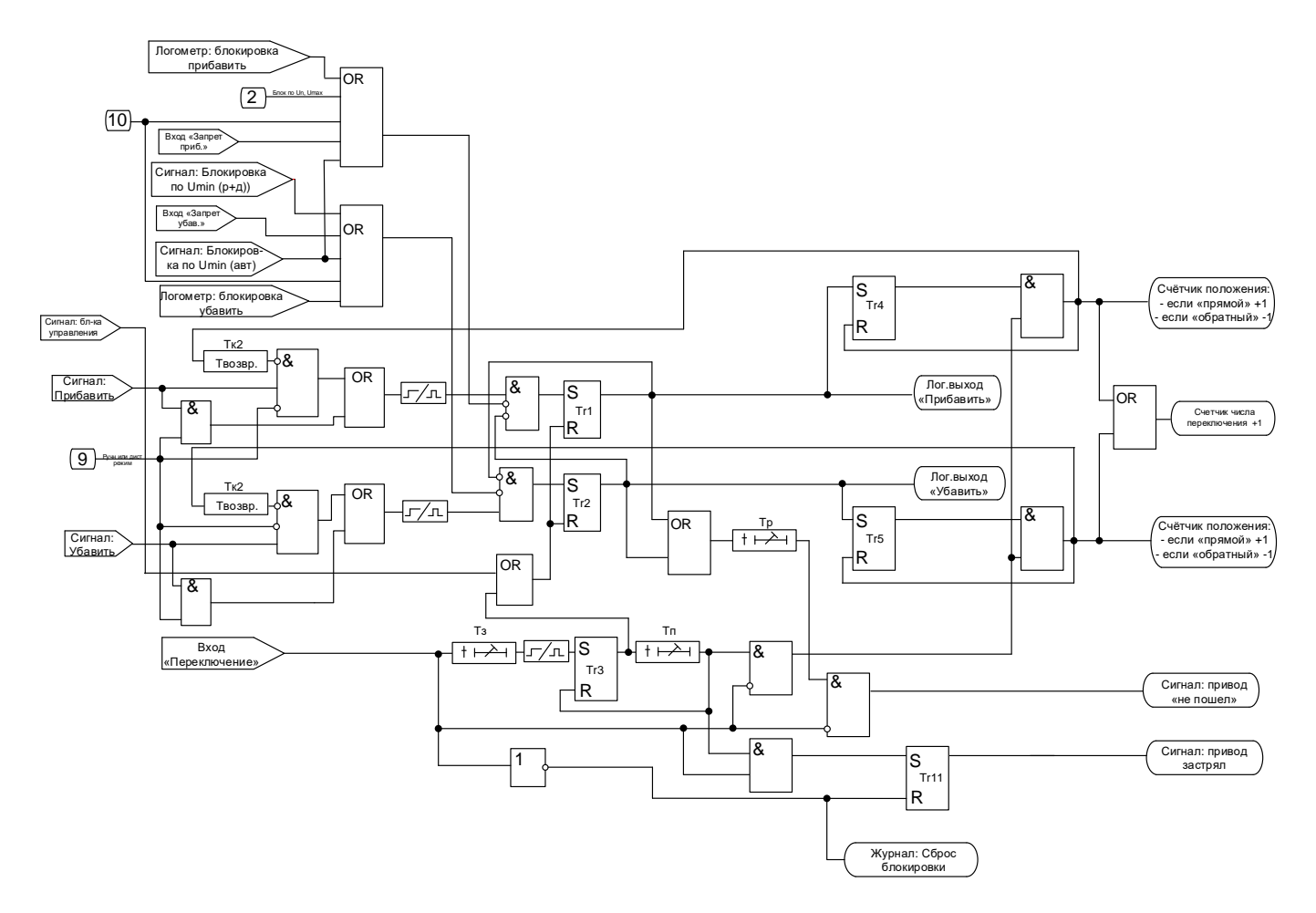

Рисунок 5.7 – Логика работы в импульсном режиме управления

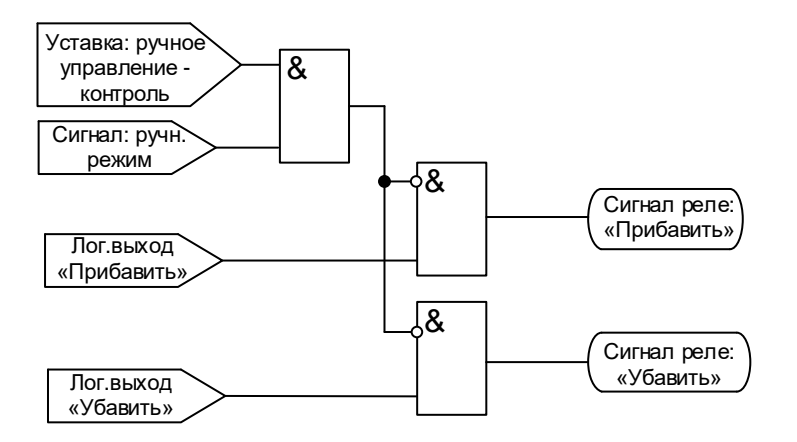

Рисунок 5.8 – Логика формирования сигналов реле «Прибавить», «Убавить»

Если был сформирован сигнал «Прибавить» («Убавить»), выдается команда на включение реле «Прибавить» («Убавить») – см. рис. 5.8. Запускается подсчет времени Тр проверки реакции привода на команду управления. Проверяется сигнал «Переключение»:

**А.** Если сигнал о начале переключения не пришел, то формируются сигналы «Блокировка» и «Привод не пошел», отключается реле «Прибавить» («Убавить»).

*Внимание! В автоматическом режиме управления при появлении неисправности «Привод не пошел»:*

*1) в режиме «Привод не пошел» без «Фиксации блокировки управления» при выходе напряжения за зону нечувствительности сигналы «Прибавить» («Убавить») и «Привод не пошел» будут формироваться с периодичностью Тк1 + Тр;*

*2) в режиме «Привод не пошёл» с «Фиксацией блокировки управления» происходит запоминание сигнала «Блок. управления» и блокировка управления РПН. Сброс блокировки можно осуществить, перейдя в ручной режим и подав сигнал «сброс блокировки».*

**Б.** Если появился сигнал о начале переключения, то включается светодиод «Переключение». В импульсном режиме через задержку Тз выключается реле «Прибавить» («Убавить») (в непрерывном режиме реле выключается, когда напряжение достигнет зоны нечувствительности), запускается подсчет выдержки времени Тп (время проверки завершения переключения). Если за это время от привода не пришел сигнал об окончании переключения, то формируются сигналы «Блокировка» и «Привод застрял», отключается реле «Прибавить» («Убавить»). Если в течение Тп сигнал от привода сбросился, то выключается светодиод «Переключение», увеличивается значение счетчика положения переключателя (если не введен в работу контроль положения РПН с помощью логометра) и счетчика выработанного ресурса.

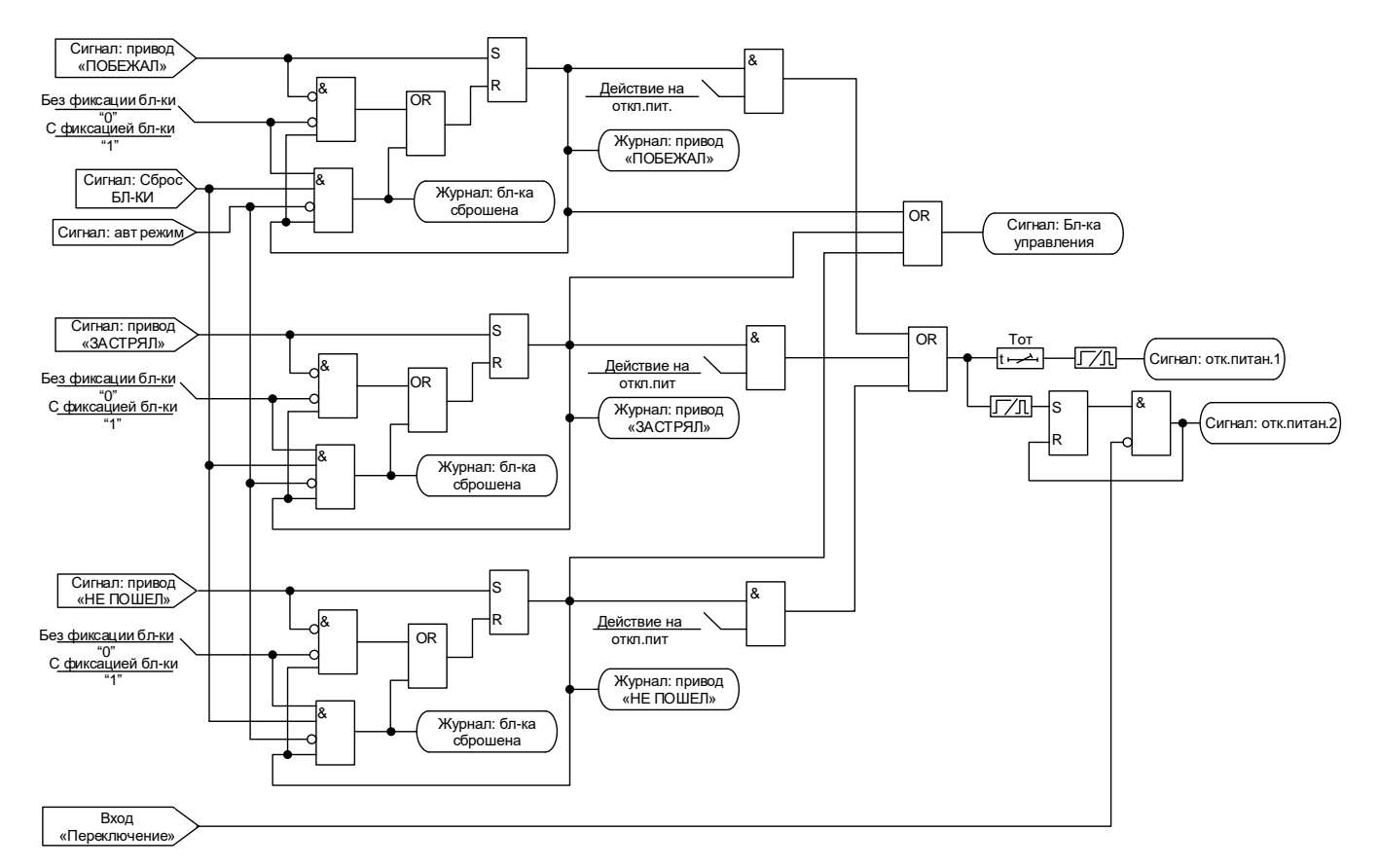

Рисунок 5.9 – Логика формирования сигнала «Блокировка управления» и сигналов отключения питания привода

Сигнал «Блокировка управления» (рисунок 5.9) формируется при возникновении одной из неисправностей привода: «привод застрял», «привод не пошел» или «привод побежал». Блокировка может фиксироваться (сброс возможен только в ручном режиме по входу «Сброс блокировки»), или сбрасываться при исчезновении сигнала неисправности (сигналы «привод застрял» и «привод не пошел» импульсные – сигнал «блокировка управления» при появлении данных сигналов также будет импульсным).

По каждому сигналу неисправности могут формироваться команды отключения питания привода. Через время Тот после появления сигнала «Блокировка управления» формируется сигнал «Откл. питан.1». После пропадания сигнала «Переключение» формируется сигнал «Откл.питан.2» Если для неисправности «привод не пошел» выбран режим «без фиксации блокировки», то команда отключения питания привода «Откл. питан.1» не будет формироваться при появлении указанной неисправности.

#### **5.4. Логометр**

<span id="page-22-0"></span>Логометр предназначен для определения текущего положения и подсчета ресурса привода РПН. Для исключения влияния сопротивления подводящих проводов на определение положения привода РПН предусмотрено 2 измерительных канала, что исключает возможную погрешность (сопротивление проводов должно быть одинаковым). Логометр в МР851 предназначен для работы с резистивным датчиком положения привода.

Конфигурация логометра имеет следующие параметры:

– количество ступеней (1-40);

– сопротивление ступени (3-12 Ом);

– начальная и конечные ступени (служит для блокировки команд «Убавить» и «Прибавить» при достижении соответствующих положений);

– направление счета (прямое или обратное).

Входное сопротивление измерительной цепи логометра может достигать 500 Ом с учетом подводящих проводов.

Если логометр выведен, то положение и ресурс привода определяется с помощью счётчика, реализованного программно.

Схема подключения логометра приведена на рисунке 5.10.

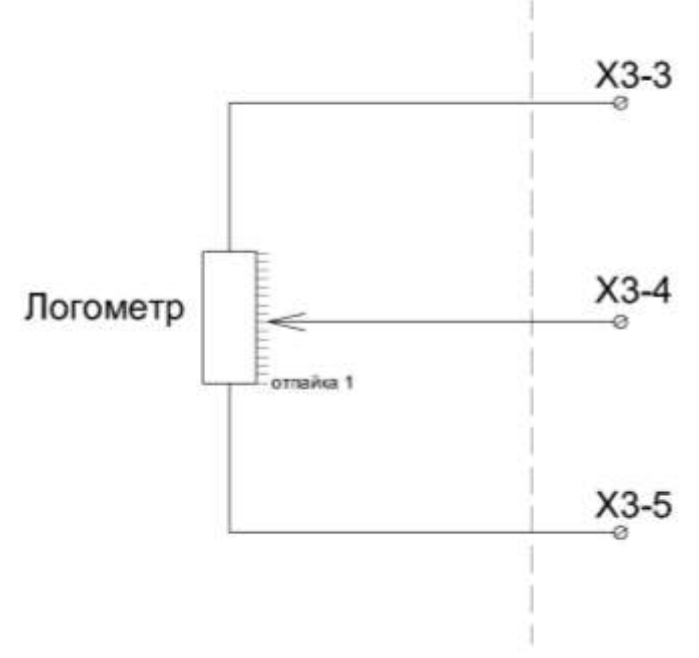

Рисунок 5.10 – Подключение логометра

## **РУКОВОДСТВО ПО ЭКСПЛУАТАЦИИ**

#### **6.1 Органы управления и индикации**

<span id="page-23-1"></span><span id="page-23-0"></span>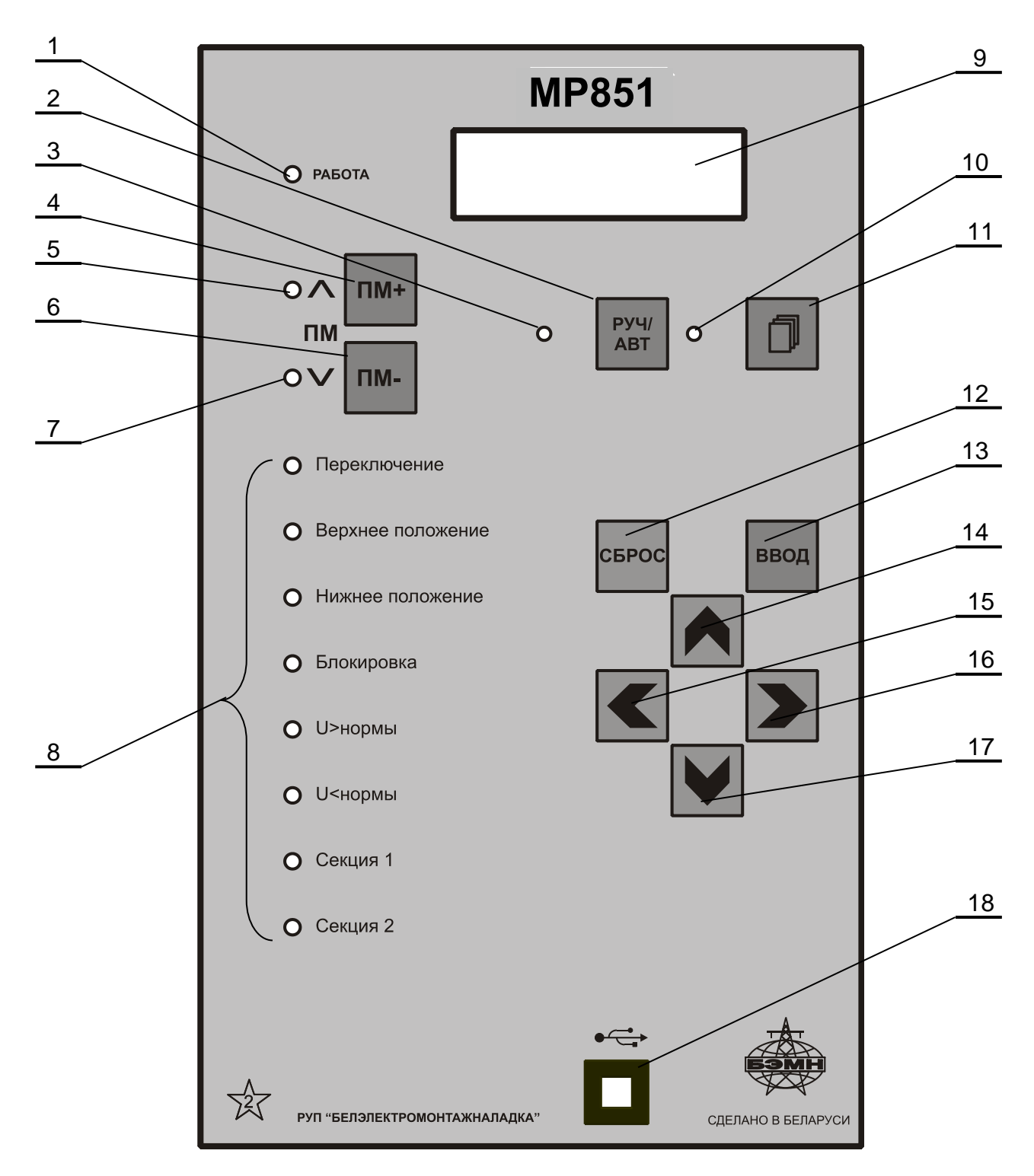

Рисунок 6.1 – Органы управления и индикации МР851

Основным элементом отображения является жидкокристаллический буквенноцифровой индикатор ЖКИ (дисплей), содержащий две строки по 16 символов (позиция 9 на рисунке 6.1).

Информация, которую можно вывести на дисплей, разбита на кадры с фиксированным содержанием. Поочередный просмотр кадров осуществляется с помощью кнопок. Очередность смены кадров на дисплее определяется главным меню и подменю.

В "дежурном" режиме работы подсветка ЖКИ погашена и отображается первый кадр меню. При нажатии на любую кнопку подсветка включается. Если ни одна кнопка не нажимается в течение 3 мин, подсветка гаснет и устройство переходит в "дежурный" режим.

Дополнительно на 13 единичных индикаторах (в дальнейшем - светодиодах) индицируется (см. таблицу 6.1):

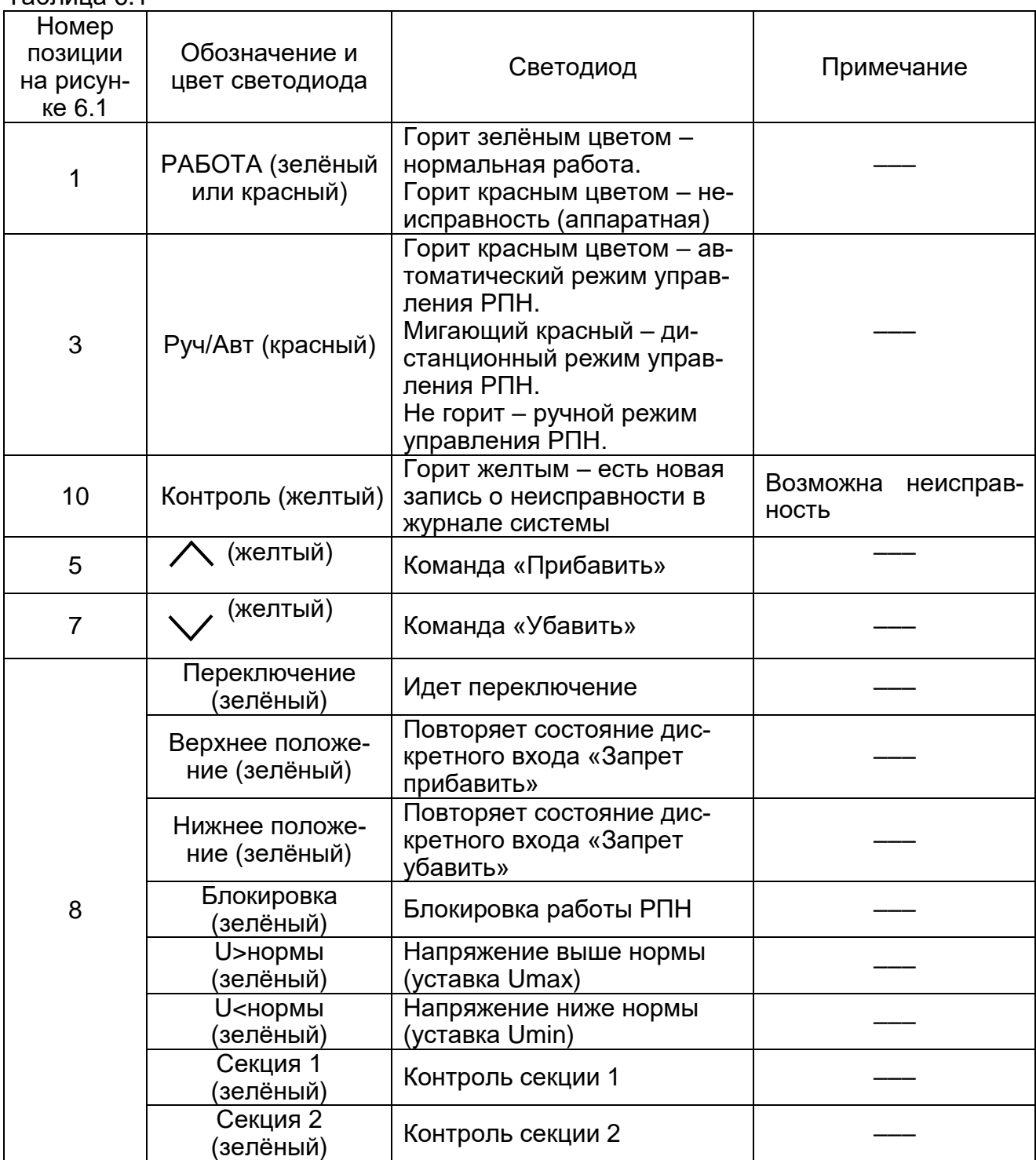

Кнопки управления выполнены на основе плёночной клавиатуры и осуществляют следующие функции:

**–** команда «Прибавить» в ручном режиме (поз. 4 на рисунке 6.1);

 $\Box M +$ 

Таблица 6.1

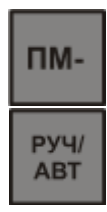

– команда «Убавить» в ручном режиме (поз. 6 на рисунке 6.1);

– выбор режима работы РПН (ручной/автоматический) (поз. 2 на рисунке 6.1);

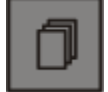

– просмотр журнала событий (поз. 11 на рисунке 6.1);

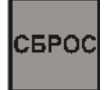

 **–** сброс ввода уставки или переход в вышестоящее подменю (поз. 12 на рисунке 6.1);

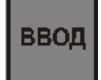

 **–** ввод значения, вход в подменю или в режим изменения параметра (поз. 13 на рисунке 6.1);

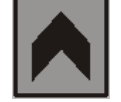

 – перемещение по окнам меню *вверх* или увеличение значения уставки (поз. 14 на рисунке 6.1);

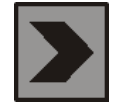

 – перемещение по окнам меню *вправо* или перемещение курсора вправо (поз. 16 на рисунке 6.1);

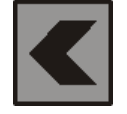

 – перемещение по окнам меню *влево* или перемещение курсора влево (поз. 15 на рисунке 6.1);

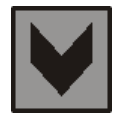

- перемещение по окнам меню *вниз* или уменьшение значения уставки (поз. 17 на рисунке 6.1).
- 
- позиция 18 на рисунке 6.1 гнездо разъёма локального интерфейса USB-2.

# **6.2 Структура меню**

<span id="page-25-0"></span>Меню защиты имеет древовидную структуру. С помощью ЖКИ пользователь имеет возможность прочитать следующую информацию, расположенную в различных подменю:

- 1. Текущие значения:
- 1.1. Токов Iвв1, Iсв1, Iвв2, Iсв2
- 1.2. Текущие значения напряжений:
- 1.2.1. Измеренных Uab1, Un1 (Ubc1), Uab2, Un2 (Ubc2);
- 1.2.2. Расчётного обратной последовательностей при измерении Uab и Ubc;
- 2. Сброс индикации;

3. Журнал событий (включает в себя 128 последовательных во времени сообщения о переключениях, блокировках, неисправностях. Типы сообщений представлены в Приложении 3);

Сброс журнала; 4. Счетчики: числа переключений; текущего положения РПН.

- 5. Конфигурация устройства;
- 6. Диагностика.

Пользователь имеет возможность произвести изменения в конфигурации системы, введя правильный пароль после внесения изменений в соответствующих подменю.

*Внимание! При выходе с производства установлен пароль АААА*.

Развернутое изображение структуры меню и последовательность нажатия кнопок управления для вызова того или иного подменю приведены в Приложении 3. Используемые символы:

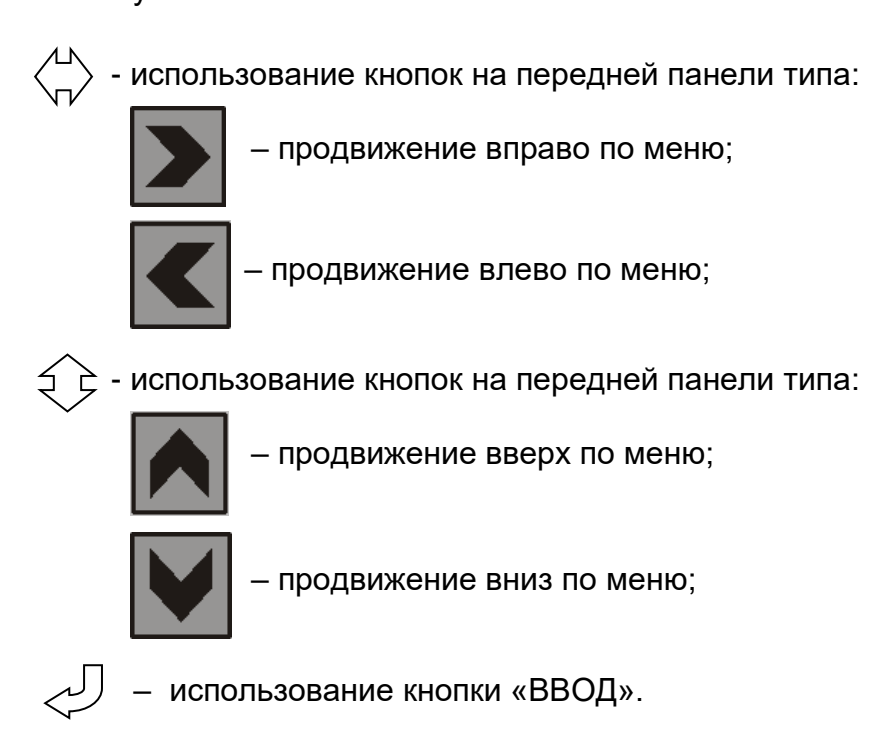

Для удобства просмотра параметров, пользователь может просмотреть содержание пунктов меню, удерживая выбранную им клавишу. При этом на экране ЖКИ циклически высветятся имеющиеся параметры в выбранном пункте.

Если пользователь при просмотре или изменении параметров не нажимает на кнопки в течение трёх минут, то устройство автоматически переходит в "дежурный" режим, при этом автоматически запрещается режим изменения уставок. Для проведения изменений необходимо заново повторить все действия по вхождению в подменю и изменению значений.

#### **6.3 Просмотр текущих значений измеренных величин**

<span id="page-27-0"></span>Просмотр значений измеренных величин осуществляется в меню «ИЗМЕРЕНИЕ». Заголовок данного меню является первым кадром и отображает напряжение регулируемой секции и напряжение поддержания. Значения токов и напряжений отображаются с учётом коэффициента трансформации трансформаторов тока и трансформаторов напряжений, т.е. показываются первичные значения измеренных величин.

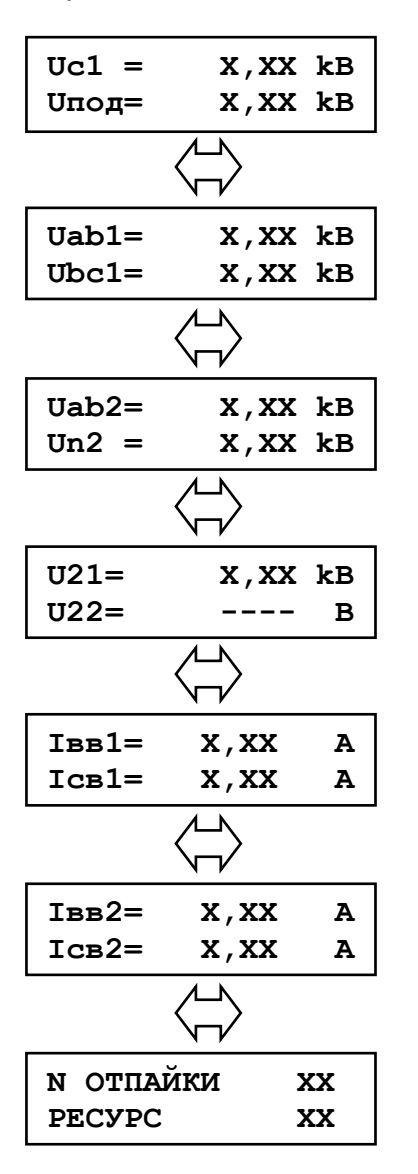

Отображаются первичные величины измеренного линейного напряжения регулируемой секции Uc1 или Uс2 и текущего значения напряжения поддержания.

Отображение первичных значений напряжения первой секции. В зависимости от выбранного типа измерения отображаются либо напряжения Uab и Ubc, либо Uab и  $Un.$ 

Отображение первичных значений напряжения второй секции. В зависимости от выбранного типа измерения отображаются либо напряжения Uab и Ubc, либо Uab и  $Un.$ 

Отображение первичных значение напряжений обратной последовательности по двум секциям. Если для какой-либо секции выбран тип измерения «Uab+Un», то в соответствующей строке отображаются символы «----».

Первичные значения измеренных токов вводного выключателя и секционного первой секции.

Первичные значения измеренных токов вводного выключателя и секционного второй секции.

Отображение номера отпайки, на которой в данный момент находиться РПН трансформатора и количества совершенных переключений – «РЕСУРС».

Для переключения между просматриваемыми величинами используйте кнопки «влево» и «вправо».

## **6.4 Журнал**

<span id="page-28-0"></span>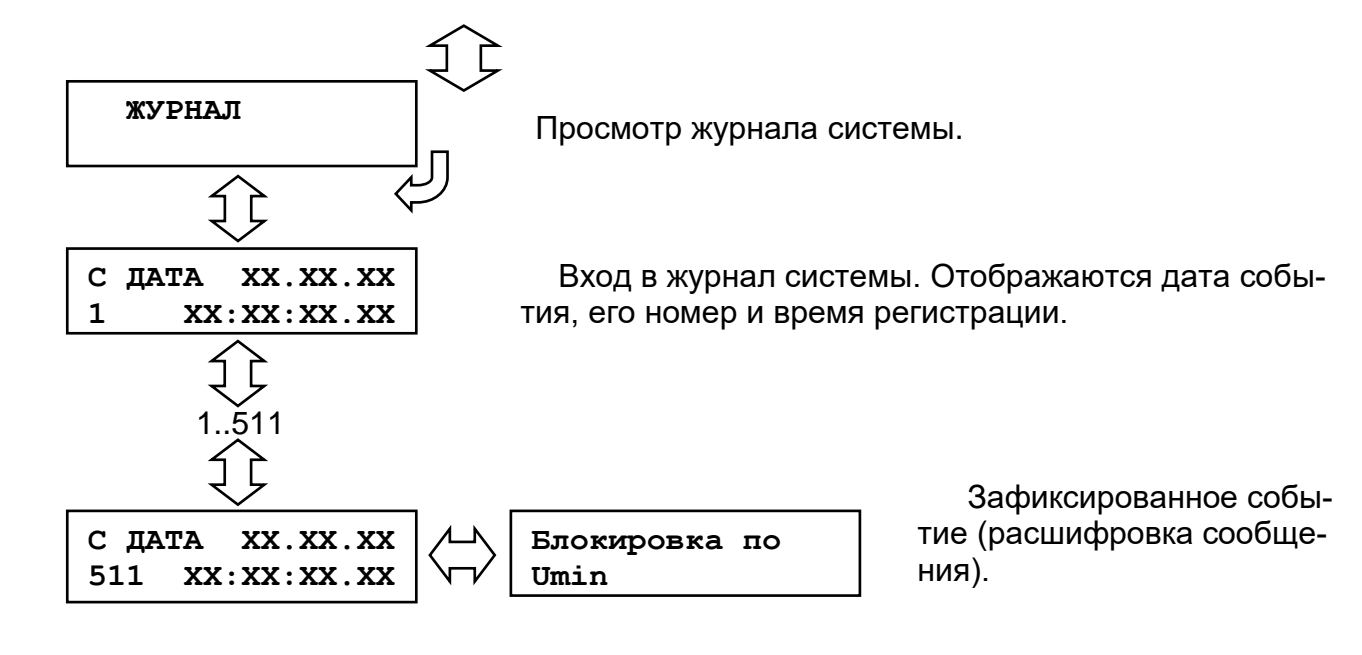

## <span id="page-28-1"></span>**6.5 Конфигурирование системы**

Изменение и просмотр конфигурации системы осуществляется в меню:

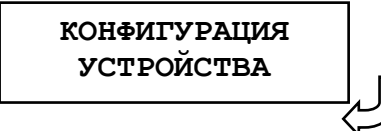

Информация в данном меню всегда доступна для просмотра. В случае внесения каких-либо изменений при выходе из меню "КОНФИГУРАЦИЯ УСТРОЙСТВА" будет запрошен пароль. При вводе правильного пароля изменения вступят в силу.

Все параметры разнесены в различные подменю:

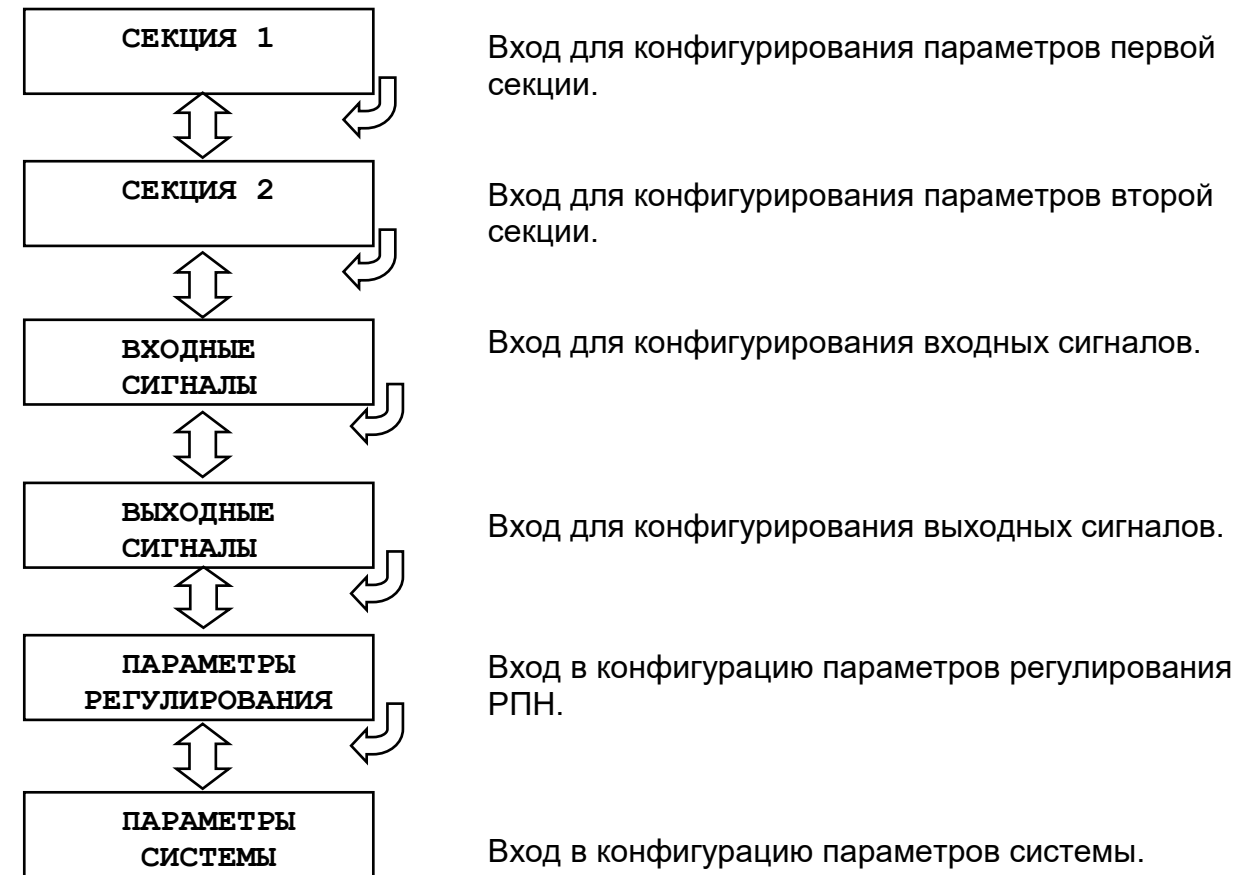

# **6.5.1 Подменю «СЕКЦИЯ 1» («СЕКЦИЯ 2»)**

<span id="page-29-0"></span>Так как конфигурации секций первой и второй не отличаются друг от друга, то ниже более подробно будет рассмотрена только одна из них («СЕКЦИЯ 1»).

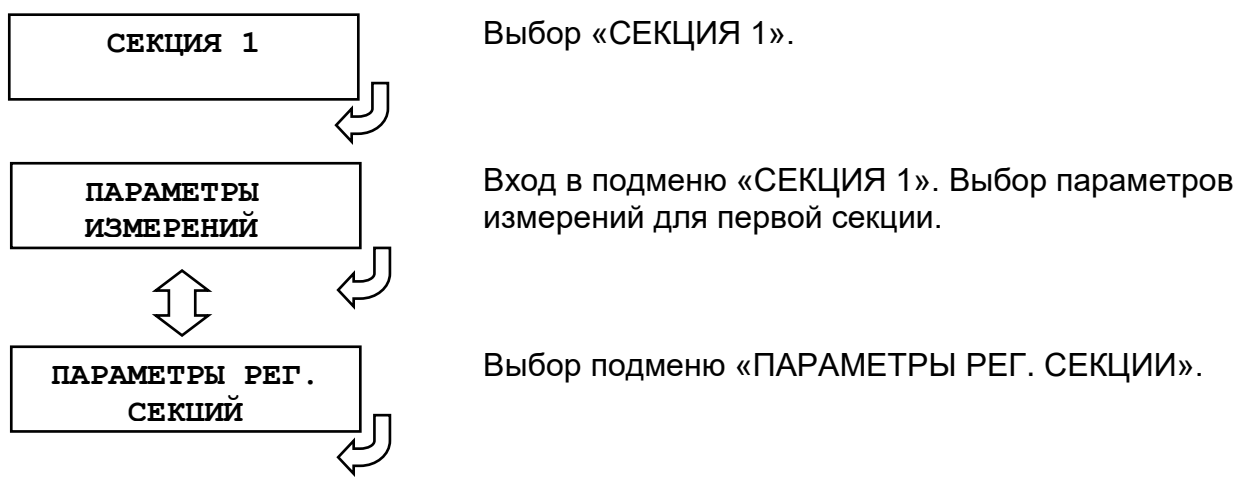

#### **6.5.1.1 Подменю «ПАРАМЕТРЫ ИЗМЕРЕНИЙ»**

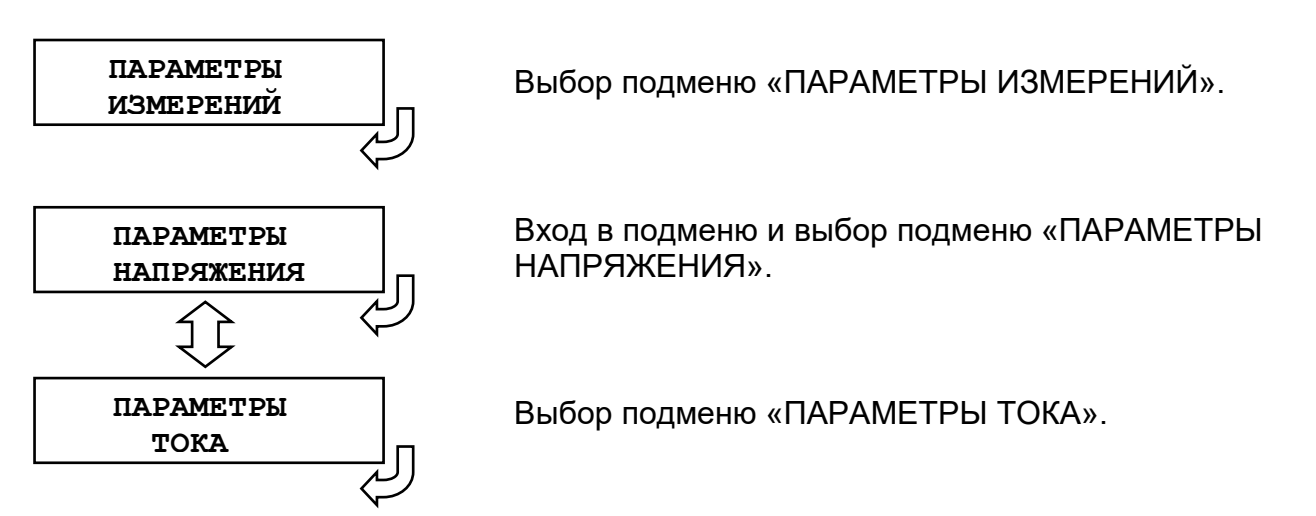

#### **6.5.1.1.1 Подменю «ПАРАМЕТРЫ НАПРЯЖЕНИЯ»**

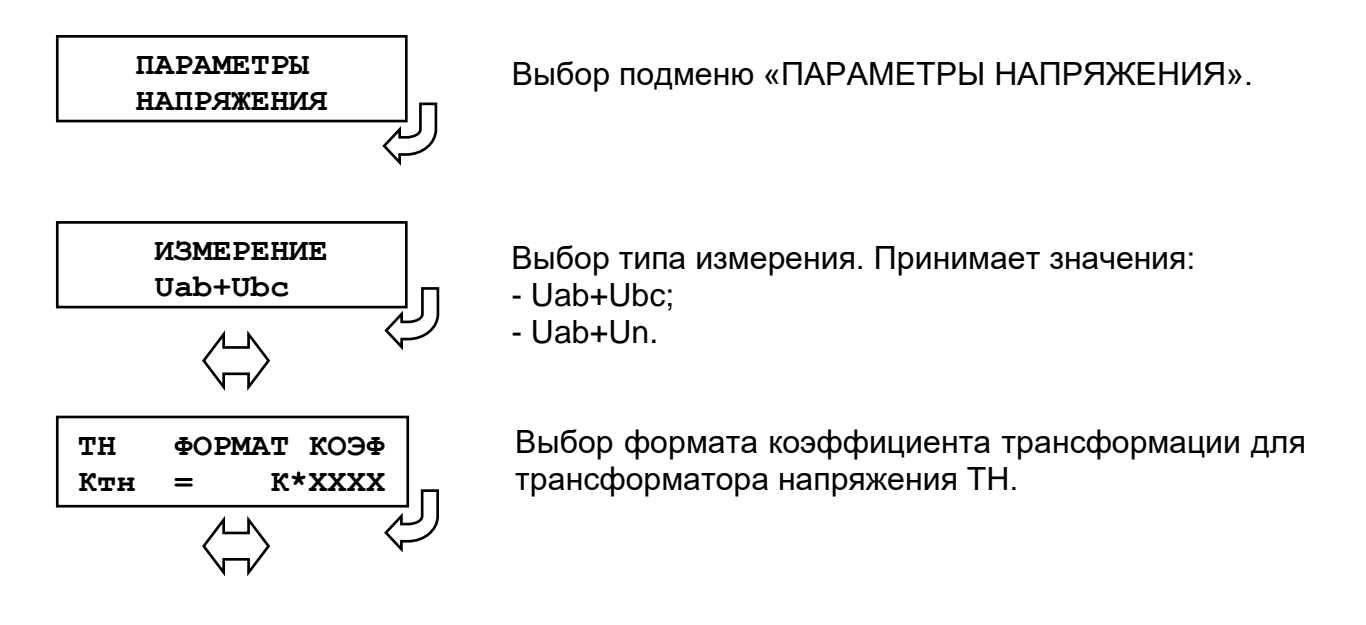

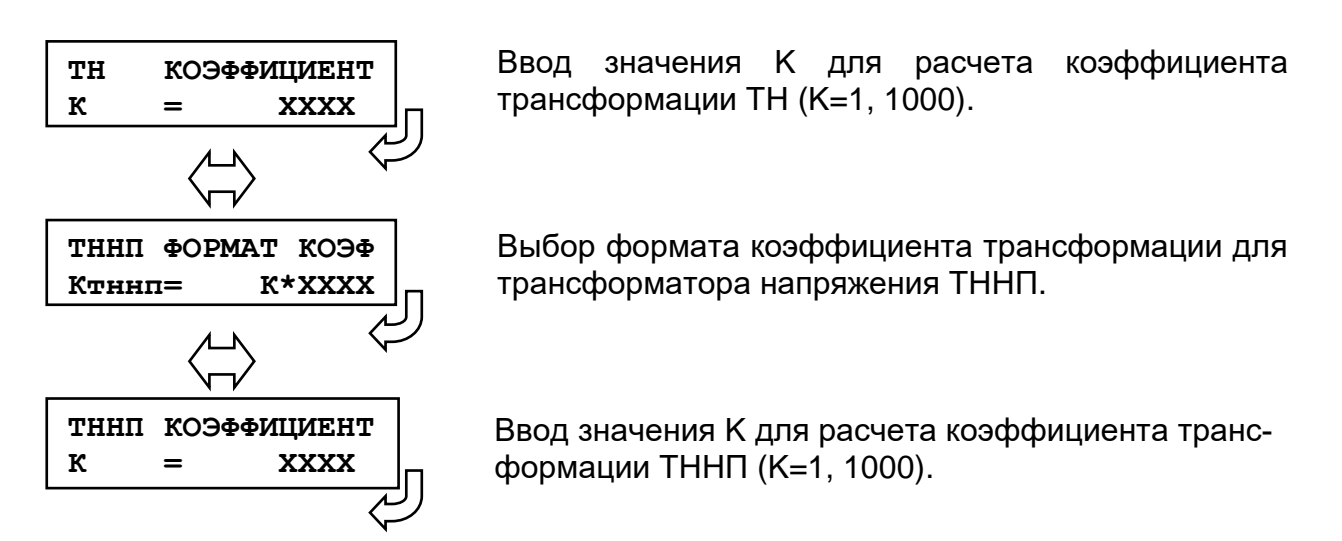

Для редактирования параметра необходимо вызвать соответствующий кадр и нажать кнопку "ВВОД". При этом под изменяемой цифрой (под всем параметром) появляется курсор. Использованием кнопок "ВЛЕВО", "ВПРАВО", "ВВЕРХ", "ВНИЗ" производится изменение значения. По окончании редактирования нажать кнопку "ВВОД".

#### **6.5.1.1.2 Подменю «ПАРАМЕТРЫ ТОКА»**

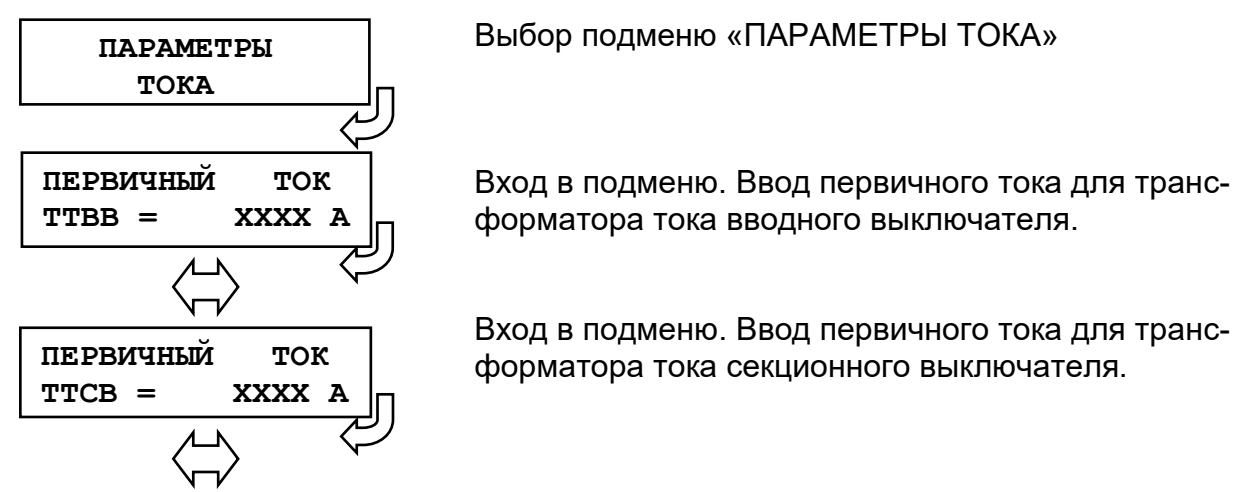

**6.5.1.2 Подменю «ПАРАМЕТРЫ РЕГ. СЕКЦИЙ»**

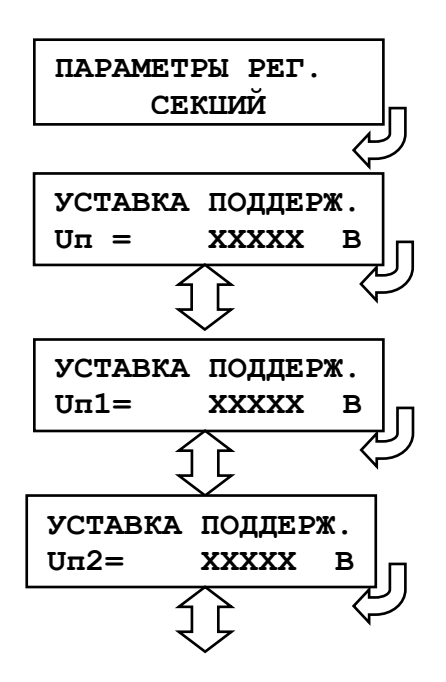

Выбор меню «ПАРАМЕТРЫ РЕГУЛИРУЕМОЙ СЕКЦИИ».

Вход в подменю. Ввод уставок напряжения поддержания во вторичных значениях (Uп, Uп1, Uп2, Uп3).

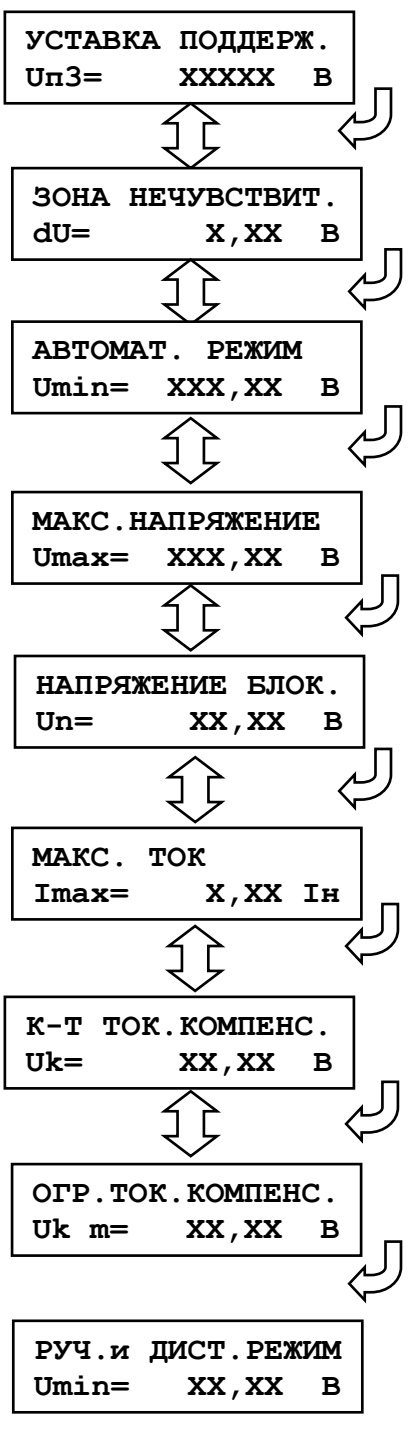

Ввод значения для уставки зоны нечувствительности во вторичных значениях.

Ввод уставки минимального значения напряжения во вторичных значениях

Ввод уставки максимального значения напряжения во вторичных значениях

Ввод уставки Un (во вторичных значениях) для блокировки работы автоматического регулирования при превышении напряжения Un заданной уставки. При выборе типа измерения Uab+Ubc, эта же уставка будет использоваться при расчете блокировки по U2.

Ввод значения тока (в номиналах ТТ), при превышении которого сформируется сигнал перегрузки по току.

Ввод уставки коэффициента для токовой компенсации.

Ввод максимального значения коэффициента для токовой компенсации

## **6.5.2 Подменю «ВХОДНЫЕ СИГНАЛЫ»**

<span id="page-31-0"></span>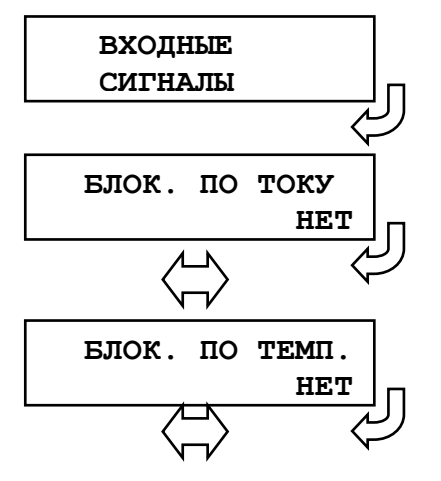

Выбор конфигурирования входных сигналов.

Вход в подменю. Выбор дискрета («НЕТ», «Д1» – «Д4<ИНВ>») для блокировки по току.

Выбор дискрета («НЕТ», «Д1» – «Д4<ИНВ>») для блокировки по температуре.

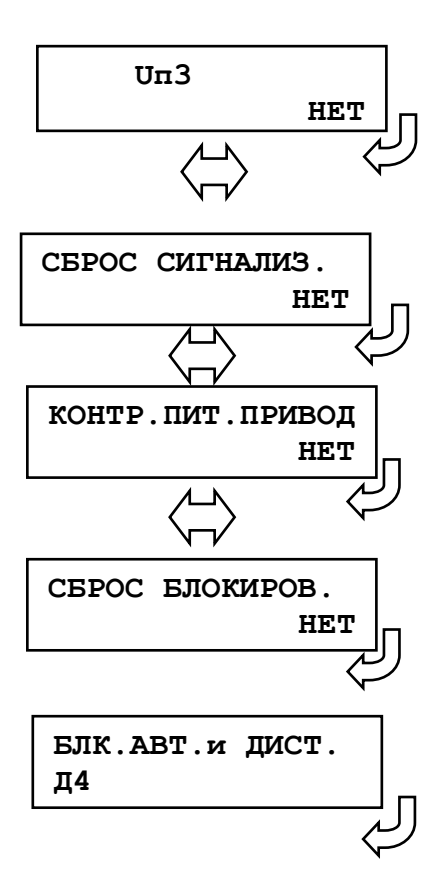

Выбор дискрета («НЕТ», «Д1» – «Д4<ИНВ>») для уставки напряжения поддержания Uп3.

Выбор дискрета («НЕТ», «Д1» – «Д4<ИНВ>») для сброса реле в режиме «Блинкер».

Выбор дискрета («НЕТ», «Д1» – «Д4<ИНВ>») для контроля отсутствия питания привода РПН.

Выбор дискрета («НЕТ», «Д1» – «Д4<ИНВ>») для сброса блокировки при неисправности «Привод не пошел».

Блокировка автоматического и дистанционного режимов

# **6.5.3 Подменю «ВЫХОДНЫЕ СИГНАЛЫ»**

<span id="page-33-0"></span>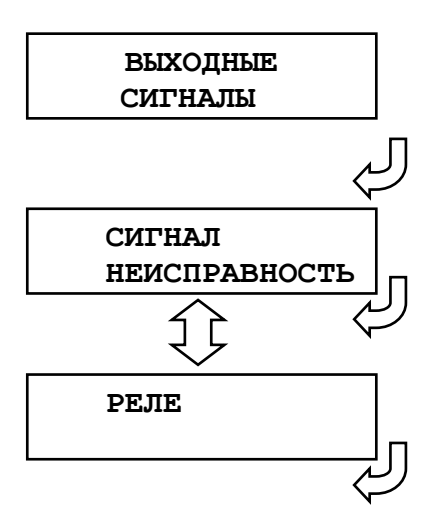

Выбор меню «ВЫХОДНЫЕ СИГНАЛЫ». Конфигурирование выходных сигналов.

Вход в подменю. Конфигурирование сигнала неисправности.

Конфигурирование выходных реле.

#### **6.5.3.1 Подменю «СИГНАЛ НЕИСПРАВНОСТЬ»**

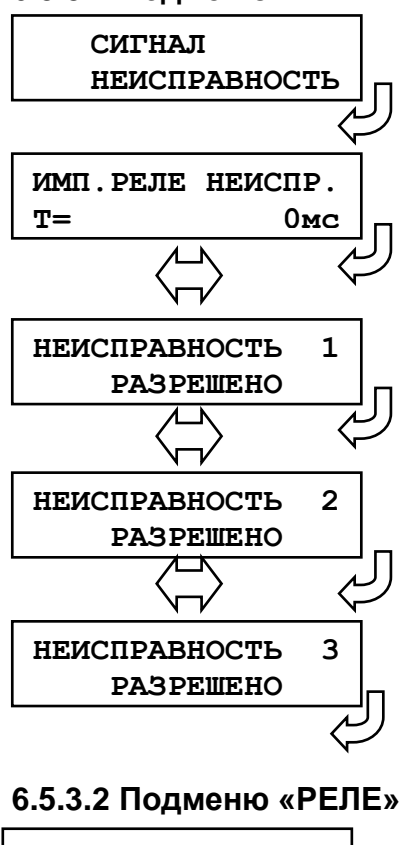

Выбор меню «СИГНАЛ НЕИСПРАВНОСТЬ».

Вход в подменю. Ввод времени импульса для реле неисправности.

Выбор неисправностей, при появлении которых будет срабатывать «Реле неисправность». «НЕИСПРАВНОСТЬ 1» – аппаратная неисправность терминала.

«НЕИСПРАВНОСТЬ 2» – программная неисправность терминала.

«НЕИСПРАВНОСТЬ 3» – неисправность привода РПН

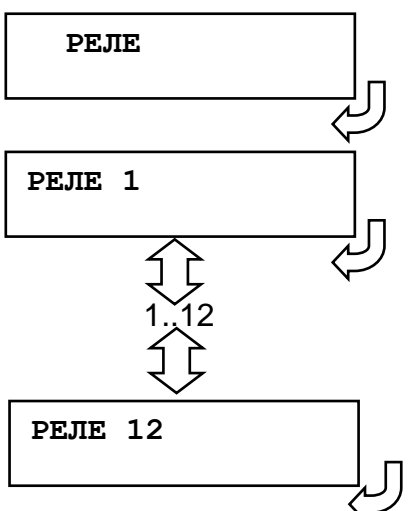

Выбор подменю «РЕЛЕ».

Вход в подменю и выбор «РЕЛЕ 1».

Выбор «РЕЛЕ 12».

#### **Конфигурирование свободнопрограммируемых реле**

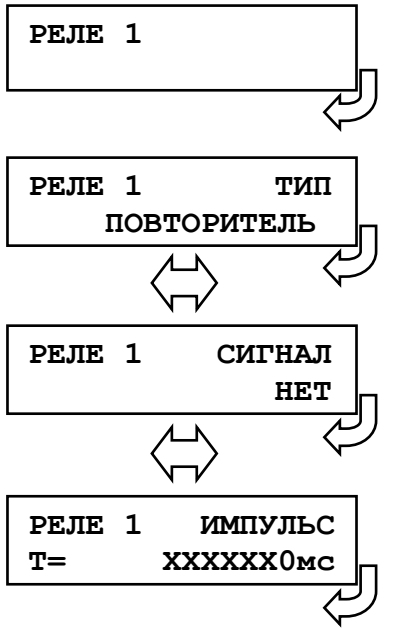

Выбор подменю «РЕЛЕ 1».

Вход в подменю и выбор типа реле:

- «ПОВТОРИТЕЛЬ» – реле повторяет входной сигнал.

- «БЛИНКЕР» – реле срабатывает после появления входного сигнала и остается в сработанном состоянии до появления команды «сброс сигнализации».

Выбор сигнала срабатывания реле. Список сигналов реле представлен в приложении 4.

Время импульса на возврат реле в режиме работы «Повторитель»: 0…50 мин.

# **6.5.4 Подменю «ПАРАМЕТРЫ РЕГУЛИРОВАНИЯ»**

<span id="page-35-0"></span>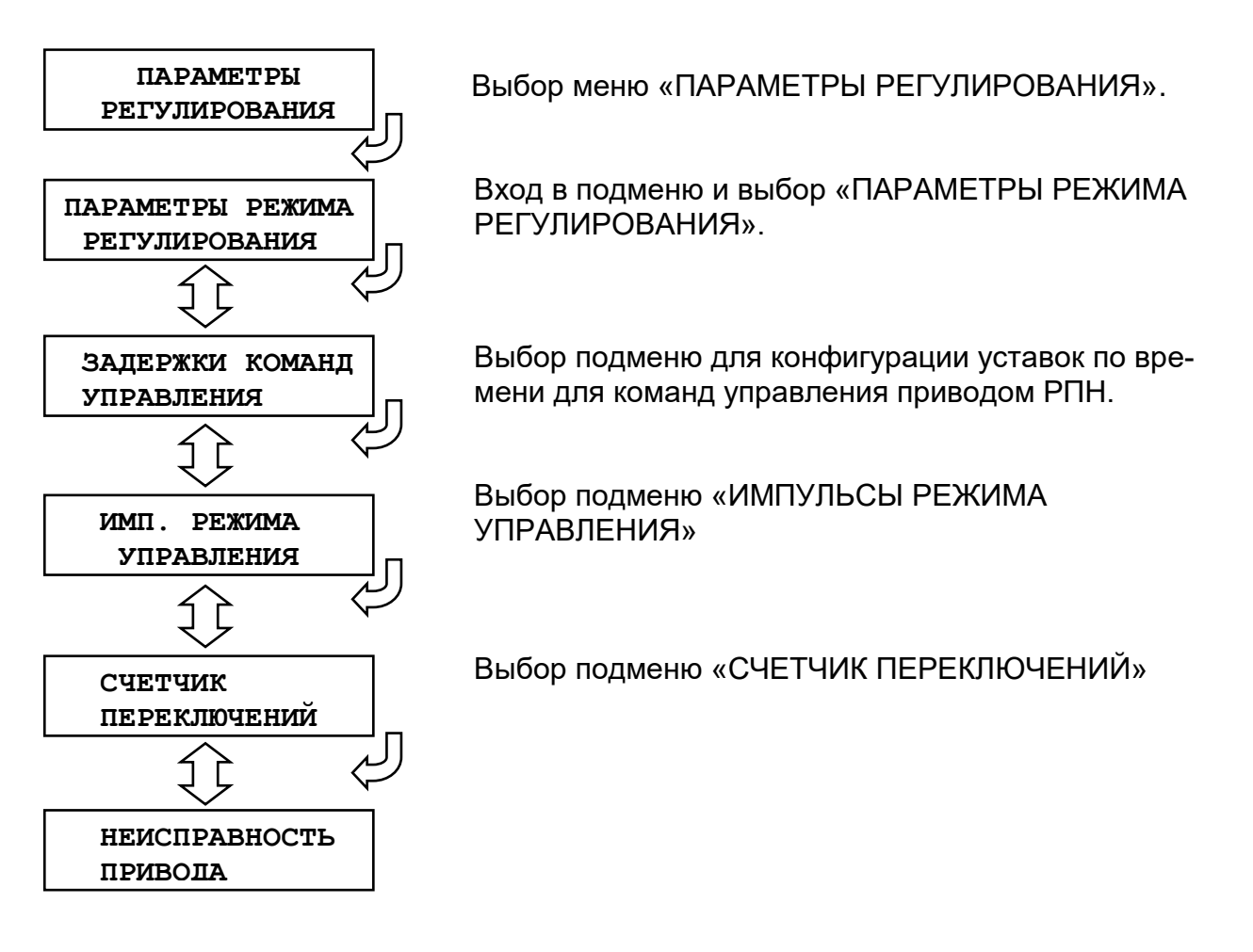
### **6.5.4.1 Подменю «ПАРАМЕТРЫ РЕЖИМА РЕГУЛИРОВАНИЯ»**

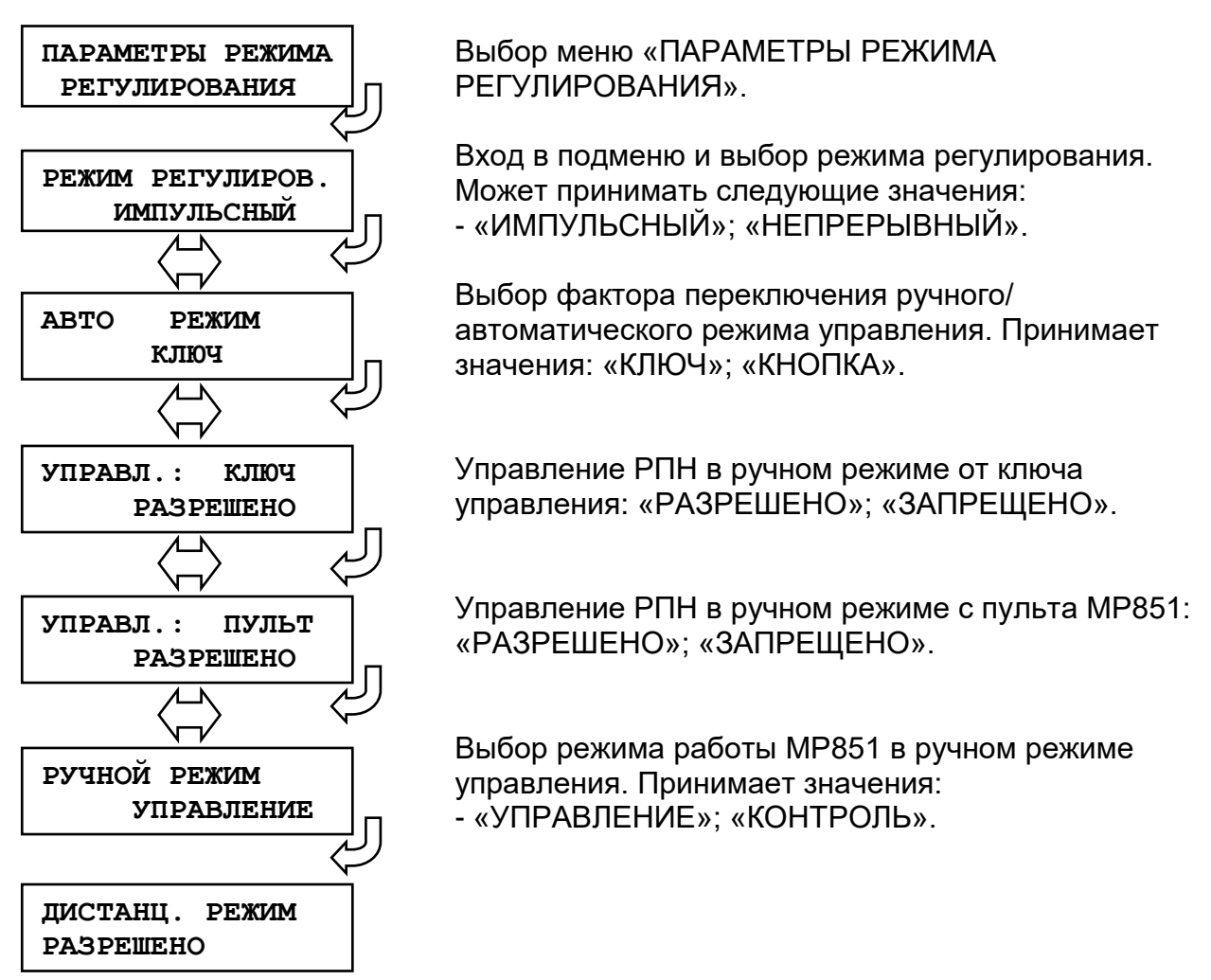

#### **6.5.4.2 Подменю «ЗАДЕРЖКИ КОМАНД УПРАВЛЕНИЯ»**

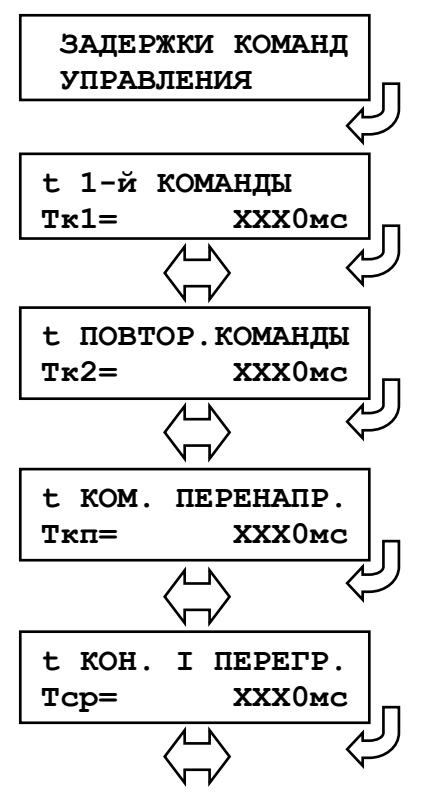

Выбор меню «ЗАДЕРЖКА КОМАНД УПРАВЛЕНИЯ»

Уставка времени для выдачи первой команды управления (прибавить/убавить) приводом: 0…50 мин.

Уставки времени для выдачи повторной команды управления (прибавить/убавить) приводом: 0…50 мин.

Уставка времени для выдачи команды управления (прибавить/убавить) приводом при отработке режима перенапряжения: 0…50 мин.

Задержка времени на формирование сигнала перегрузки по току: 0…50 мин.

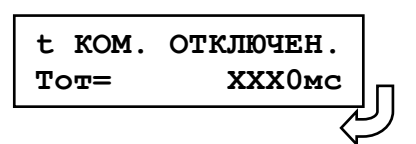

Задержка времени на формирование сигнала отключения питания привода «Откл.питан.1» после появления сигнала «Привод побежал»: 0…50 мин.

### **6.5.4.3 Подменю «ИМП. РЕЖИМА УПРАВЛЕНИЯ»**

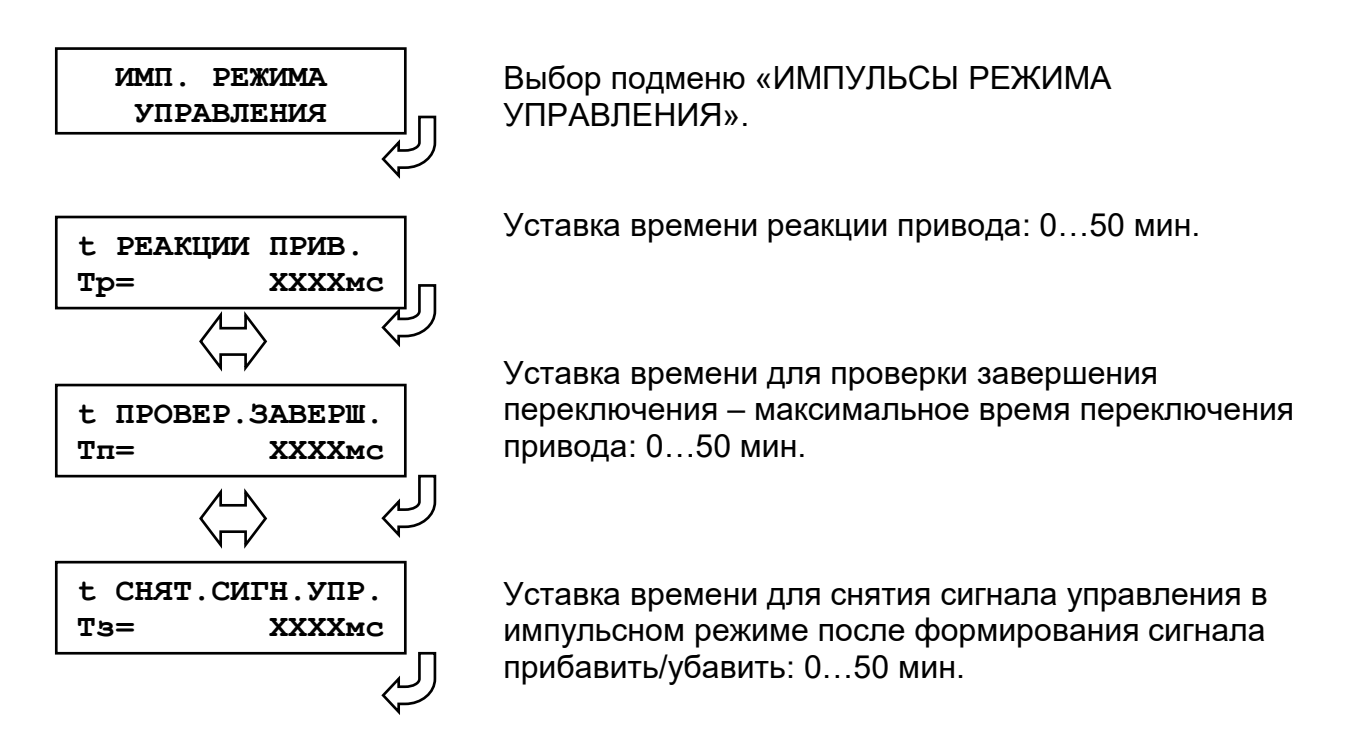

#### **6.5.4.4 Подменю «СЧЕТЧИК ПЕРЕКЛЮЧЕНИЙ»**

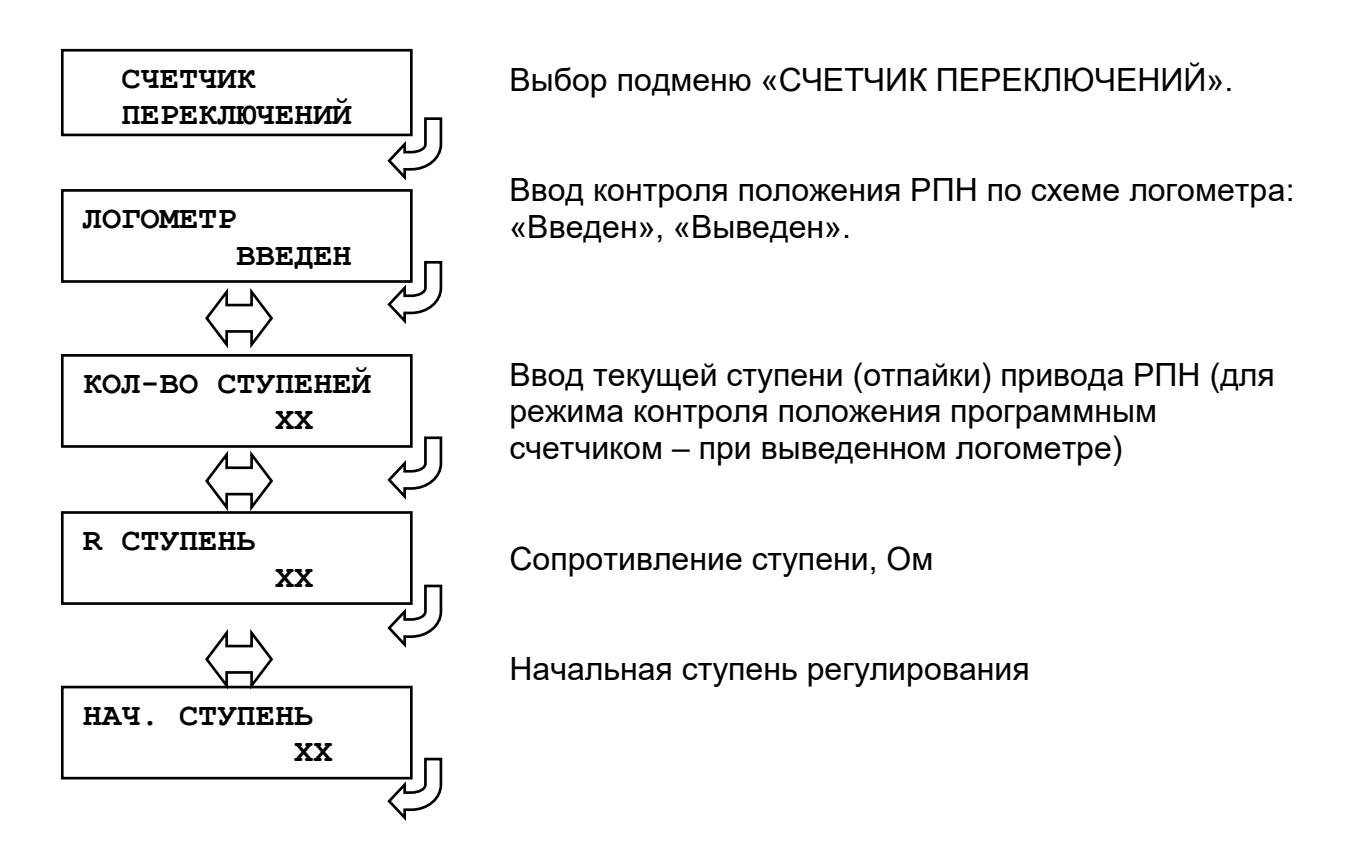

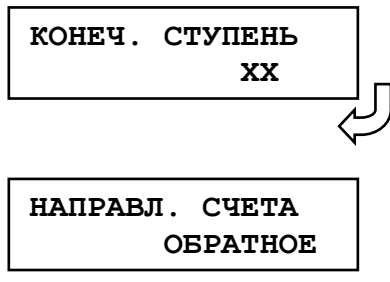

Конечная ступень регулирования

Установка направления счета при переключениях: - «ОБРАТНОЕ» - при команде «прибавить» текущая степень увеличивается на единицу.

- «ПРЯМАЯ» - при команде «прибавить» текущая ступень увеличивается на единицу.

### **6.5.4.5 «НЕИСПРАВНОСТЬ ПРИВОДА»**

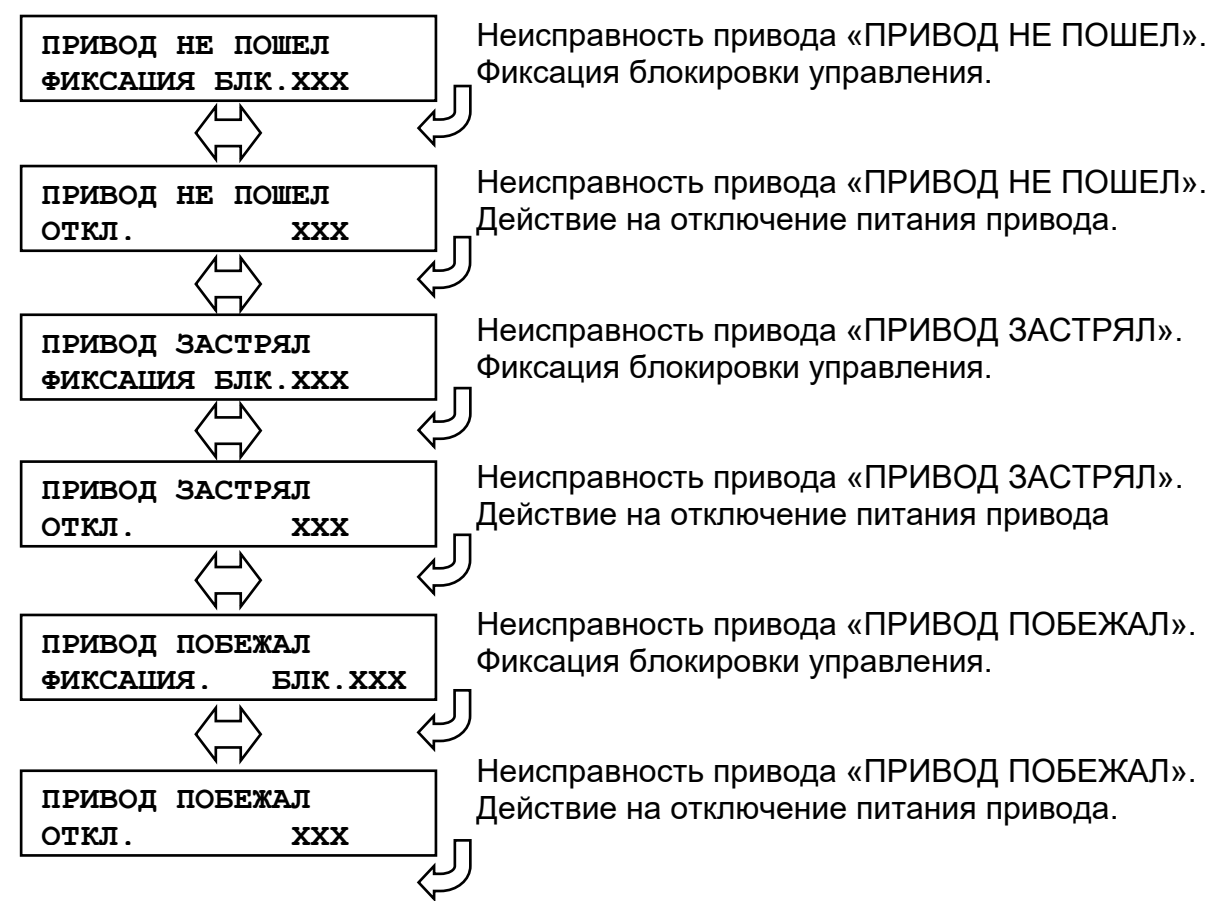

# **6.5.5 Подменю «ПАРАМЕТРЫ СИСТЕМЫ»**

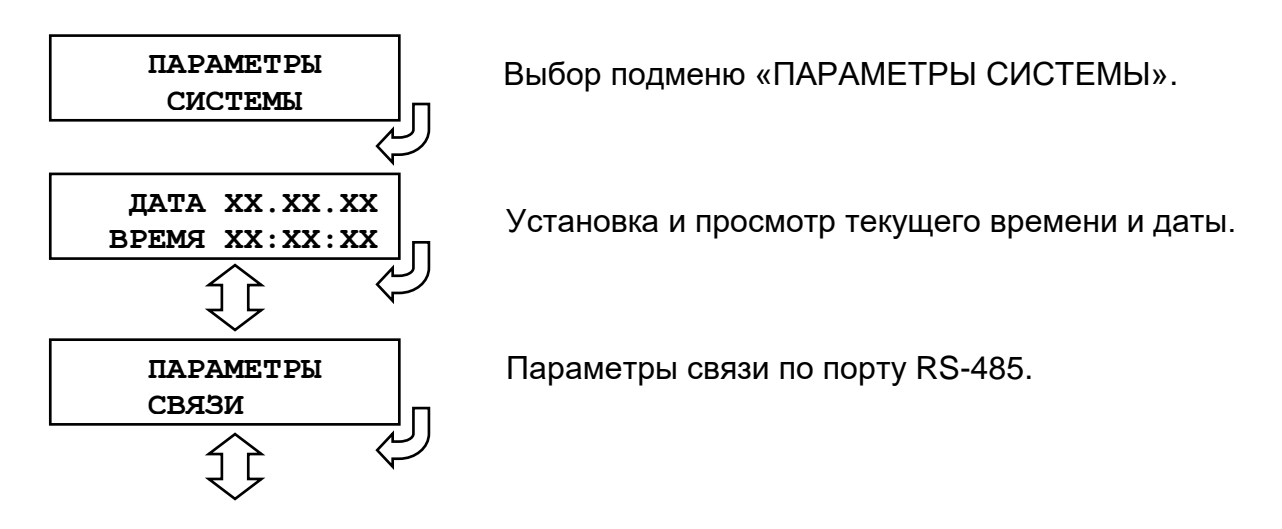

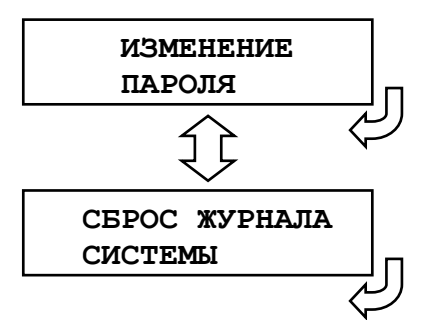

Выбор подменю «ИЗМЕНЕНИЕ ПАРОЛЯ».

Выбор подменю «СБРОС ЖУРНАЛА СИСТЕМЫ».

#### **6.5.5.1 Просмотр и установка реального времени**

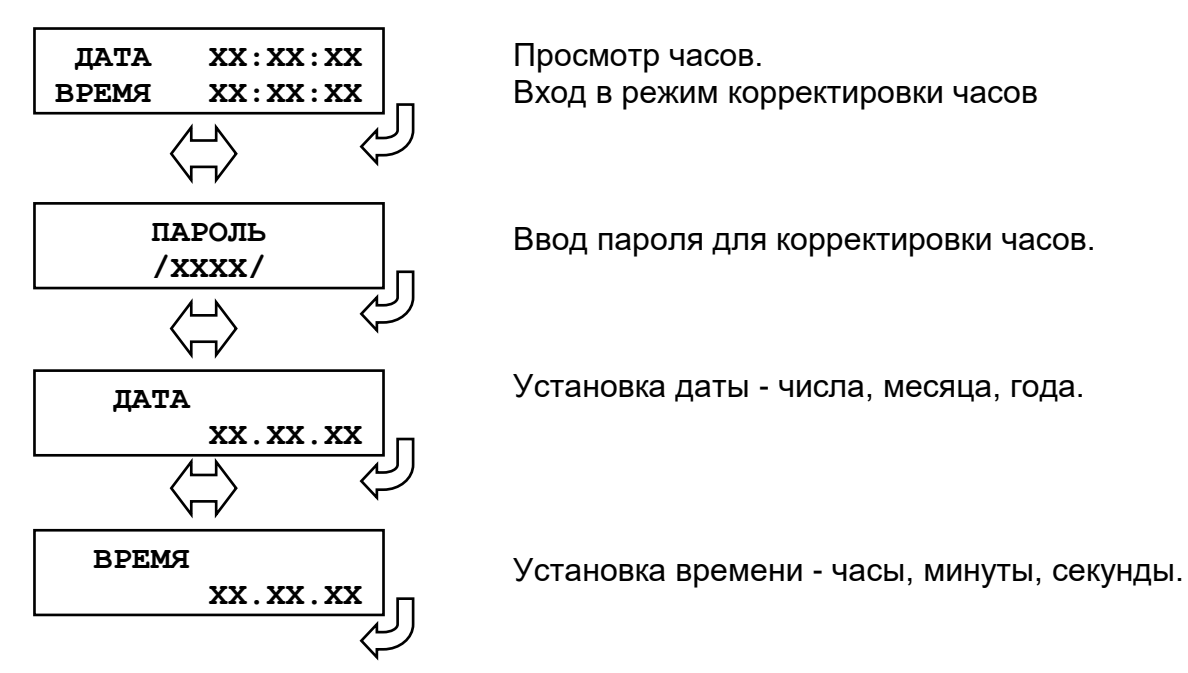

### **6.5.5.2 Настройка параметров связи**

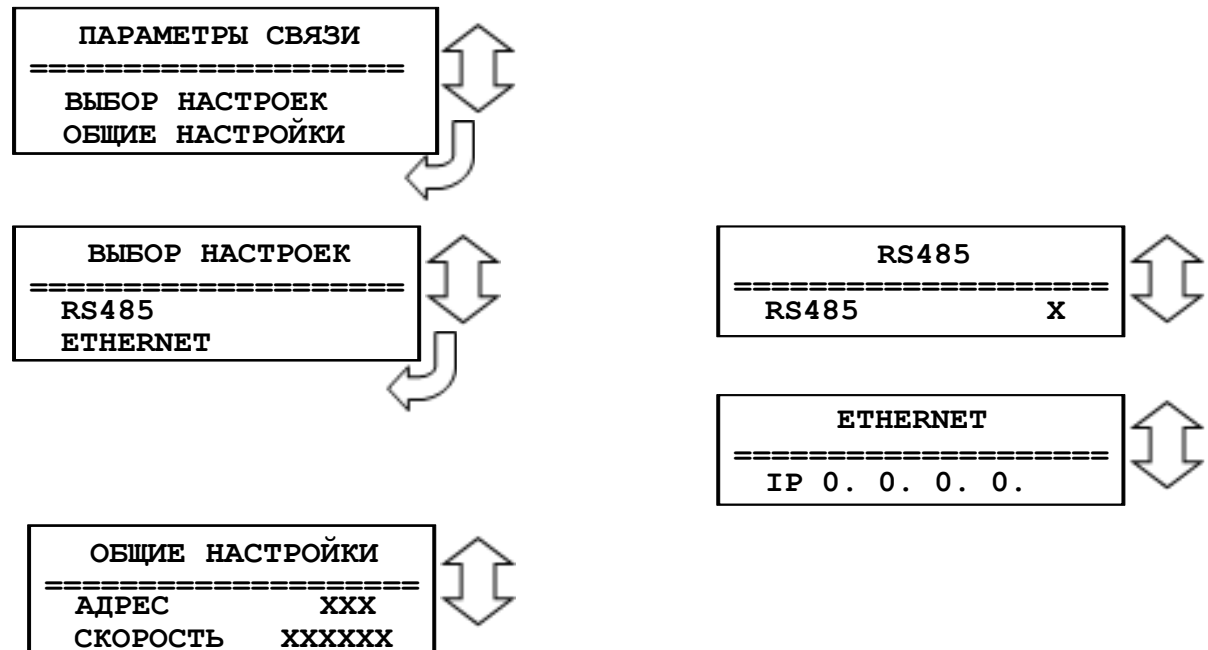

**«Адрес»** - Назначение номера устройства в сети.

**«Скорость» -** Установка скорости обмена бит/сек.: «1200», «2400», «4800», «9600», «19200», «38400», «57600», «115200».

Установка **задержки** ответа на запрос верхнего уровня: «0» – «100» мс

**ЗАДЕРЖКА XXХ мс**

#### **6.5.5.3 Изменение пароля**

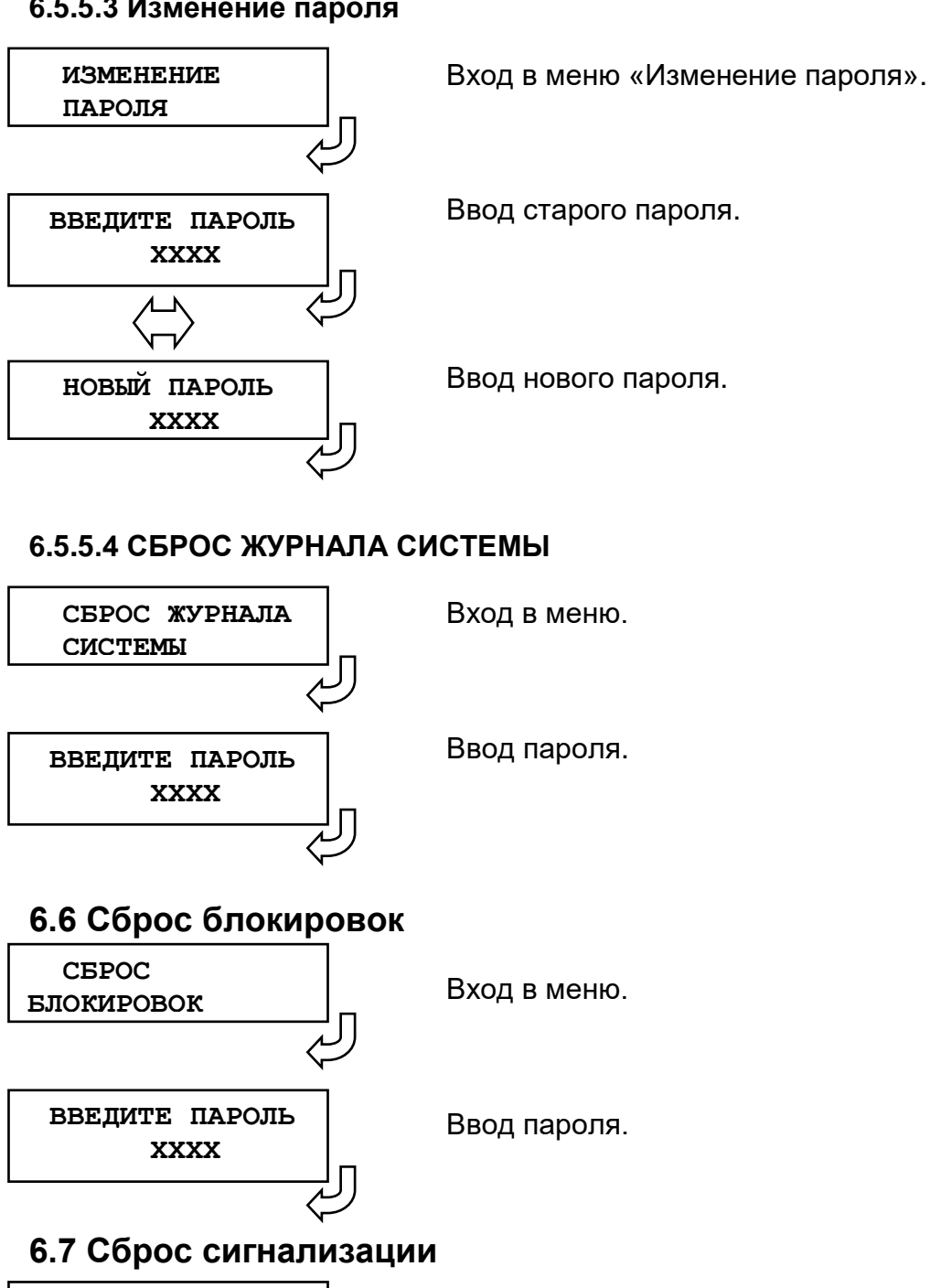

# **СБРОС СИГНАЛИЗАЦИИ ВВЕДИТЕ ПАРОЛЬ**

Ввод пароля.

Вход в меню.

# **6.8 Диагностика**

 **ХХХХ**

Для просмотра данных диагностики системы используется меню «ДИАГНОСТИКА».

 **ДИАГНОСТИКА** 

Вход в меню.

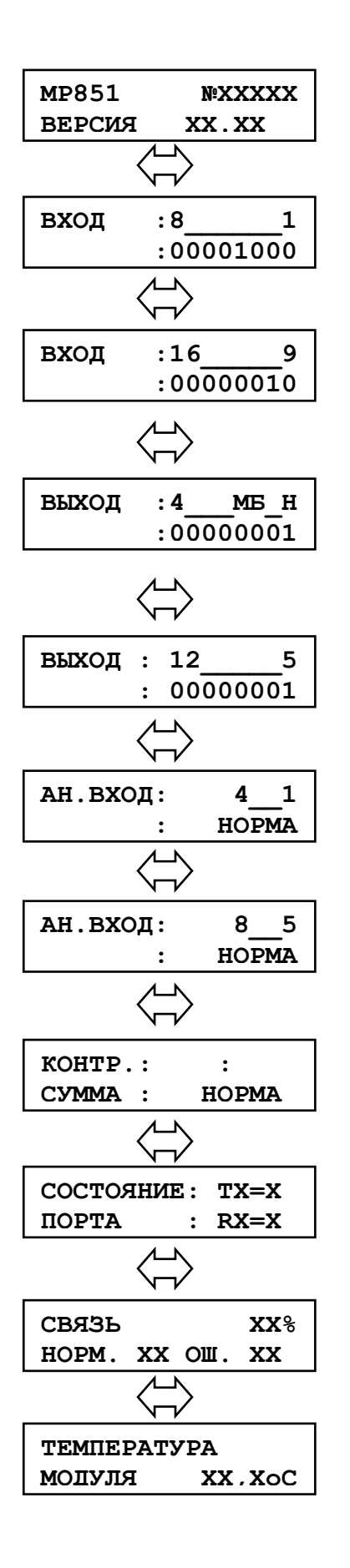

Просмотр версии программного.

Просмотр состояния дискретных входов №1-8. Если диагностируется неисправность, то появляется надпись «ОШИБКА» и 1 указывает номер неисправного входа.

Просмотр состояния дискретных входов №9-16. Если диагностируется неисправность, то появляется надпись «ОШИБКА» и 1 указывает номер неисправного входа.

Просмотр состояния релейных выходов Р1– Р4 и релейных выходов «БОЛЬШЕ», «МЕНЬШЕ», «НЕИСПРАВНОСТЬ». «0» или «1» – состояние сигнала на обмотке реле.

Просмотр состояния релейных выходов Р5 – Р12. 0» или «1» – состояние сигнала на обмотке реле.

Просмотр состояния токовых аналоговых входов. Если состояние - «ОШИБКА», то 1 указывает номер ошибочного входа.

Просмотр состояния аналоговых входов по напряжению. Если состояние - «ОШИБКА», то 1 указывает номер ошибочного входа.

Контрольная сумма уставок

Контроль состояния порта интерфейса RS-485.

Контроль качества (ошибок) связи.

Температура процессора (в °С).

### **6.9 Конфигурация устройства с использованием локального интерфейса**

Настройки конфигураций устройства МР851 можно также осуществить при помощи программного обеспечения «УниКон».

Осуществить соединение устройства и персонального компьютера (ПК) можно посредством подключения шнура соединительного со стороны ПК к порту USB-2.0, расположенному на передней панели корпуса МР851. Для подключения через порт USB-2.0 необходимо задавать номер устройства 1.

Для правильной работы ПО «УниКон» с устройством МР851 необходимо установить одинаковую скорость обмена данными в программе и МР851 (подменю «ПАРАМЕТРЫ СИСТЕМЫ», настройка параметров связи).

# **7 РУКОВОДСТВО ПО ПРОТОКОЛУ СВЯЗИ "МР-СЕТЬ"**

# **7.1 Организация локальной сети**

МР851 имеет встроенные программно-аппаратные средства, позволяющие организовать передачу данных между уровнем защиты и верхним уровнем АСУ ТП или системой диспетчерского телеуправления (СДТУ).

Дистанционно, при помощи интерфейса связи, могут быть просмотрены оперативные значения контролируемых напряжений, журнал аварийных событий, текущие уставки, состояние дискретных входов и релейных выходов. Возможно также дистанционное изменение уставок, рестарт защиты, корректировка времени.

Для МР851 предусмотрена возможность синхронизации по времени широковещательными командами по интерфейсу RS485 с точностью ±10 мс.

При организации локальной информационной сети подстанции все имеющиеся в контуре защиты подключаются к концентратору (или контролируемому пункту), который обеспечивает обмен по единому радио или телефонному каналу связи с верхним уровнем. В устройстве используется протокол связи с верхнем уровнем "МР-СЕТЬ" (аналогичный "Modbus"), разработанный специалистами ОАО «Белэлектромонтажналадка» для микропроцессорных реле. Протокол "МР-СЕТЬ" обеспечивает полудуплексную связь по двухпроводной линии. Интерфейс RS485 обеспечивает гальваническую развязку между защитами и позволяет объединить в локальную сеть до 32 устройств. Примерная структура организации сети показана на рисунке 7.1.

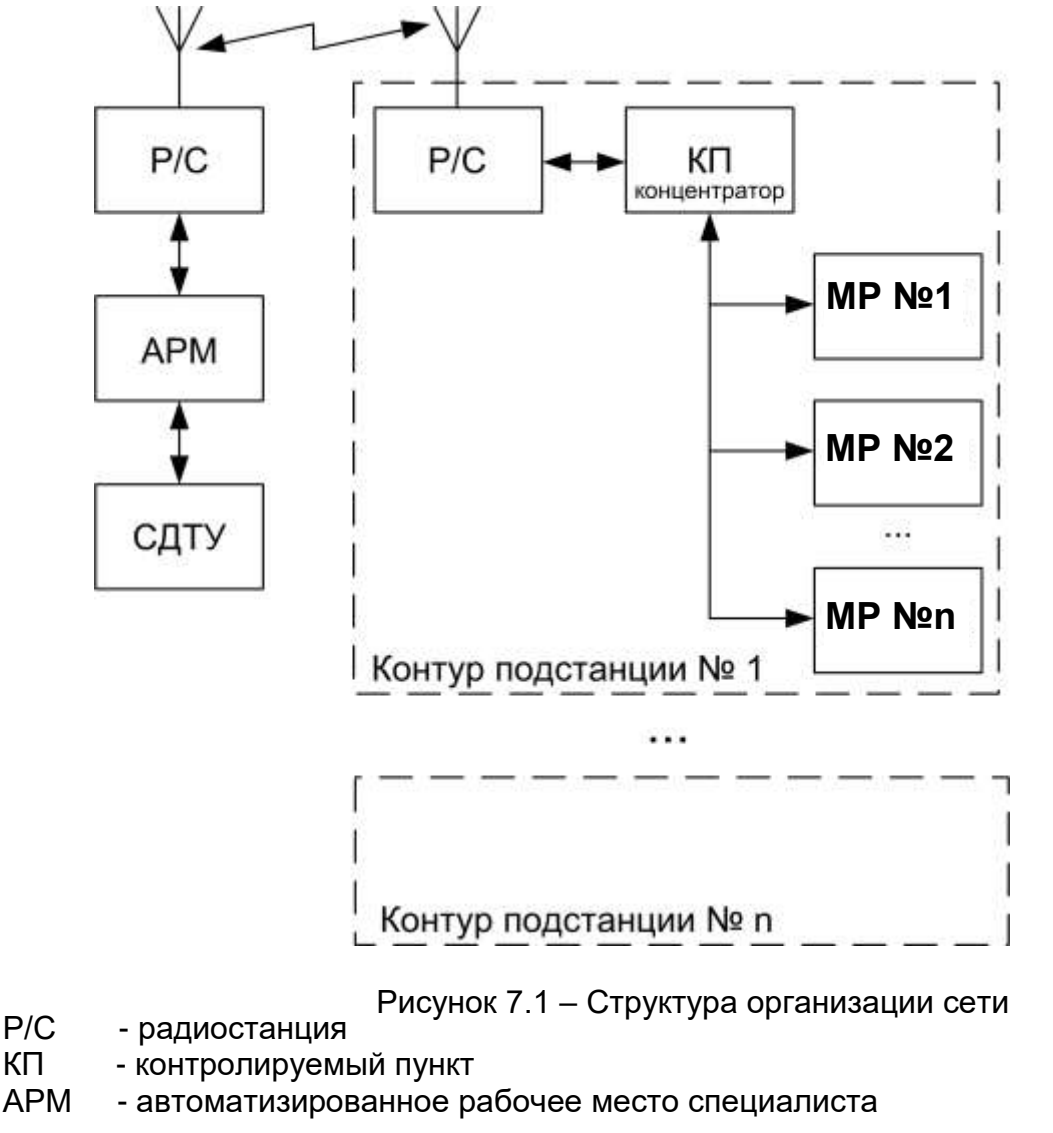

СДТУ - система диспетчерского телеуправления

Цепи интерфейса обеспечивают гальваническую развязку каждого устройства. Подключение кабеля показано на рисунке 7.2.

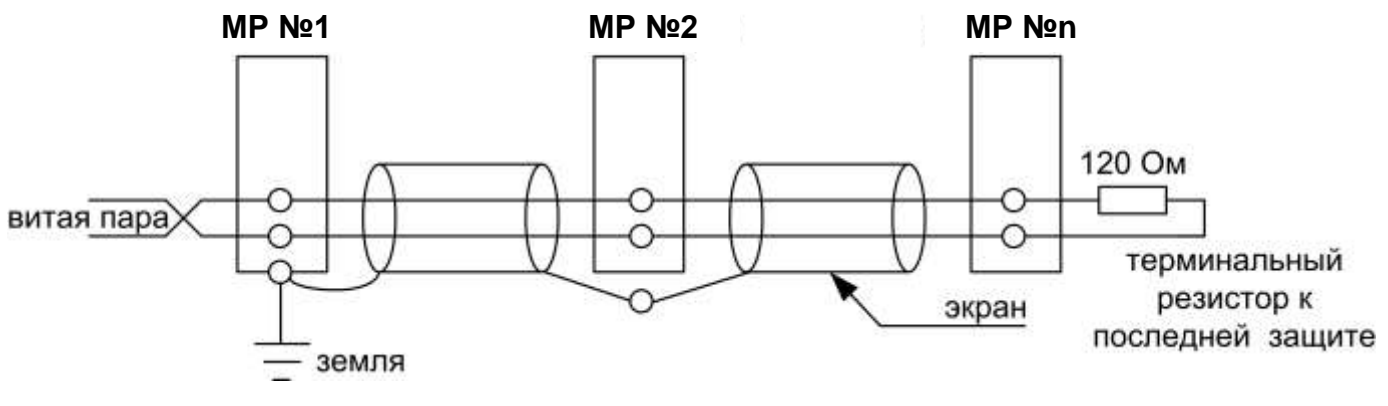

Рисунок 7.2 – Схема подключение кабеля

# **7.2 Коммуникационный порт**

Коммуникационный порт устройства построен на основе гальванически изолированного интерфейса RS485. Режим передачи – полудуплекс, т. е. обмен данными производится по одной линии связи, но приём и передача разделены во времени.

Скорость обмена программируется пользователем на этапе конфигурирования системы и выбирается из ряда: 1200, 2400, 4800, 9600, 19200, 38400, 57600,

115200 бит/с.

Структура байта сообщения:

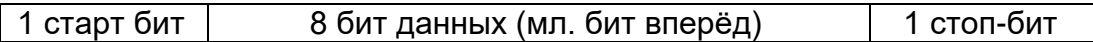

# **7.3 Протокол " МР-СЕТЬ "**

# **7.3.1 Общее описание**

Устройства соединяются, используя технологию "главный" - "подчиненный", при которой только одно устройство (главный) может инициировать передачу (сделать запрос). Другие устройства (подчиненные) передают запрашиваемые "главным" устройством данные, или производят запрашиваемые действия. Типичное "главное" устройство включает в себя ведущий (HOST) процессор и панели программирования. Типичное подчиненное устройство - программируемый контроллер. Микропроцессорное реле всегда является подчинённым устройством. "Главный" может адресоваться к индивидуальному "подчиненному" или может инициировать широкую передачу сообщения на все "подчиненные" устройства. "Подчиненное" устройство возвращает сообщение в ответ на запрос, адресуемый именно ему. Ответы не возвращаются при широковещательном запросе от "главного".

Пользователь может устанавливать продолжительность интервала таймаута, в течение которого "головное" устройство будет ожидать ответа от "подчинённого". Если "подчинённый" обнаружил ошибку передачи, то он не формирует ответ "главному".

# **7.3.2 Организация обмена**

Обмен организуется циклами запрос – ответ:

Запрос от главного:

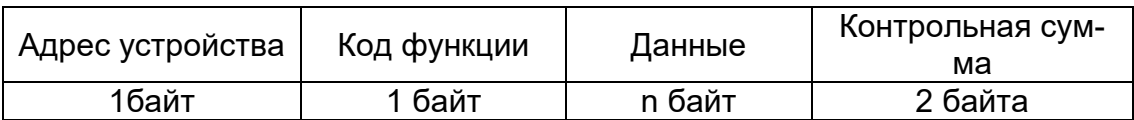

Ответ подчиненного:

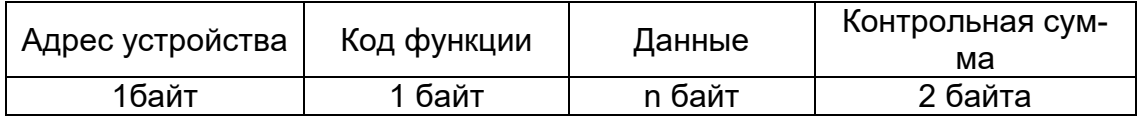

Запрос: Код функции в запросе говорит "подчиненному" устройству, какое действие необходимо провести. Байты данных содержат информацию, необходимую для выполнения запрошенной функции. Например, код функции 03h подразумевает запрос на чтение содержимого регистров "подчиненного".

Ответ: Если "подчиненный" даёт нормальный ответ, код функции в ответе повторяет код функции в запросе. В байтах данных содержится затребованная информация. Если имеет место ошибка, то код функции модифицируется, и в байтах данных передается причина ошибки.

### **7.3.3 Режим передачи**

В сетях "МР-СЕТЬ" может быть использован один из двух способов передачи: "ASCII" или "RTU". В микропроцессорных реле используется режим "RTU".

В "RTU" режиме сообщение начинается с интервала тишины, равного времени передачи 3.5 символов при данной скорости передачи. Первым полем затем передается адрес устройства. Вслед за последним передаваемым символом также следует интервал тишины продолжительностью не менее 3.5 символов. Новое сообщение может начинаться после этого интервала.

Фрейм сообщения передается непрерывно. Если интервал тишины длительностью более 1.5 символа возник во время передачи фрейма, принимающее устройство заканчивает прием сообщения и следующий байт будет воспринят как начало следующего сообщения.

Таким образом, если новое сообщение начнется раньше интервала 3.5 символа, принимающее устройство воспримет его как продолжение предыдущего сообщений. В этом случае устанавливается ошибка, так как будет несовпадение контрольных сумм.

Длина сообщения не должна превышать 255 байт.

### **7.3.4 Содержание адресного поля**

Допустимый адрес передачи находится в диапазоне 0-247. Каждому подчинённому устройству присваивается адрес в пределах 1-247. Адрес 0 используется для широковещательной передачи, его распознаёт каждое устройство.

# **7.3.5 Содержание поля функции**

Поле функции содержит 1 байт. Диапазон числа 1-255. В микропроцессорных реле используются следующие функции

Таблица 8.1

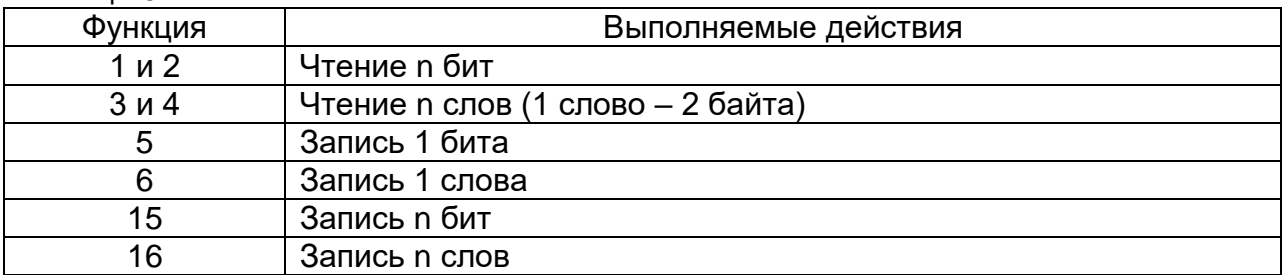

Когда "подчиненный" отвечает "главному", он использует поле кода функции для фиксации ошибки. В случае нормального ответа "подчиненный" повторяет оригинальный код функции. Если имеет место ошибка при выполнении функции, возвращается код функции с установленным в 1 старшим битом.

Например, сообщение от "главного" "подчиненному" прочитать группу регистров имеет следующий код функции:

03 hex

Если "подчиненный" выполнил затребованное действие без ошибки, он возвращает такой же код. Если имеет место ошибка, то он возвращает:

83 hex

В добавление к изменению кода функции, "подчиненный" размещает в поле данных уникальный код, который говорит "главному" какая именно ошибка произошла или причину ошибки.

# **7.3.6 Содержание поля данных**

Поле данных в сообщении от "главного" к "подчиненному" содержит дополнительную информацию, которая необходима "подчиненному" для выполнения указанной функции. Оно может содержать адреса регистров или выходов, их количество, счетчик передаваемых байтов данных.

При возникновении ошибки "подчинённый" возвращает следующие коды:

- $\bullet \,$  01h  $^{\rm 1)}$ : неизвестный или неправильный код функции;
- 03h: некорректные данные в поле данных.

Поле данных может не существовать (иметь нулевую длину) в определенных типах сообщений.

### **7.3.7 Содержание поля контрольной суммы**

Поле контрольной суммы содержит 16-ти битовую величину. Контрольная сумма является результатом вычисления Cyclical Redundancy Check (CRC) сделанного над содержанием сообщения. Полином:

 $1 + x^2 + x^{15} + x^{16} = 1010 0000 0000 0001 bin = A001 Hex$ 

 $\overline{1}$ , h" – признак шестнадцатеричной системы счисления чисел

CRC добавляется к сообщению последним полем, младшим байтом вперед.

# **7.4 Структура данных**

Данные в микропроцессорных реле организованы так, что младший байт (МлБ) и старший байт (СтБ) располагаются в порядке возрастания адресов.

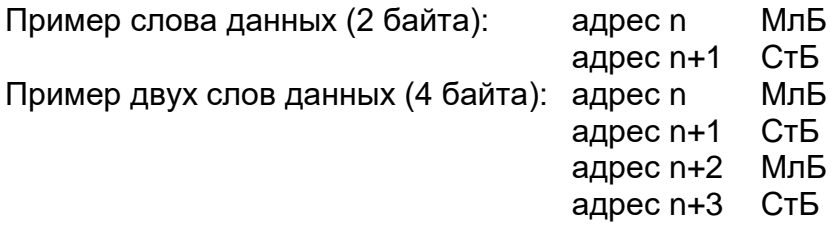

# **7.5 Функции "МР-СЕТЬ"**

# **7.5.1 Функция 1 или 2**

Формат чтения n бит:

Запрос:

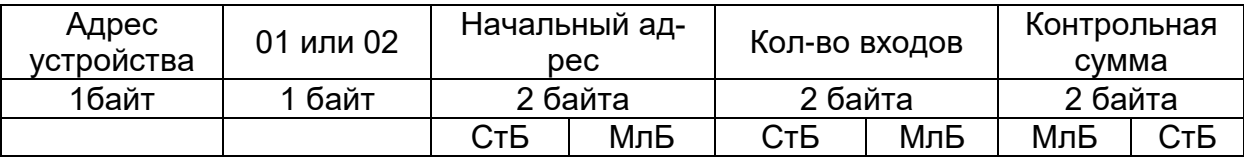

МлБ – младший байт 16-ти разрядного слова.

СтБ – старший байт 16-ти разрядного слова.

Ответ:

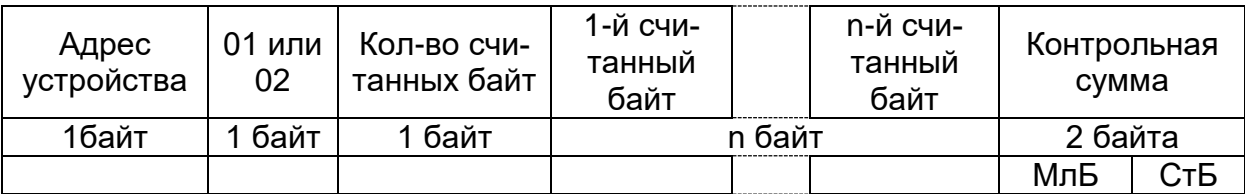

*Пример чтения n бит:*

С устройства (адрес устройства – 03) опросить 10 входов, начиная со 2-го входа по адресу 0.

Начальный адрес = 0002h. Кол-во бит = 000Ah.

Запрос:

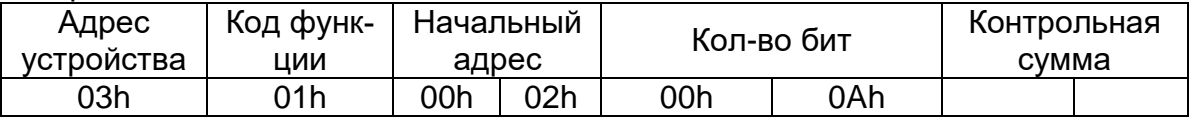

Ответ:

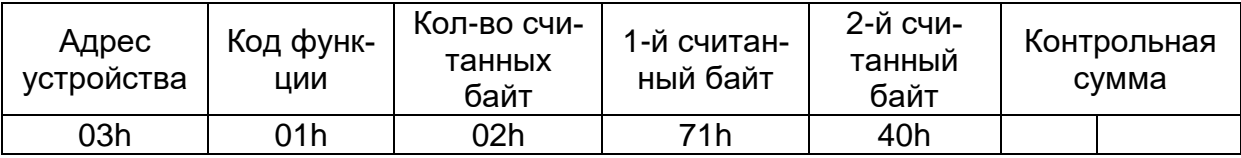

Для определения начального адреса входов, начиная с k-го бита N-го адреса, используется выражение:

Начальный адрес =  $N \times 8$  бит + к бит

Например, для чтения входов, начиная с 4-го бита по 2-му адресу, получим:

Начальный адрес =  $2 \times 8$  бит + 4 бит = 20 => 0014h.

# **7.5.2 Функция 5**

Формат установки 1 бита:

Запрос:

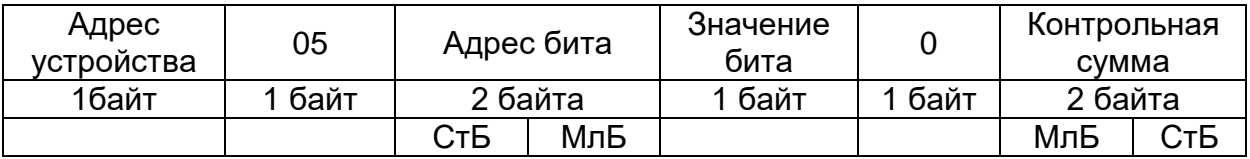

МлБ – младший байт 16-ти разрядного слова.

СтБ – старший байт 16-ти разрядного слова.

Ответ:

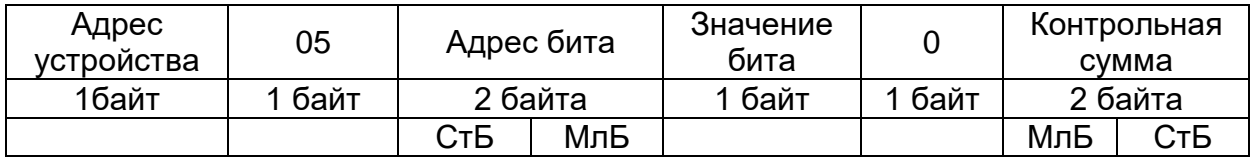

Для функции 5 кадр ответа идентичен кадру запроса.

Байт "Значение бита":

– бит, устанавливаемый в 0 => значение бита = 00h;

– бит, устанавливаемый в 1 => значение бита = FFh.

Для определения адреса выхода, используется выражение:

Адрес выхода = (Адрес байта)  $\times$  8 бит +  $N$  бита

*Пример установки 1 бита*:

На устройстве (адрес устройства – 04) установить бит 1 по адресу 0. Адрес выхода = 0  $\times$  8 бит + 1 бит = 1 = > 0001h Выход устанавливается в 1 => значение байта = FFh.

Запрос:

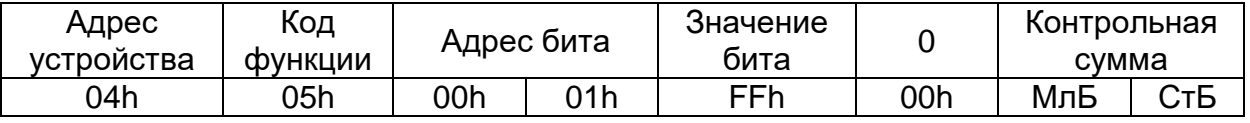

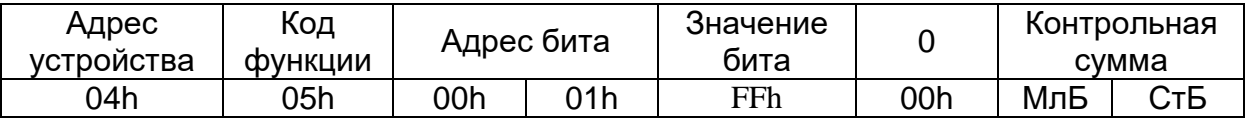

# **7.5.3 Функция 3 или 4**

Формат чтения n слов:

Запрос:

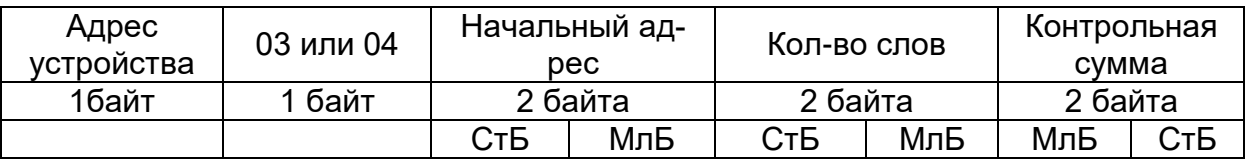

МлБ – младший байт 16-ти разрядного слова.

СтБ – старший байт 16-ти разрядного слова.

Ответ:

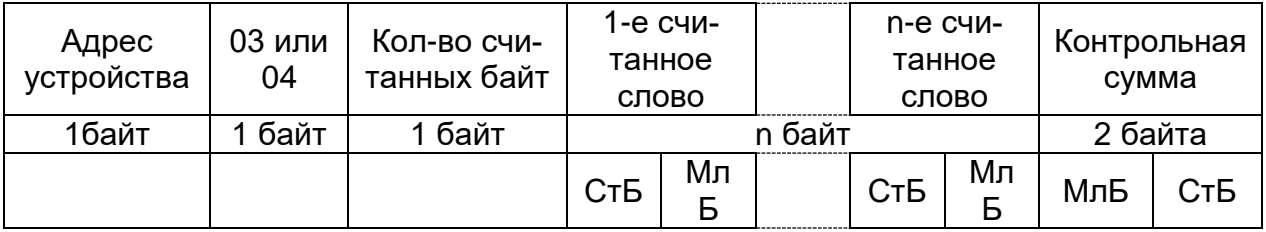

Начальный адрес определяется следующим образом:

- СтБ = номер страницы;

- МлБ = адрес байта на странице.

*Пример чтения n слов*:

С устройства (адрес устройства – 04) прочитать 4 байта, по адресу:

- № страницы = 10h;

- адрес байта = 02h;

- кол-во байт = 04h.

Кол-во слов = 02h.

Начальный адрес = 1002h.

#### Запрос:

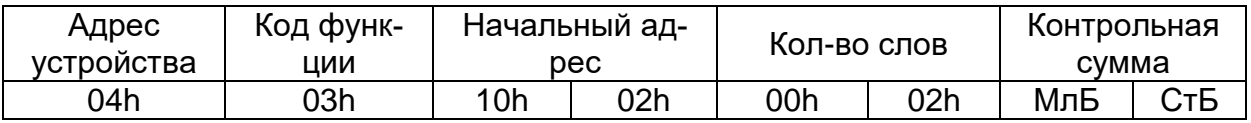

МлБ – младший байт 16-ти разрядного слова.

СтБ – старший байт 16-ти разрядного слова.

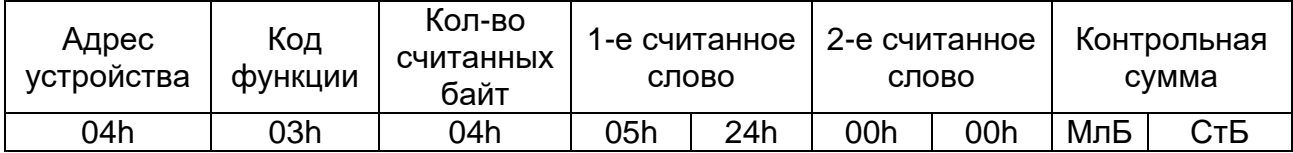

# **7.5.4 Функция 6**

Формат записи 1 слова:

#### Запрос:

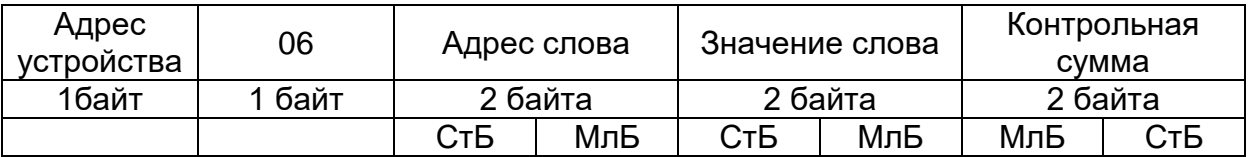

МлБ – младший байт 16-ти разрядного слова.

СтБ – старший байт 16-ти разрядного слова.

#### Ответ:

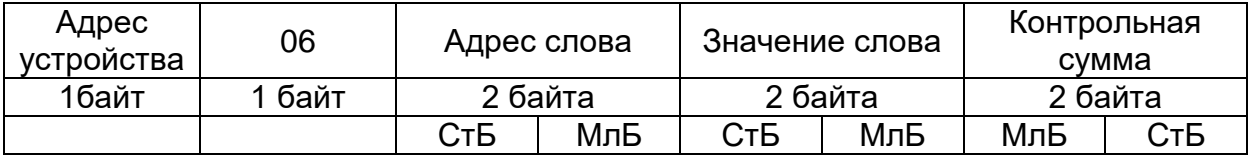

Адрес слова определяется следующим образом:

- СтБ = номер страницы;

- МлБ = адрес байта уставки на странице.

#### *Пример записи 1 слова*:

На устройство (адрес устройства – 04) записать 2 байта:

- № страницы = 02h;
- адрес байта = 60 = 3Ch;
- кол-во байт = 02h.
- Кол-во слов = 01h.

Адрес слова = 023Ch.

Значение слова = 1А02h.

#### Запрос:

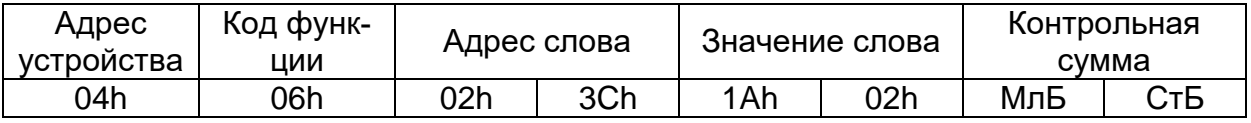

МлБ – младший байт 16-ти разрядного слова.

СтБ – старший байт 16-ти разрядного слова.

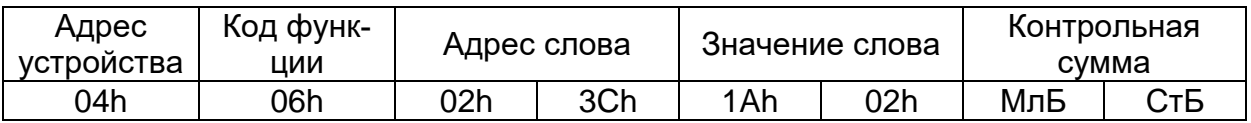

# **7.5.5 Функция 15**

Формат записи n бит:

Запрос:

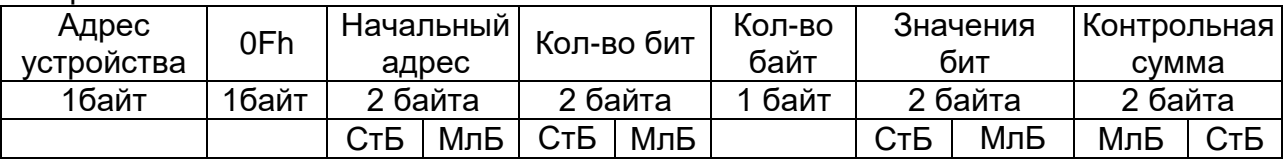

Ответ:

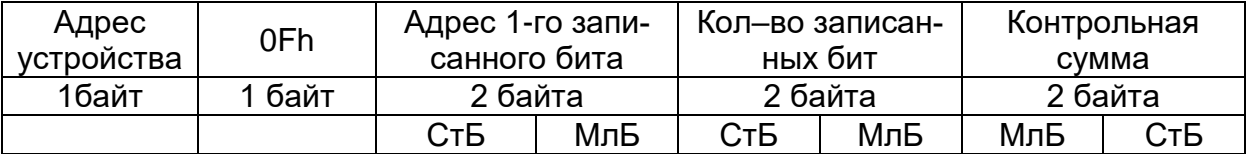

#### *Пример записи n бит*:

На устройство (адрес устройства – 04) записать 2 байта: CD 01 Hex (1100 1101 0000 0001 двоичное).

Кол-во байт = 01h. Начальный адрес = 0013h.

Запрос:

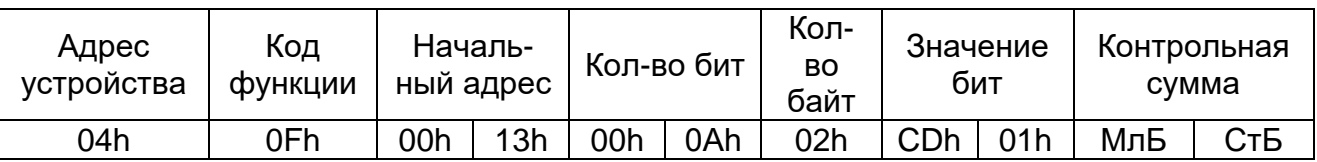

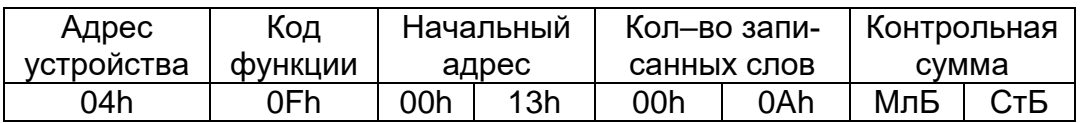

# **7.5.6 Функция 16**

Формат записи n слов:

Запрос:

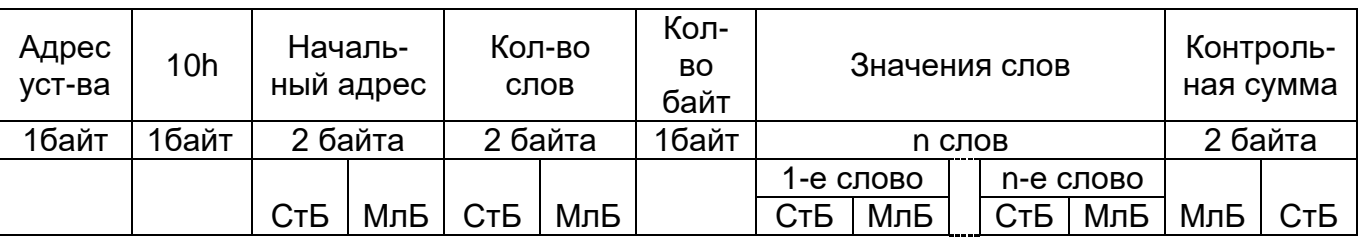

Ответ:

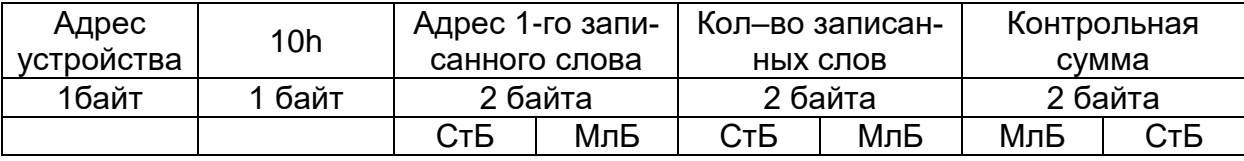

Адрес слова определяется следующим образом:

- СтБ = номер страницы;

- МлБ = адрес байта уставки на странице.

*Пример записи n слов*:

На устройство (адрес устройства – 04) записать 2 слова:

- № страницы = 02h;
- начальный адрес = 28 = 1Ch;
- кол-во слов = 02h;
- кол-во байт = 04h.

Кол-во слов = 01h.

Начальный адрес = 021Ch.

Значение 1-го слова = 01А0h.

Значение 2-го слова = 057Аh.

#### Запрос:

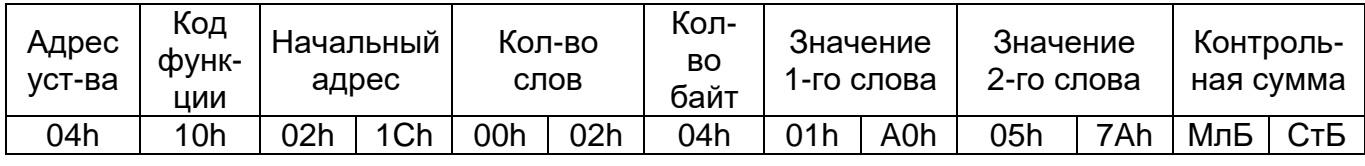

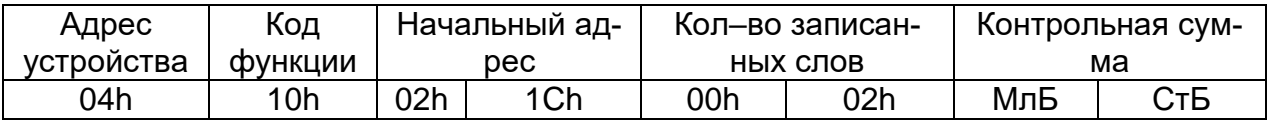

### **7.6 Описание страниц памяти данных**

Описание страниц памяти данных.

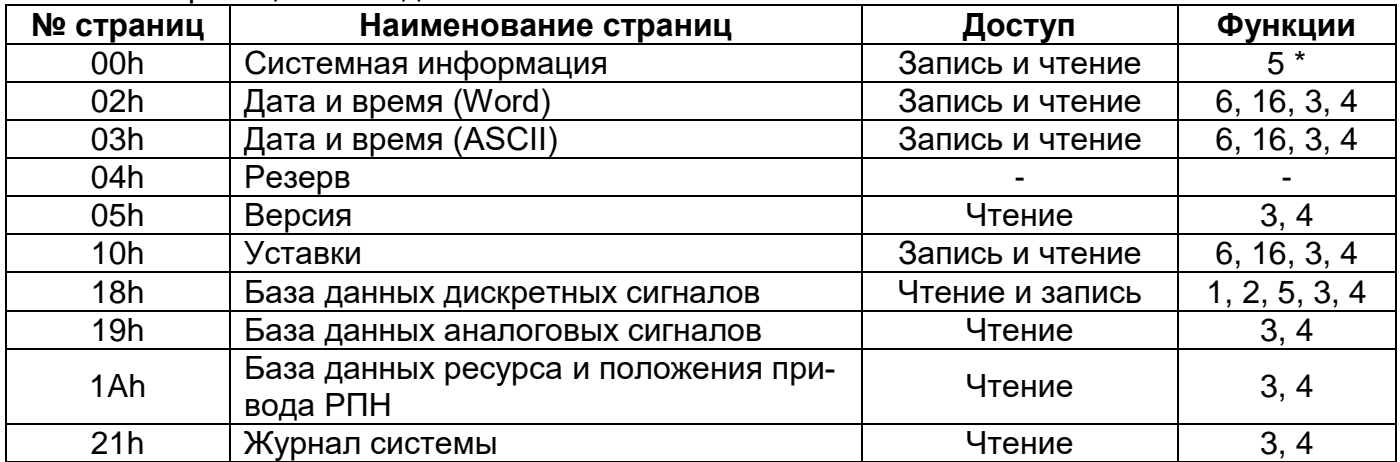

\* По адресу 00h активизируются уставки, записанные по интерфейсу (адрес 10h).

### **7.7 Версия**

Данные версии, расположенные на странице 05h, хранятся в формате ASCII, занимают 16 слов. Включают в себя информацию о версии и заводской номер устройства.

### **7.8 База данных дискретных сигналов**

База данных дискретных сигналов расположена на странице памяти 18h Запись (доступна функции 5):

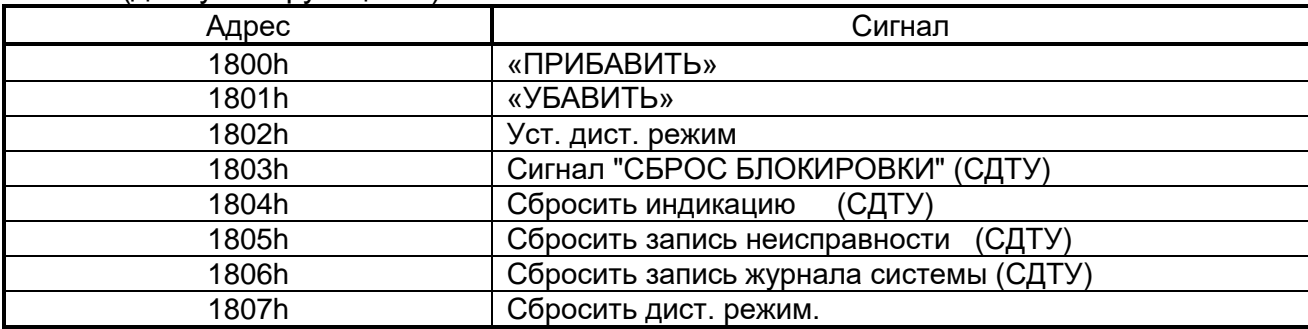

Чтение:

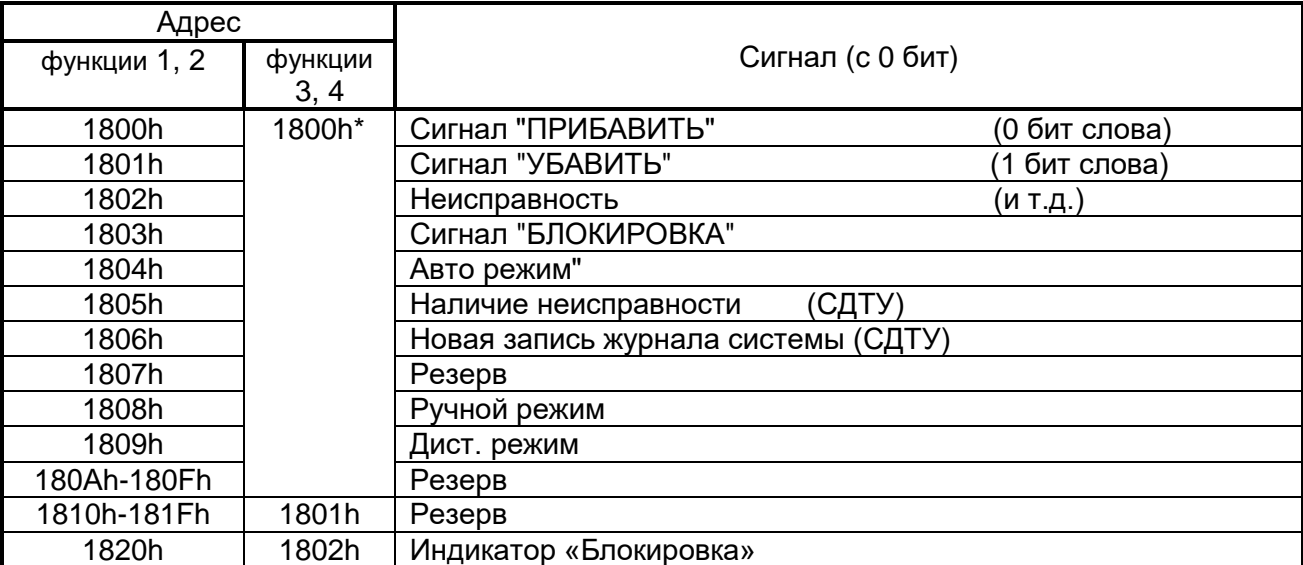

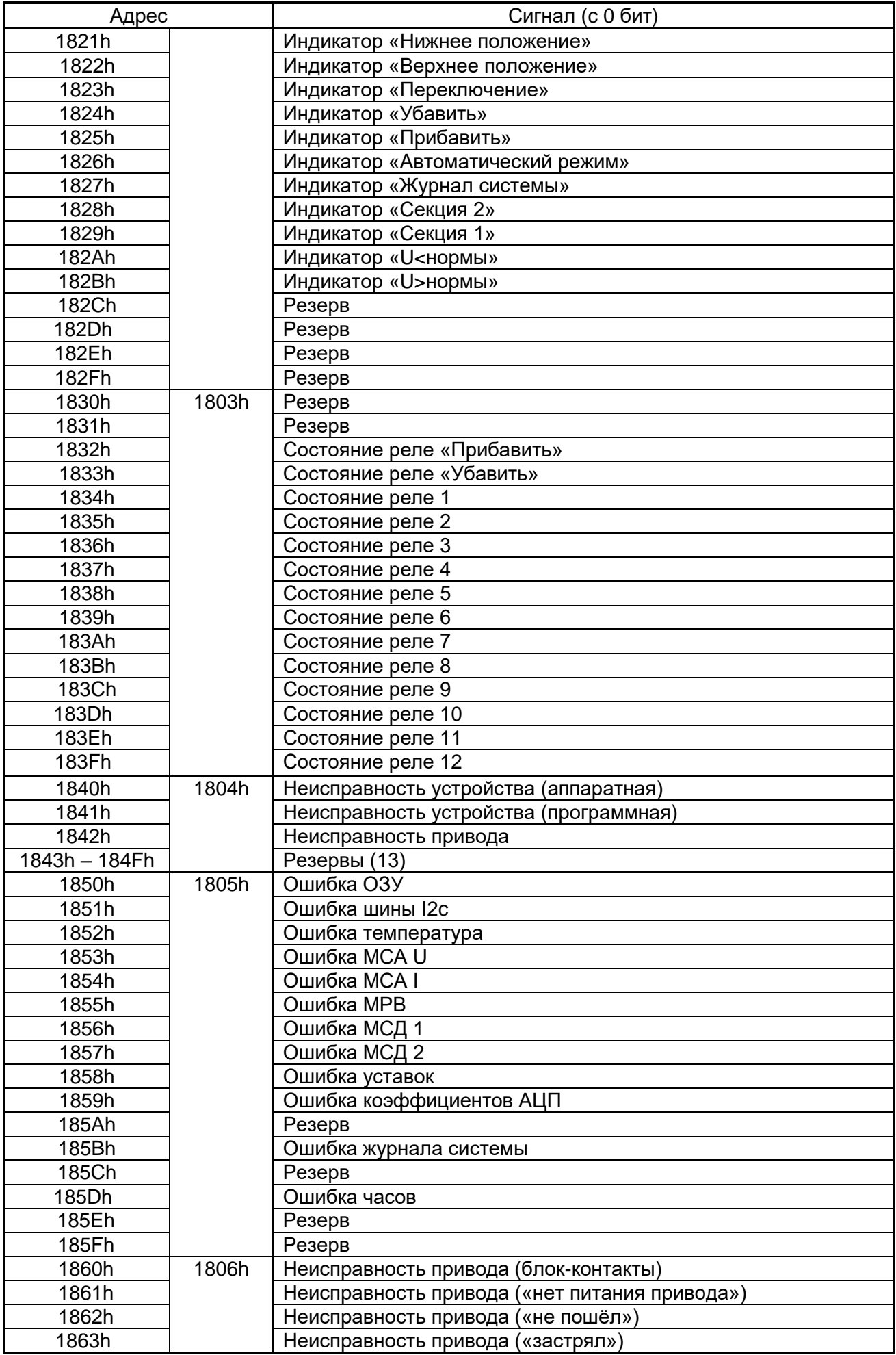

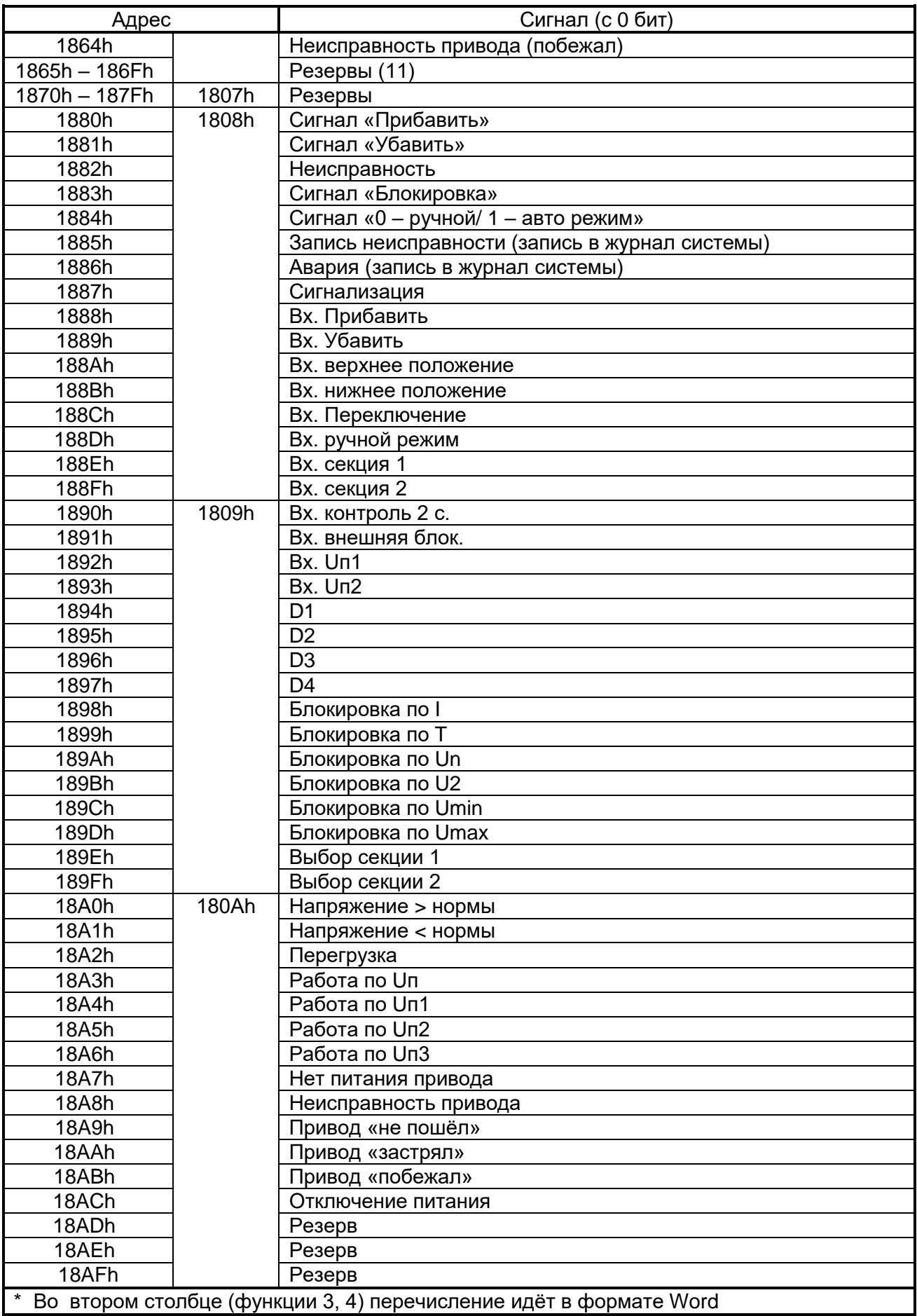

#### **7.9 База данных аналоговых сигналов**

Данные телеизмерений (ТИ), расположенные на странице памяти 19h:

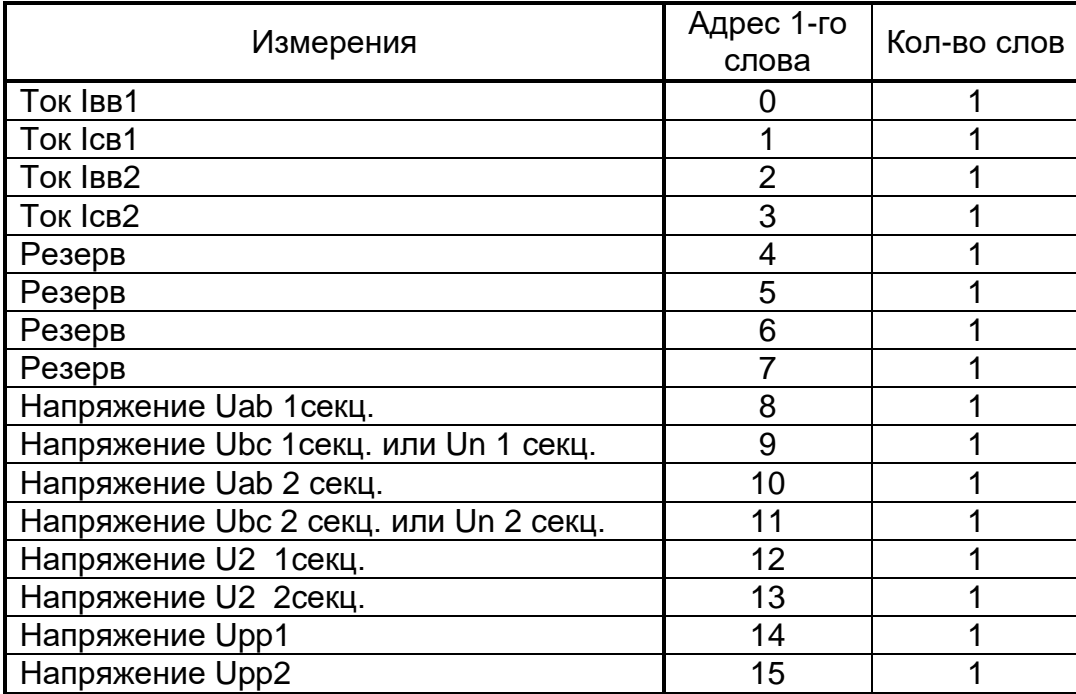

Для получения значения тока I в виде первичных значений из относительных единиц Х надо:

$$
I = \frac{5 \cdot X}{65536} \cdot I_{TTBB1}
$$
 (для Івв1), адрес параметра Іттвв1 в уставках MP-CETb – 1001 HEX;

65536  $\sqrt[4]{\text{TTCBI}}$  $I = \frac{5 \cdot X}{\epsilon \epsilon \epsilon \epsilon \epsilon \epsilon} \cdot I_{TICB}$  (для Icв1), адрес параметра Iттсв1 в уставках MP-CETЬ – 1002 HEX;

 $65536$ <sup>1</sup>TTBB2</sup> *I* =  $\frac{5\cdot X}{\epsilon\epsilon\epsilon\epsilon\epsilon\epsilon\epsilon}$ . *I<sub>TTBB2</sub>* (для Iвв2), адрес параметра I<sub>TTBB2</sub> в уставках MP-CETЬ – 1021 HEX; 65536  $^{177CB2}$  $I = \frac{5 \cdot X}{\epsilon \epsilon \epsilon \epsilon \epsilon \epsilon} \cdot I_{TTCB2}$  (для Icв2), адрес параметра Iттсв2 в уставках MP-CETЬ 1022 HEX ;

Для получения значения напряжения U в виде первичных значений из относительных единиц Х надо:

 $\overline{256}$ 'n $\pi$ ihi  $U = \frac{X}{256} \cdot K_{TH1}$  (для Uab 1 секц.; U2 1секц. и Upp1), адрес параметра Ктн1 в уставках МР-СЕТЬ 1009 НЕХ;

 $\overline{256}$ <sup>.</sup> А*тнніц*  $U = \frac{X}{2\pi\epsilon_0} \cdot K$ т*ннп* (для Ubc 1 секц.; Un 1 секц.), адрес параметра Ктннп1 в уставках МР-СЕТЬ 100В НЕХ

 $\overline{256}$ 'nih2  $U = \frac{X}{256} \cdot K$ тн $_2$  (для Uab 2 секц.; U2 2секц. и Upp2), адрес параметра К $_{\text{TH2}}$  в уставках МР-СЕТЬ 1029 НЕХ,

—— • л*тннп*2<br>256  $U = \frac{X}{2\pi\epsilon_0} \cdot K$ тннп $_2$  (для Ubc 2 секц.; Un 2 секц.), адрес параметра Ктннп2 в уставках МР-СЕТЬ 102В НЕХ

Коэффициент ТН (Ктн) и коэффициент ТННП (Ктннп):

внутри микропроцессорных реле Ктн и Ктннп представляют собой 2-х байтное целое число Х.

$$
X = K_{TH(THHII)} \cdot 256
$$
 ;  $K_{TH(THHII)} = \frac{X}{256}$ , если старший бит X равен нулю;

$$
X = \frac{K_{TH(THHII)} \cdot 256}{1000} + 32768; \quad K_{TH(THHI)} = \frac{(X - 32768) \cdot 1000}{256}, \quad \text{ecnu crapший 60 at X paseH}
$$

единице.

# **7.10 База данных ресурса и положения привода РПН**

База данных ресурса и положение привода РПН расположена на странице памяти 1Ah:

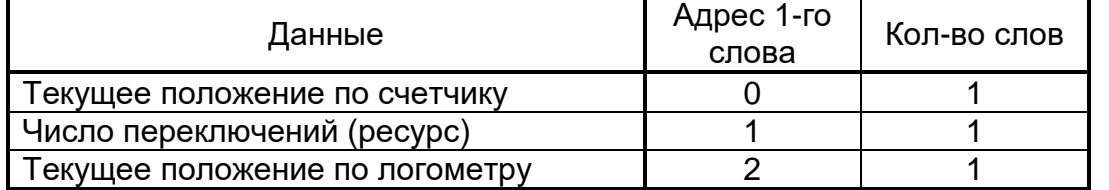

# **7.11 Формат журнала системы**

Журнал системы может содержать 128 сообщений о событиях в системе. Сообщения хранятся в 2-х форматах: в словах (Word), в ASCII-коде.

Для каждого сообщения: 8 слов – в формат Word, 8 слов – в ASCII.

При чтении первого сообщения надо указывать номер сообщения в регистре «Ад-

рес».

При чтении последнего сообщения выдается нулевой код сообщения.

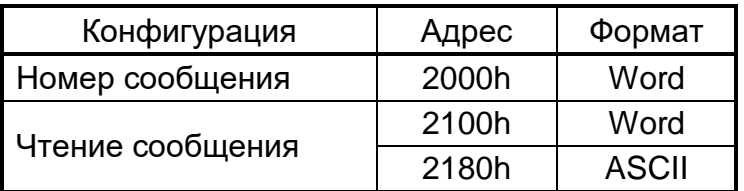

Конфигурация сообщений журнала системы.

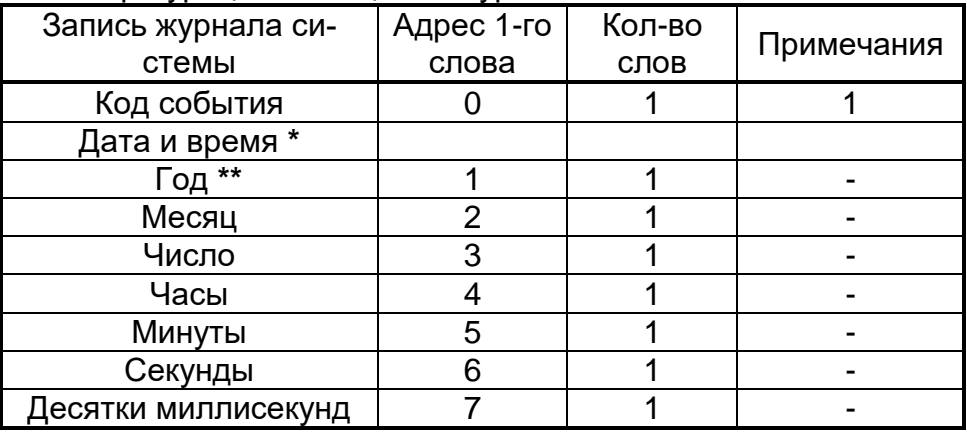

Дата и время хранится в формате двоично-десятичных чисел.

2 последние цифры года.

Список сообщений журнала системы см. в Приложении 3.

# **7.12 Формат уставок**

Для получения достоверных данных уставок необходимо:

1. Сбросить бит (записать 0) функцией 5 по адресу 0х0000:

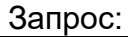

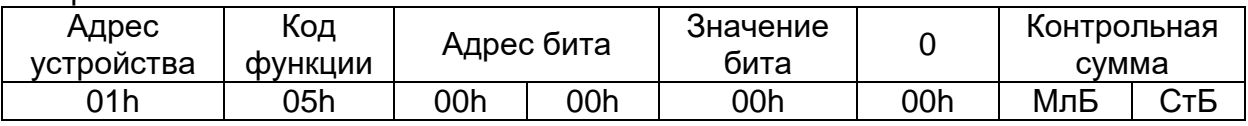

2. Функциями 3 или 4 прочитать данные по адресу 0х1000.

#### Для сохранения изменений данных уставок необходимо:

1. Записать уставки функцией 16 по адресу 0х1000;

2. Установить бит функцией 5 по адресу 0х0000:

Запрос:

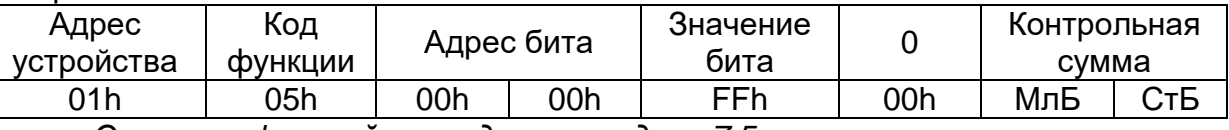

*Описание функций приведено в разделе 7.5.*

#### В данной таблице приведено описание формата уставок МР851:

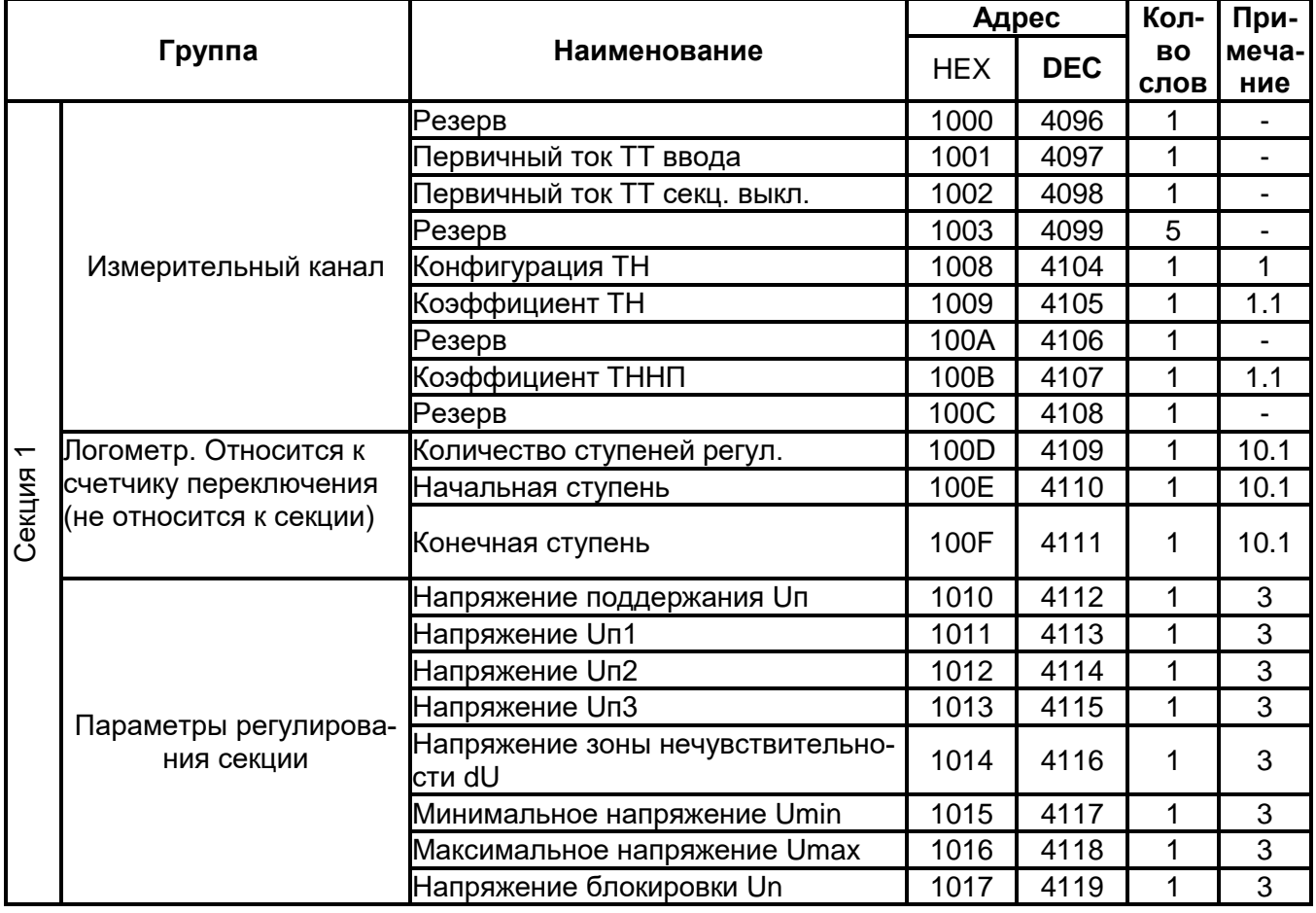

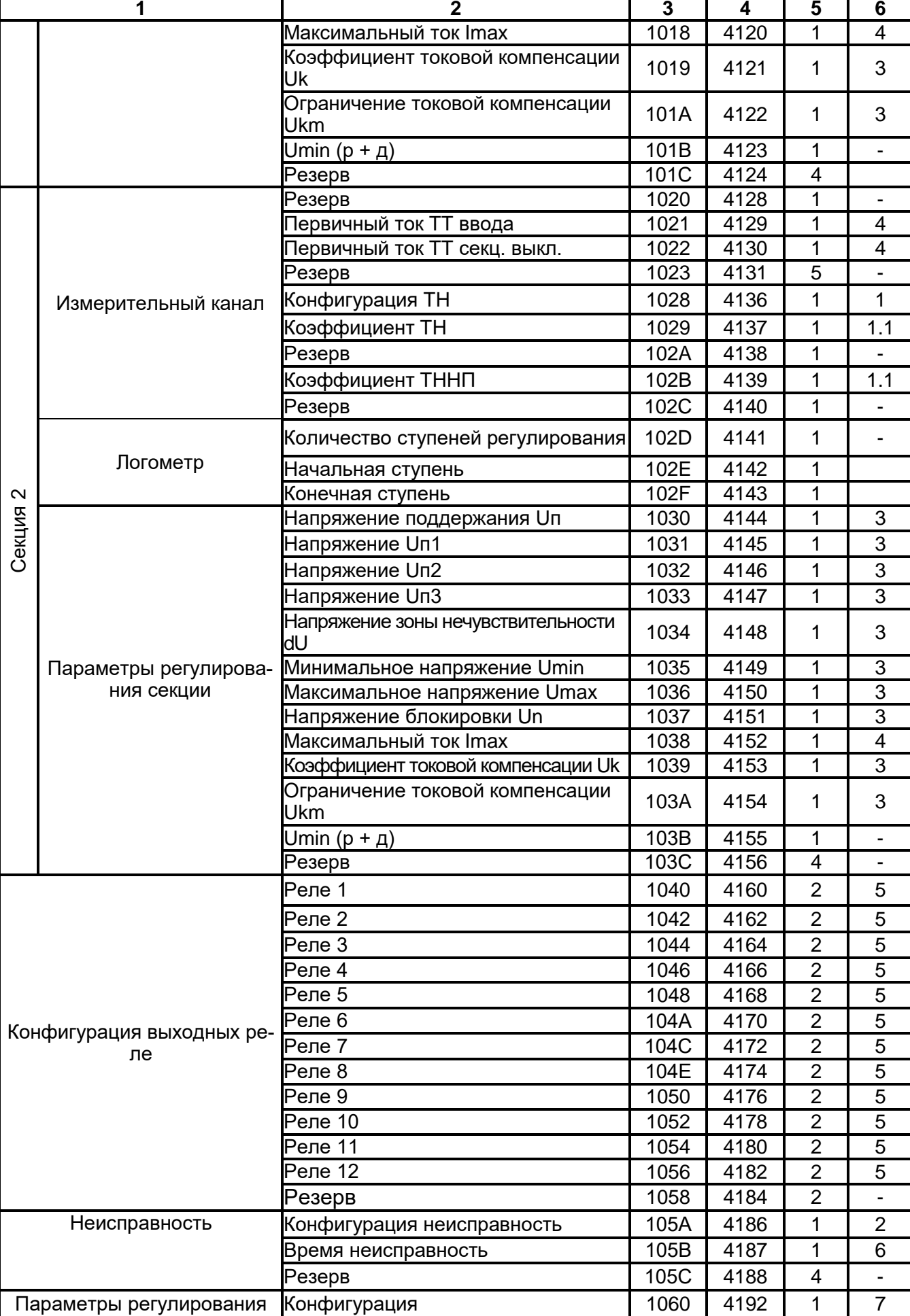

Продолжение таблицы

Продолжение таблицы

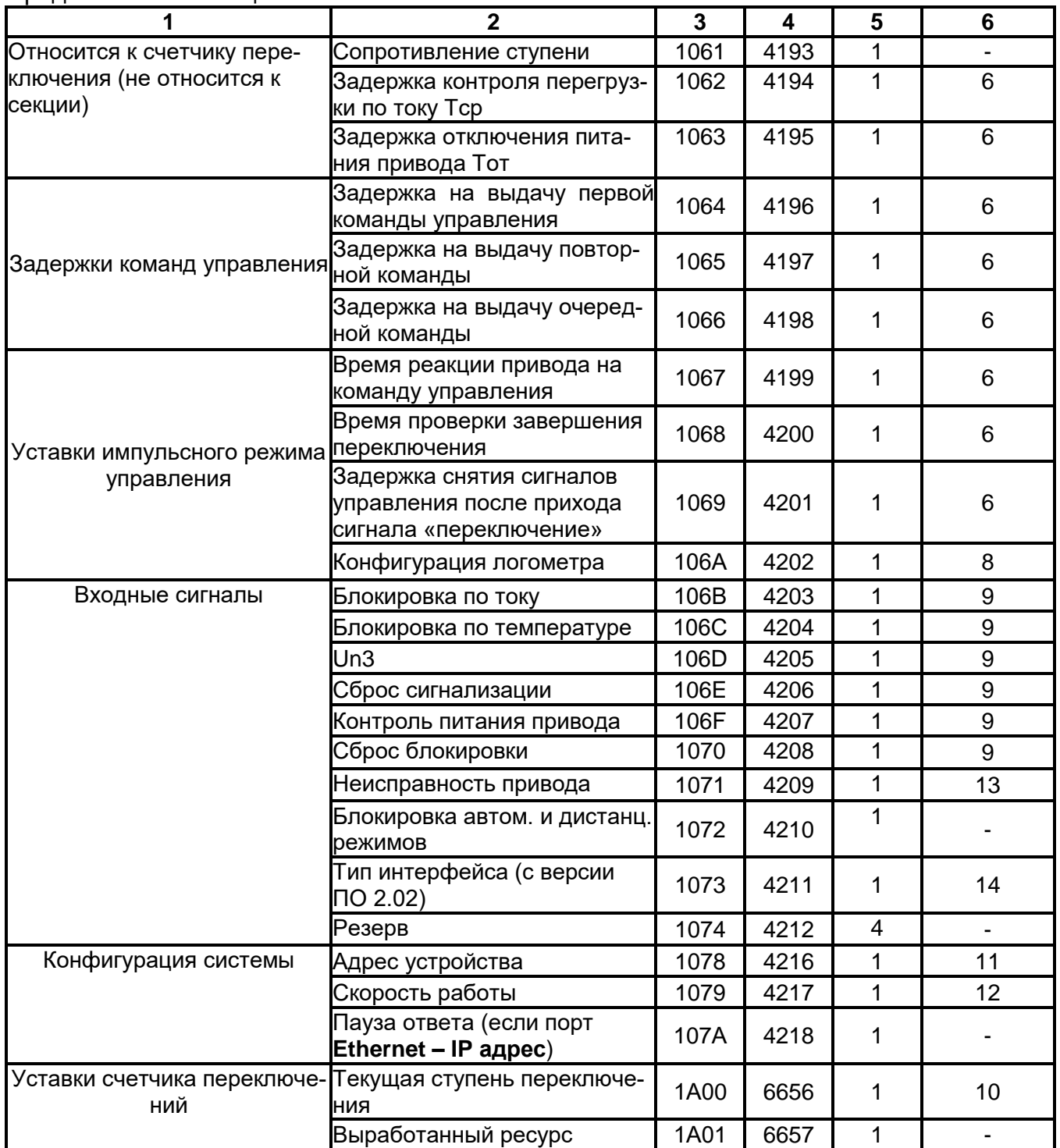

#### *1.* Конфигурация ТН

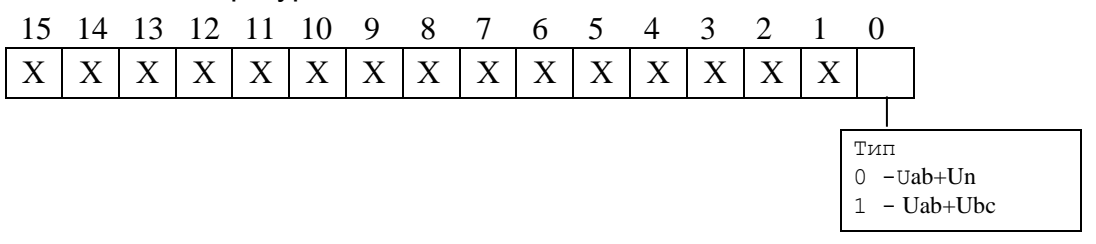

#### **1.1** Коэффициент ТН (Ктн) и коэффициент ТННП (Ктннп**)**

Внутри микропроцессорных реле Ктн и Ктннп представляют собой 2-х байтное целое число Х.

$$
X = K_{TH(THHII)} \cdot 256 ; \qquad K_{TH(THHII)} = \frac{X}{256} ,
$$

если старший бит X равен нулю;

$$
X = \frac{K_{TH(THHII)} \cdot 256}{1000} + 32768; \quad K_{TH(THHII)} = \frac{(X - 32768) \cdot 1000}{256}, \quad \text{ecли старший бит X pавен}
$$

единице.

*2.* Неисправность Конфигурация реле «НЕИСПРАВНОСТЬ»:

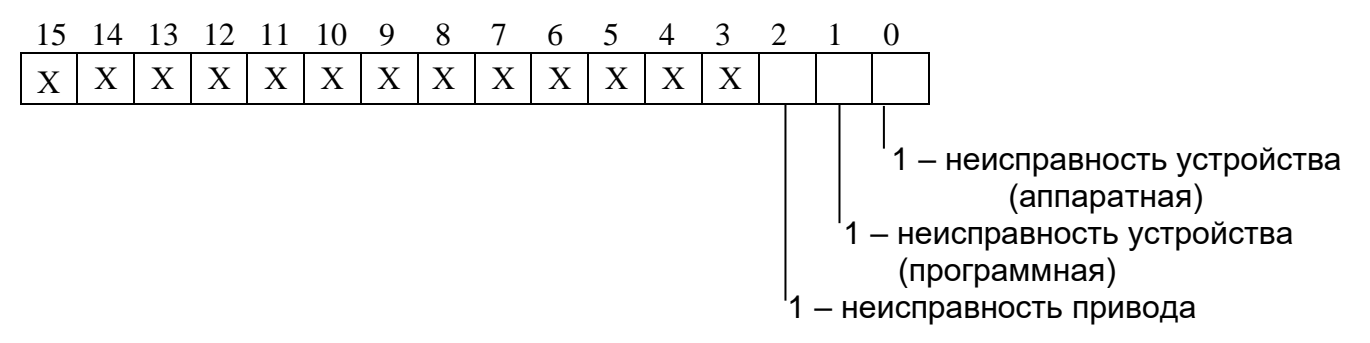

*3.* Уставки по напряжению

$$
X = Yx256, \tag{7.1}
$$

где Y – значение уставки (в вольтах – для уставок по напряжению, в герцах – для уставок по частоте, в процентах – для уставок по тепловому состоянию двигателя).

Обратное преобразование:

$$
Y = X/256, \tag{7.2}
$$

*4.* Уставки по токам

$$
X = \frac{65536 \cdot Y}{5},\tag{7.3}
$$

где Y - значение уставки, Iн. Обратное преобразование:

$$
Y = \frac{X \cdot 5}{65536},\tag{7.4}
$$

#### *5.* Конфигурация выходных реле

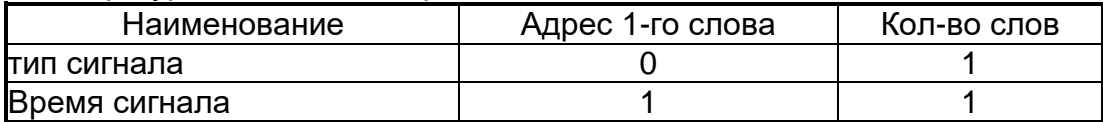

*5.1* Тип сигнала индикаторов и выходных реле

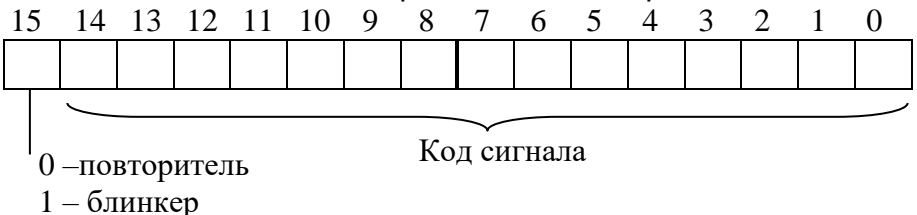

*5.2* Код сигнала соответствует значениям

| Код              | Название                        | Код | Название                        |
|------------------|---------------------------------|-----|---------------------------------|
| 0                | <b>HET</b>                      | 49  | БЛОК ПО І <ИНВ>                 |
| 1                | ПРИБАВИТЬ < ИНВ>                | 50  | БЛОК ПО І                       |
| $\mathbf 2$      | <b>ПРИБАВИТЬ</b>                | 51  | БЛОК. ПО Т <ИНВ>                |
| 3                | УБАВИТЬ <ИНВ>                   | 52  | БЛОК. ПО Т                      |
| 4                | <b>УБАВИТЬ</b>                  | 53  | <b>БЛОК ПО Un <vhb></vhb></b>   |
| $5\phantom{.0}$  | <b>НЕИСПРАВ. &lt;ИНВ&gt;</b>    | 54  | БЛОК. ПО Un                     |
| 6                | <b>НЕИСПРАВНОСТЬ</b>            | 55  | <b>БЛОК.</b> ПО $U_2$ < $MHB$ > |
| $\overline{7}$   | БЛОКИРОВКА <ИНВ>                | 56  | <b>БЛОК ПО <math>U_2</math></b> |
| 8                | БЛОКИРОВКА                      | 57  | БП. ПО Umin <vhb></vhb>         |
| $\boldsymbol{9}$ | РУЧНОЙ РЕЖИМ                    | 58  | <b>БП. ПО Umin</b>              |
| 10               | ABTO. PEЖИМ                     | 59  | БП. ПО Umax <vhb></vhb>         |
| 11               | PE3EPB < MHB>                   | 60  | БП. ПО Umax                     |
| 12               | PE3EPB                          | 61  | BHBOP CEK. 1 < VHB>             |
| 13               | PE3EPB < VHB>                   | 62  | <b>BHIGOP CEK. 1</b>            |
| 14               | PE3EPB                          | 63  | BHBOP CEK. 2 < VHB>             |
| 15               | СИГНАЛИЗ. < ИНВ>                | 64  | ВЫБОР СЕК. 2                    |
| 16               | <b>СИГНАЛИЗАЦИЯ</b>             | 65  | U >HOPMbl <mhb></mhb>           |
| 17               | ВХ. ПРИБАВ. <ИНВ>               | 66  | U >HOPMЫ                        |
| 18               | ВХ. ПРИБАВИТЬ                   | 67  | U <hopmbl <mhb=""></hopmbl>     |
| 19               | BX. УБАВИТЬ < ИНВ>              | 68  | U <hopmы< th=""></hopmы<>       |
| 20               | ВХ. УБАВИТЬ                     | 69  | ПЕРЕГРУЗКА <ИНВ>                |
| 21               | ВХ. ВЕРХ. ПОЛ. <ИНВ>            | 70  | <b>ПЕРЕГРУЗКА</b>               |
| 22               | ВХ. ВЕРХ. ПОЛ.                  | 71  | PAB. NO Un <mhb></mhb>          |
| 23               | ВХ. НИЖ. ПОЛ. <ИНВ>             | 72  | PAB. NO Un                      |
| 24               | ВХ. НИЖ. ПОЛ.                   | 73  | PAB. NO Un1 <mhb></mhb>         |
| 25               | ВХ. ПЕРЕКЛ <ИНВ>                | 74  | PAB. NO Un1                     |
| 26               | ВХ. ПЕРЕКЛЮЧЕНИЕ                | 75  | PAB. NO Un2 <mhb></mhb>         |
| 27               | BX. PYY. PEЖИМ                  | 76  | PAB. NO Un2                     |
| 28               | BX. ABTO. PEЖИМ                 | 77  | PAB. NO Un3 <mhb></mhb>         |
| 29               | <b>ВХ. СЕКЦИЯ 1 &lt;ИНВ&gt;</b> | 78  | PAB. NO Un3                     |
| 30               | ВХ. СЕКЦИЯ 1                    | 79  | HET NUT. NP. < UHB>             |
| 31               | <b>ВХ. СЕКЦИЯ 2 &lt;ИНВ&gt;</b> | 80  | HET NUT. NP.                    |
| 32               | ВХ. СЕКЦИЯ 2                    | 81  | HENCTPAB. TP. < VIHB            |
| 33               | BX. KOHTP. 2C < VHB>            | 82  | НЕИСПРАВ. ПРИВОДА               |
| 34               | BX. KOHTP. 2C                   | 83  | ПР. НЕ ПОШЕЛ <ИНВ>              |
| 35               | ВХ. ВН. БЛОК <ИНВ>              | 84  | ПР. НЕ ПОШЕЛ                    |
| 36               | ВХ. ВН. БЛОК                    | 85  | ПР. ЗАСТРЯЛ <ИНВ>               |
| 37               | BX. Un1 <mhb></mhb>             | 86  | ПР. ЗАСТРЯЛ                     |
| 38               | BX. Un1                         | 87  | ПР. ПОБЕЖАЛ <ИНВ>               |
| 39               | BX. Un2 < VHB>                  | 88  | ПР. ПОБЕЖАЛ                     |
| 40               | BX. Un2                         | 89  | ОТК. ПИТАНИЯ 1<ИНВ>             |
| 41               | Д1<br><nhb></nhb>               | 90  | ОТК. ПИТАНИЯ 1                  |
| 42               | Д1                              | 91  | ОТК. ПИТАНИЯ 2<ИНВ>             |
| 43               | <nhb><br/>Д2</nhb>              | 92  | ОТК. ПИТАНИЯ 2                  |
| 44               | Д2                              | 93  | PE3EPB < VHB>                   |
| 45               | ДЗ<br><nhb></nhb>               | 94  | PE3EPB                          |
| 46               | ДЗ                              | 95  | PE3EPB <mhb></mhb>              |
| 47               | Д4<br><mhb></mhb>               | 96  | PE3EPB                          |
| 48               | Д4                              | 97  | PE3EPB <mhb></mhb>              |
|                  |                                 | 98  | PE3EPB                          |

#### *6.* Выдержка времени

Внутри микропроцессорных реле выдержка времени представляет собой число Х:

$$
X = T / 10, \tag{7.5}
$$

где Т – выдержка времени, мс. Если Т>300000 мс, то Х= (Т/100) + 32768.

Обратное преобразование:

Если  $X = 0 \div 32767$ , то:

T=Х·10 мс,

если X = 32768  $\div$  65535, то

T=(Х – 32768)·100 мс

Пример:

Выдержка времени Т=4500 мс будет представлена числом 450, Выдержка времени Т=450000 мс будет представлена числом 37268.

Т.е.:

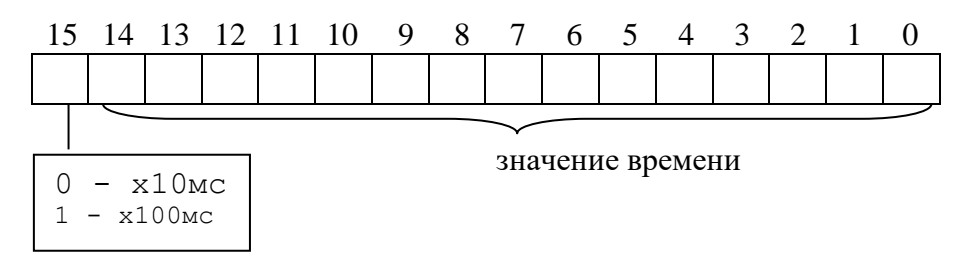

#### 7. Параметры режима регулирования

#### Параметры регулирования:

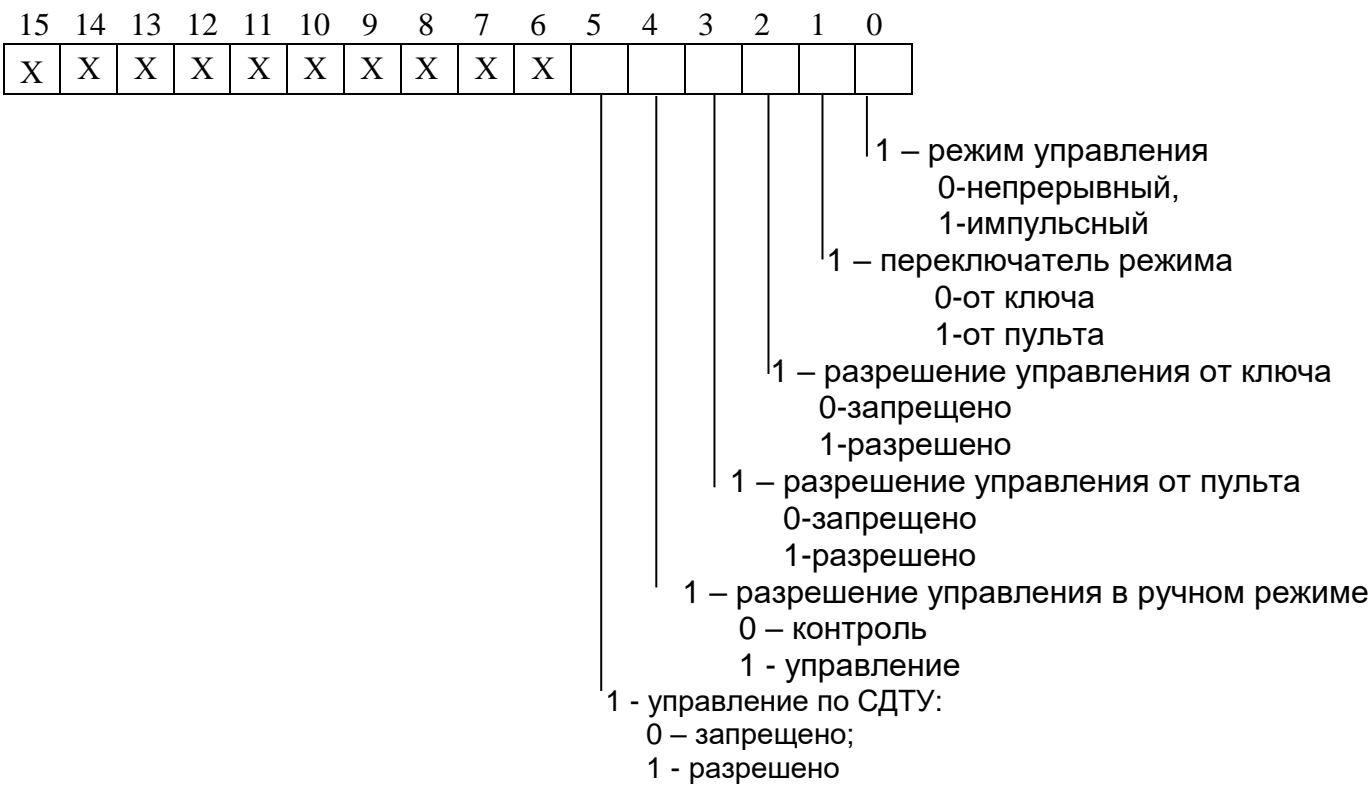

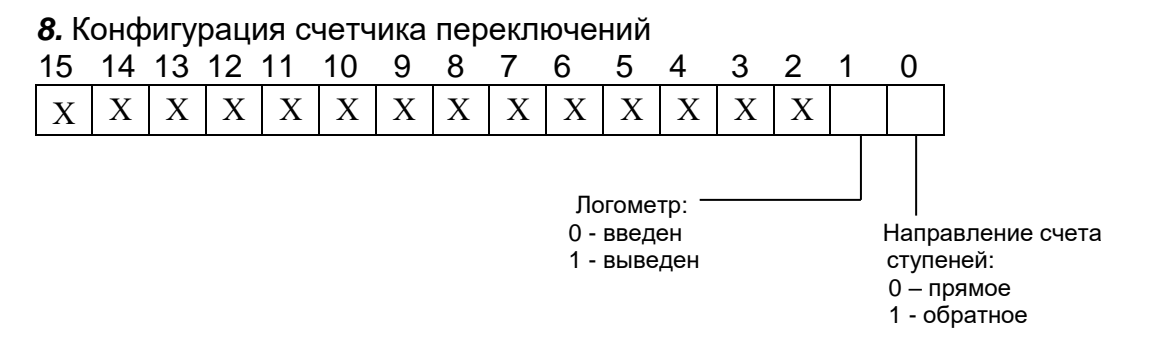

*9.* Конфигурация входных сигналов Конфигурация входных сигналов имеет следующие типы сигнала:

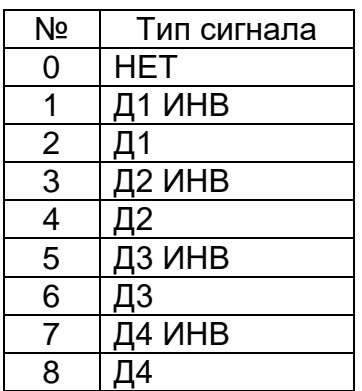

*10.* Текущая ступень переключения Количество ступеней 1 - 40.

#### *10.1* Счетчик переключения

Количество ступеней 1 – 40; начальная ступень 1 – 40; конечная ступень 1 – 40.

*11.* Адрес устройства: Диапазон значений: 1÷247.

*12.* Скорость порта (бит/с):

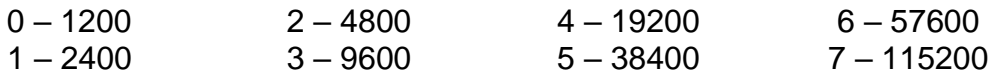

13. Конфигурация «Неисправность привода»

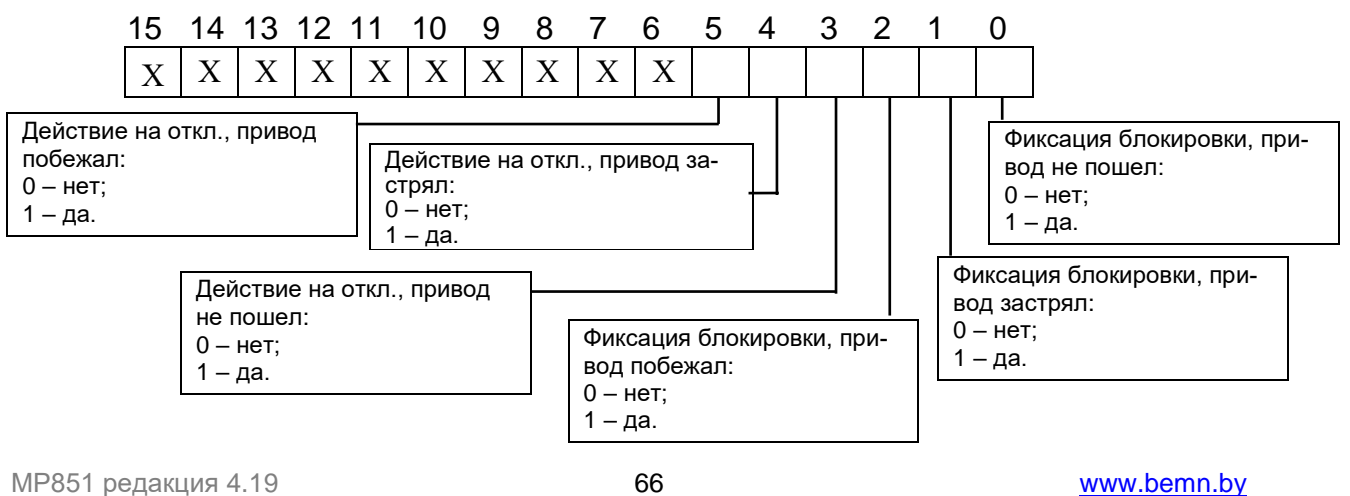

14. Тип интерфейса

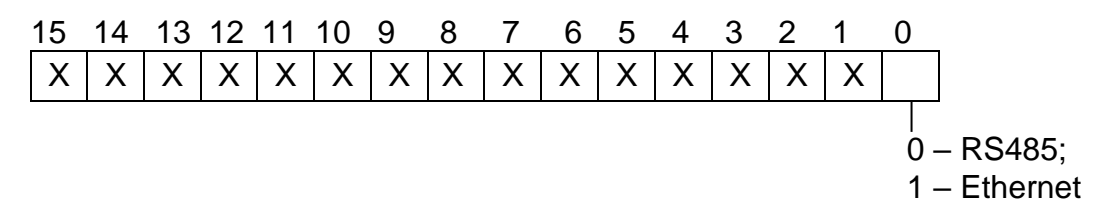

# **8 ПОДГОТОВКА И ВВОД В ЭКСПЛУАТАЦИЮ**

Монтаж, наладка и эксплуатация устройства должны отвечать требованиям ГОСТ 12.2.007.0-75, "Правил техники безопасности при эксплуатации электроустановок" (ПТБ) и «Правил устройства электроустановок» (ПУЭ);

Устройство закрепляется на вертикальной панели, двери релейного отсека КРУ или на поворотной раме с помощью четырех винтов.

Присоединение цепей осуществляется с помощью клеммных колодок пружинного и винтового (для токовых входов) типа – диаметром 4 мм для проводов сечением до 2,5 мм<sup>2</sup>. Допускается использование как одно-, так и многожильных проводников. Необходимо производить зачистку изоляции проводника на длину (6..10) мм. Проводники в пружинных (рис.8.1 и рис.8.2) и винтовых (рис.8.3) клеммных колодках подсоединяются с помощью отвертки.

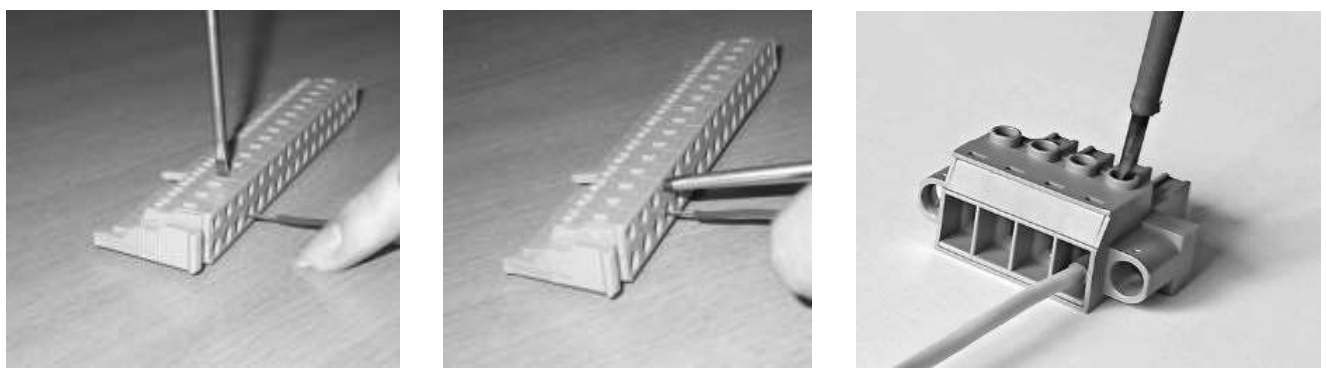

Рисунок 8.1 Рисунок 8.2 Рисунов 8.3

Электрическое сопротивление между приспособлением для заземления и каждой доступной прикосновению металлической нетоковедущей частью устройства должно быть не более 0,1 Ом. Приспособление для заземления устройства не должно иметь лакокрасочного покрытия.

При внешнем осмотре устройства необходимо убедиться в целостности пломб и корпуса, отсутствии видимых повреждений и дефектов, наличии маркировки.

При подаче питания на МР851 убедиться в наличии подсветки жидкокристаллического индикатора (ЖКИ) и появлении первого кадра меню. При отсутствии нажатий на клавиатуру в течение 3 мин, подсветка ЖКИ гаснет. При первом нажатии на любую кнопку управления включается подсветка ЖКИ, при последующих, должна происходить смена кадров на ЖКИ в соответствии с картой меню.

МР851 проводит непрерывную самодиагностику. В случае обнаружения неисправности будет сформирована запись в журнале событий и загорится индикатор 10 КОНТРОЛЬ (см. рисунок 6.1). Состояние устройства, наличие или отсутствие неисправностей определяется путём просмотра меню «Диагностика».

В случае выполнения системы РЗА на постоянном оперативном токе для правильной работы устройства контроля изоляции (УКИ) необходимо использовать резисторы, подключаемые параллельно дискретным входам. Рекомендуется при настройке УКИ на:

- **-** 20 кОм использовать резисторы 15 кОм;
- **-** 40 кОм использовать резисторы 30 кОм.

# **9 ТЕХНИЧЕСКОЕ ОБСЛУЖИВАНИЕ**

9.1 В данном разделе определены виды, периодичность и объёмы технического обслуживания микропроцессорных реле (МР). Плановое техническое обслуживание МР следует по возможности совмещать с проведением ремонта основного оборудования. При проведении технического обслуживания должны соблюдаться требования ПУЭ и ПТБ, а также инструкций по технике безопасности предприятия, эксплуатирующего МР.

9.2 С периодичностью 1 раз в 3 мес на подстанциях с дежурным персоналом и не реже одного раза в год а на подстанциях без дежурного персонала следует производить внешний осмотр устройств (технический осмотр), который включает в себя:

- выполнение требований ПУЭ и других руководящих документов, относящихся к микропроцессорным реле, а также соответствие устройства проекту и реальным условиям работы;

- проверку отсутствия механических повреждений МР и повреждений изоляции его выводов;

- удаление пыли с поверхности и внутри устройств;

- проверку отсутствия потёков воды (в том числе высохших), налёта окислов на металлических поверхностях;

- осмотр всех механических и электрических соединений и затяжек крепёжных соединений;

- проверку качества лакокрасочных покрытий и маркировки МР;

- проверку всех проводов и кабелей на предмет истирания, излома, износа и других повреждений, проверку качества паяных соединений;

- осмотр состояния и правильности выполнения заземления МР.

Примечание – Внутренний осмотр устройств выполняется после истечения гарантийного срока эксплуатации.

9.3 Проверка при новом включении (наладка) производится при вводе в работу МР или при реконструкции устройств релейной защиты и автоматики (РЗА) на действующем объекте и включает в себя следующие виды работ:

а) Тренировка, – производится при подаче на МР (в течение 3 – 4 сут) напряжения оперативного тока, а также рабочих входных токов и напряжений. МР должно быть включено с действием на сигнализацию;

б) Внешний осмотр в соответствии с п. 9.2;

в) Измерение электрического сопротивления изоляции и испытание электрической прочности изоляции (в соответствии с разделом 2);

г) Проверка и настройка конфигурации устройства в соответствии с проектом (осуществляется с клавиатуры или по линии связи);

д) Проверка значений токов и напряжений, поданных от постороннего источника, являющегося контрольным средством измерений;

е) Проверка срабатывания по каждому дискретному входу при напряжении питания оперативного тока, равном 0,7 Uном;

ж) Проверка диапазонов регулирования уставок;

и) Проверка срабатывания автоматики РПН.

к) Проверка устройства рабочим током и напряжением:

1) Проверка исправности и правильности подключения цепей напряжения путём измерения подаваемых напряжений;

2) Проверка исправности токовых цепей путём измерения вторичных входных токов;

9.4 Тестовый контроль (опробование) устройств рекомендуется проводить еженедельно на подстанциях с дежурным персоналом, а на подстанциях без дежурного персонала не реже одного раза в 12 мес. Во время тестового контроля проводится проверка

работоспособности устройства путём его опробования действием защиты на коммутационную аппаратуру. Правильное действие МР в течение 6 мес до срока опробования приравнивается к опробованию. Необходимость и периодичность проведения тестового контроля определяются местными условиями и утверждаются главным инженером предприятия, эксплуатирующего МР.

9.5 Первый профилактический контроль МР проводится через 12 – 15 мес после включения устройства в работу в целях выявления и устранения приработочных отказов, возникающих в начальный период эксплуатации. При первом профилактическом контроле проводятся проверки в соответствии с п. 9.3 (б, в, г, д, ж, и, л, м, р, т, у).

9.6 Профилактическое восстановление производится не реже одного раза в 3 года с целью проверки исправности устройства и его цепей подключения, соответствия уставок и характеристик МР заданным и проверки МР в целом. При профилактическом восстановлении проводятся проверки в соответствии с п. 9.3 (б, в, г, д, ж, и, л, м, п, р, с, т, у). Испытание изоляции проводится напряжением 1000 В переменного тока в течение 5 с или мегаомметром постоянного тока с выходным напряжением 2500 В.

9.7 Внеочередная проверка проводится при частичных изменениях схем или реконструкции устройств релейной защиты и автоматики (РЗА), при необходимости изменения уставок или характеристик МР, а также для устранения недостатков, обнаруженных при проведении опробования.

9.8 Послеаварийная проверка выполняется для выяснения причин отказов функционирования или неясных действий устройств РЗА.

9.9 Внеочередная и послеаварийная проверки проводятся по программам, составленным службой РЗА, утверждённым главным инженером предприятия, эксплуатирующего МР.

# **10 ТРАНСПОРТИРОВАНИЕ И ХРАНЕНИЕ**

**10.1** МР851 должно допускать транспортирование всеми видами транспорта в упаковке при условии защиты от прямого воздействия атмосферных осадков. При транспортировании воздушным транспортом МР851 в упаковке должно размещаться в отапливаемом герметизированном отсеке. Размещение и крепление упакованных МР851 в транспортном средстве должно исключать его самопроизвольное перемещения и падения.

**10.2** Условия транспортирования и хранения МР851 в части воздействия климатических факторов:

- температура окружающего воздуха от минус 40 до плюс 70 °С;

- относительная влажность до 98 % при 25 ºС и более низких температурах без конденсации влаги.

МР851 может храниться в сухих неотапливаемых помещениях (условия хранения 3 по ГОСТ 15150) при условии отсутствия пыли, паров кислот, щелочей, агрессивных газов, вызывающих коррозию металла и разрушение пластмасс. Срок хранения – 3 года.

**10.3** МР851 по устойчивости к механическим внешним воздействующим факторам при транспортировании должно соответствовать условиям транспортирования С по ГОСТ 23216.

# **11 ПОДТВЕРЖДЕНИЕ СООТВЕТСТВИЯ**

Сертификат соответствия № ЕАЭС RU С-BY.НB26.B.00271/20 (серия RU №0227595) о соответствии требованиям ТР ТС 004/2011 «О безопасности низковольтного оборудования» и ТР ТС 020/2011 «Электромагнитная совместимость технических средств».

# **Приложение 1 Габаритные и присоединительные размеры, размеры окна под установку устройства и вид задней панели**

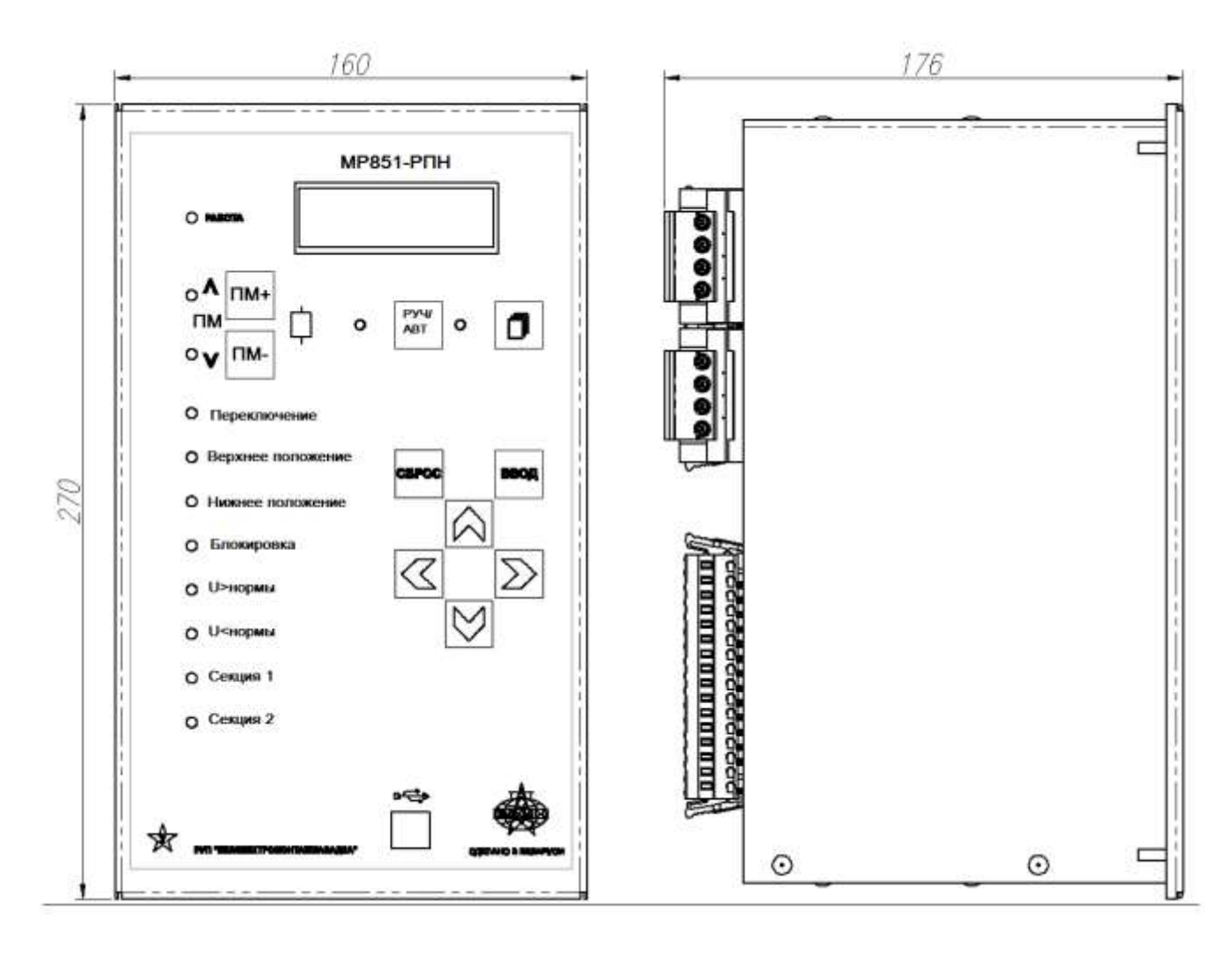

Габаритные размеры МР851

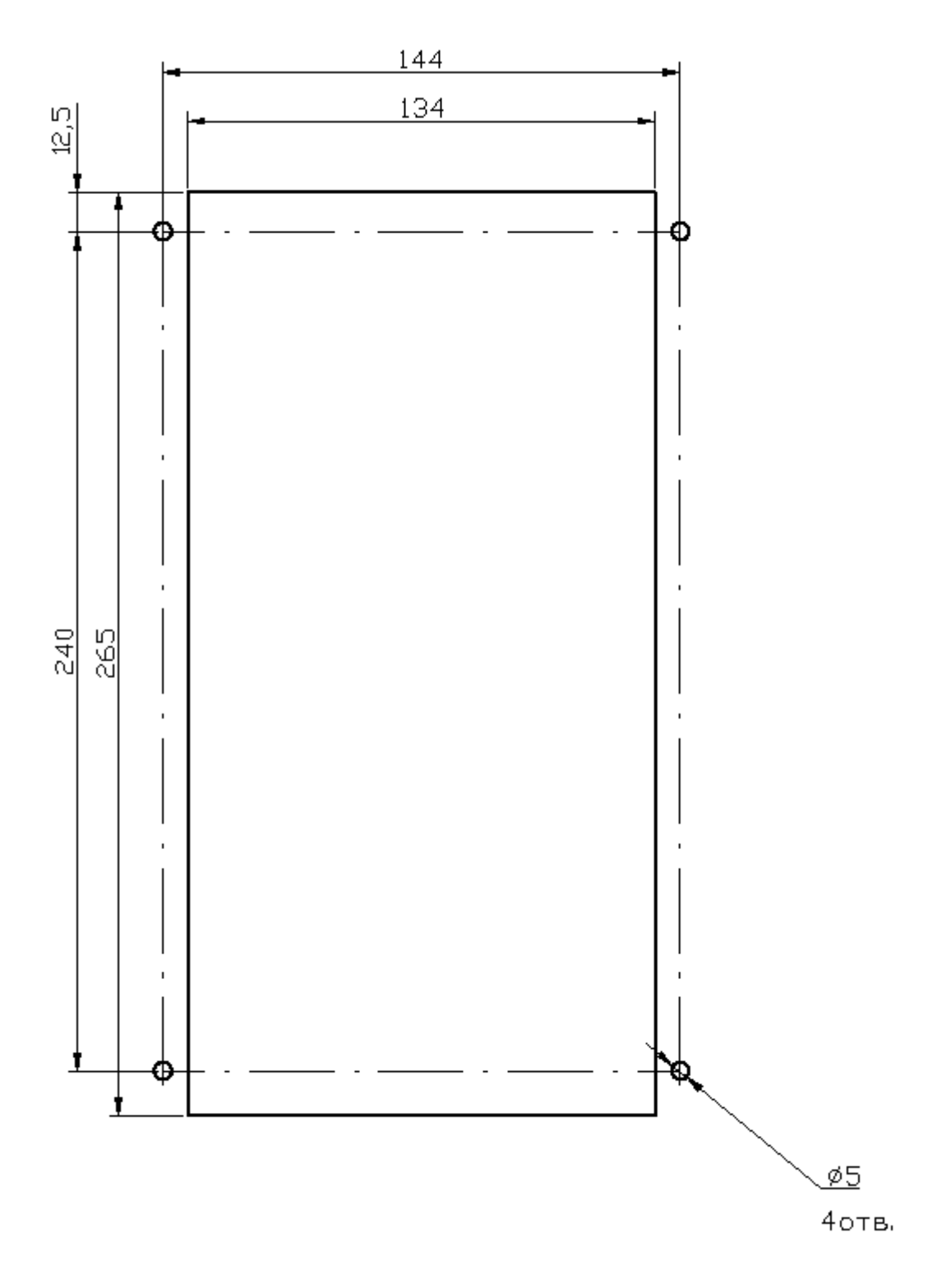

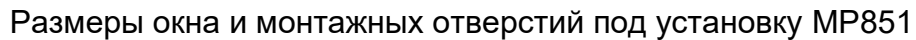
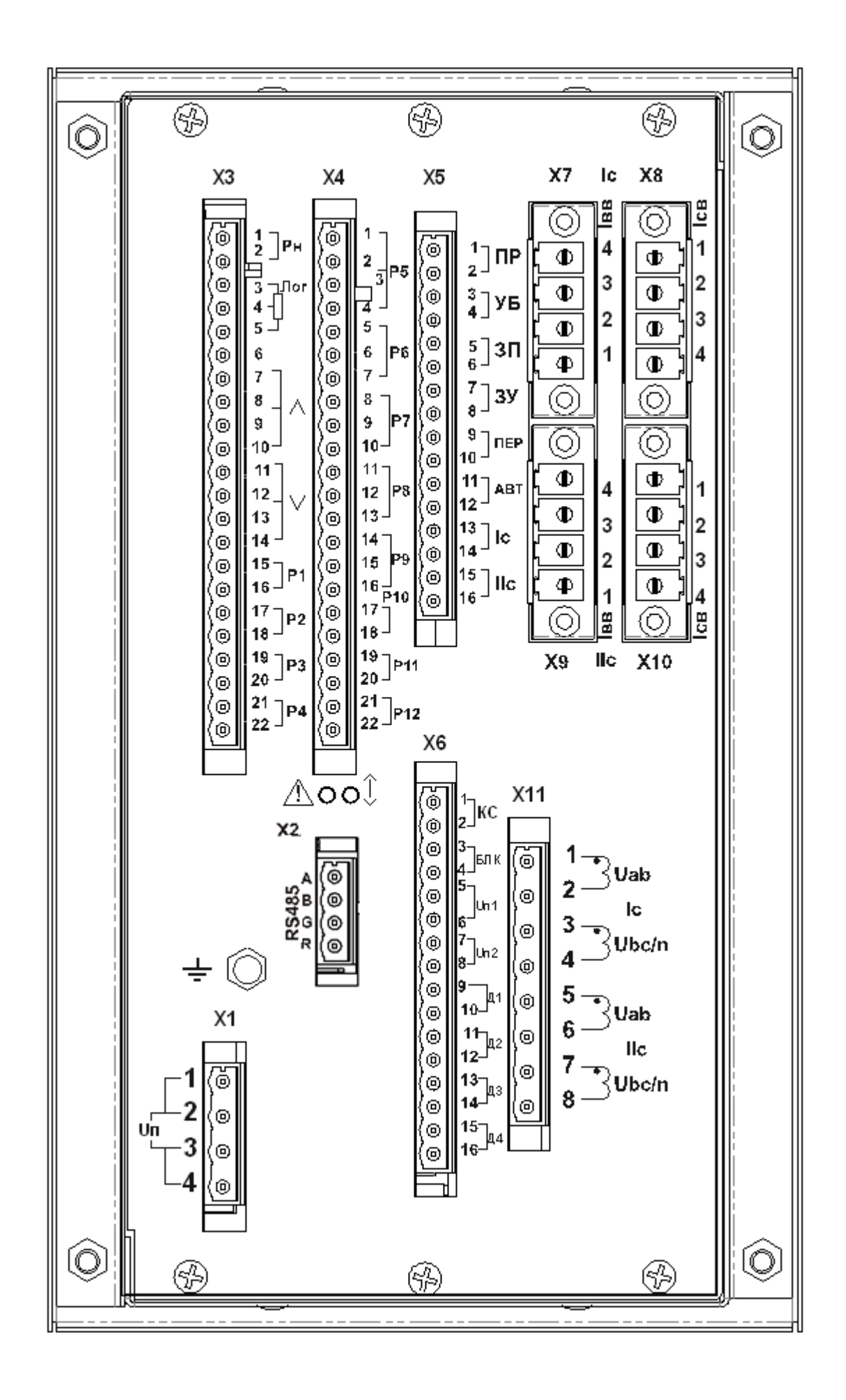

Вид задней панели МР851 с одним портом RS485

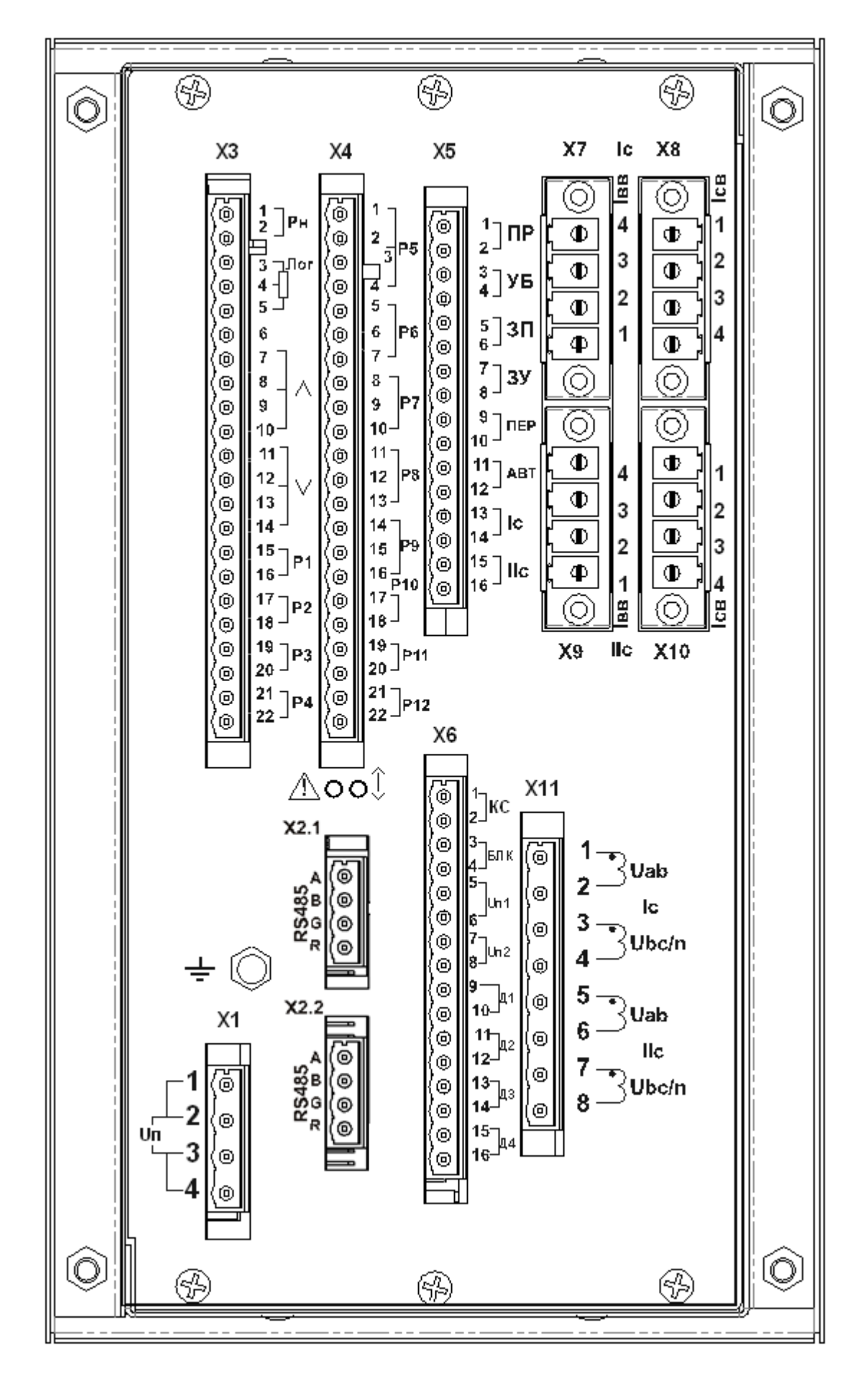

Вид задней панели МР851 с двумя портами RS485

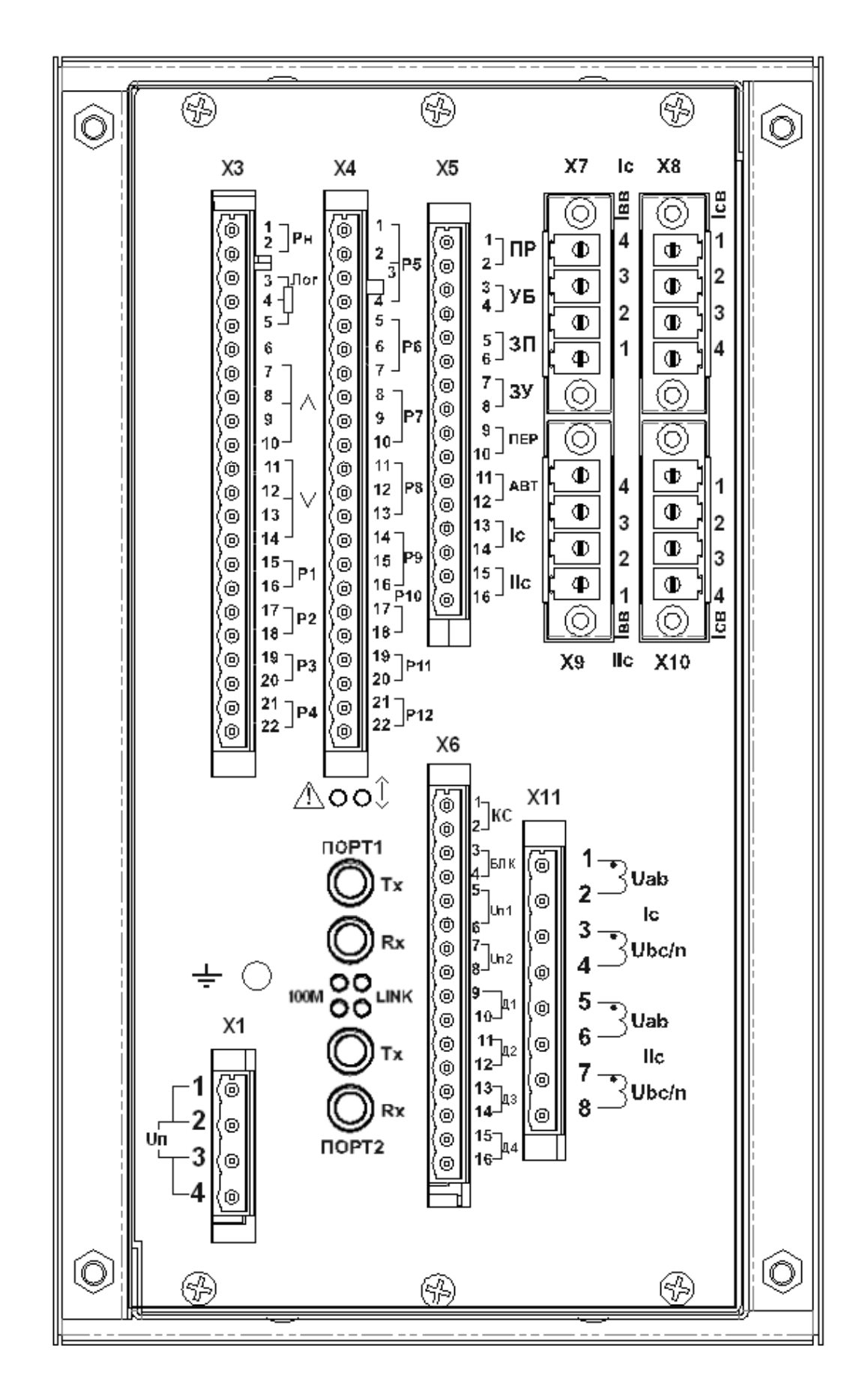

Вид задней панели МР851 с двумя оптическими портами типа ST (100BASE – Fx)

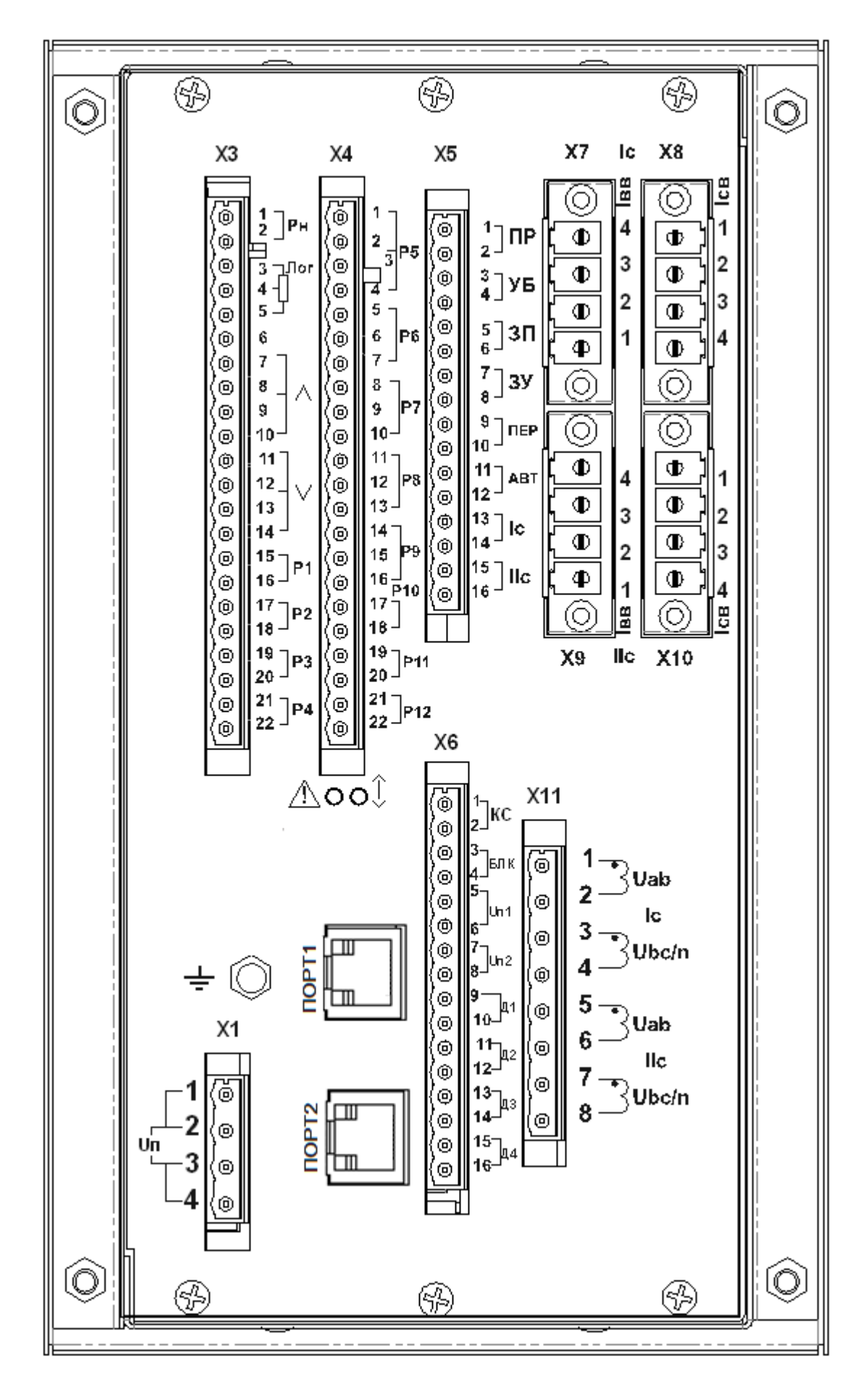

Вид задней панели МР851 с двумя портами Ethernet типа RJ-45 (100BASE-Tx)

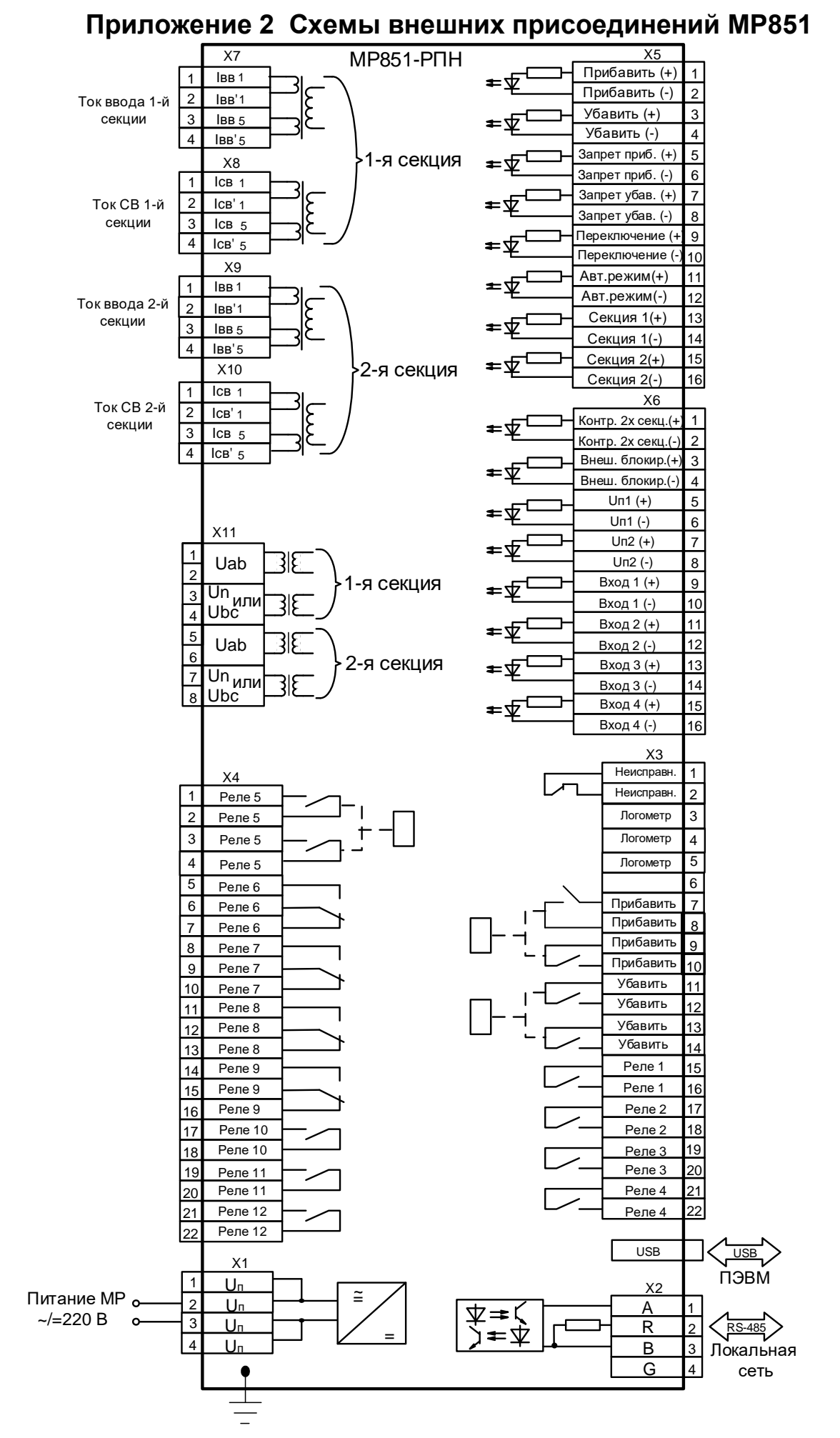

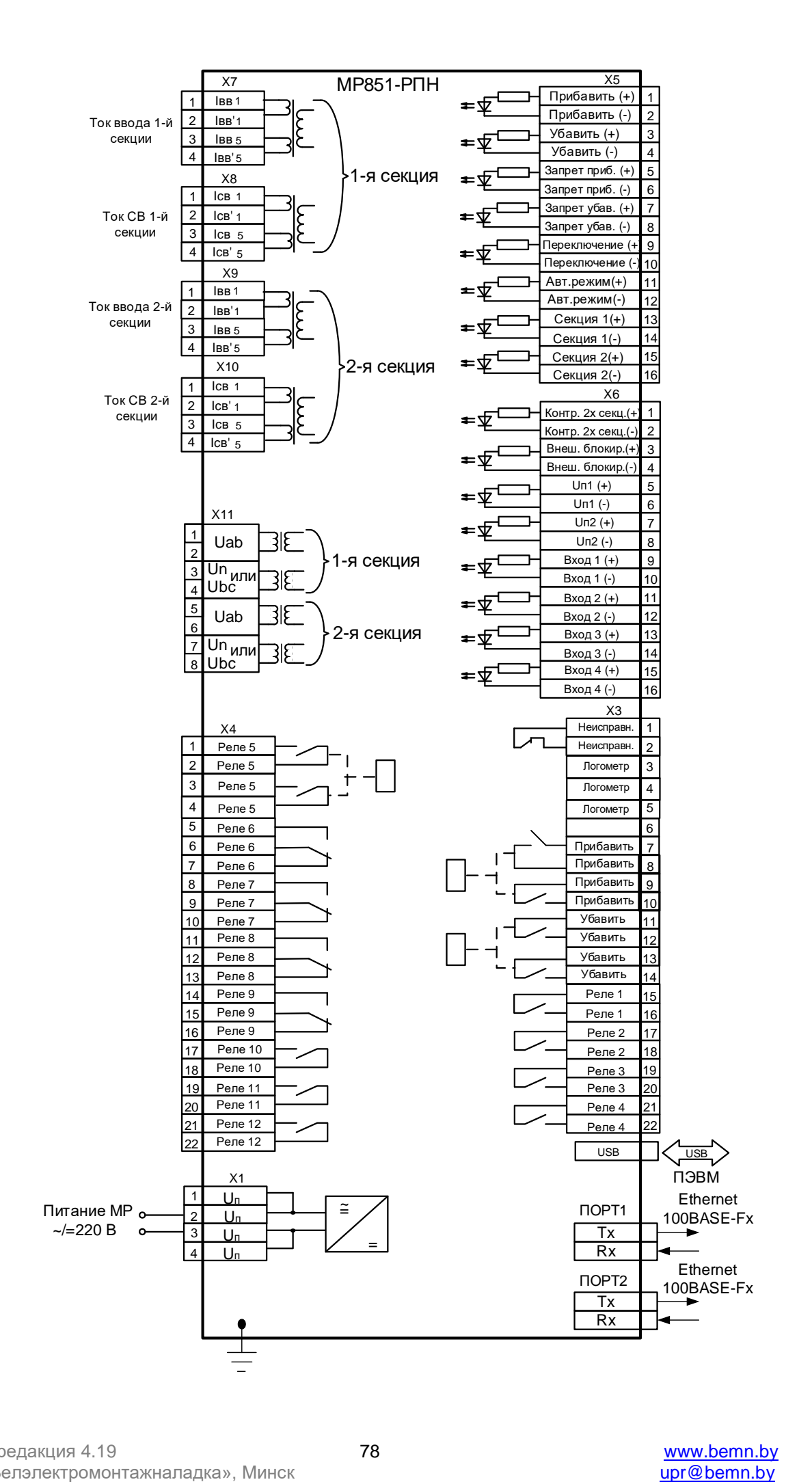

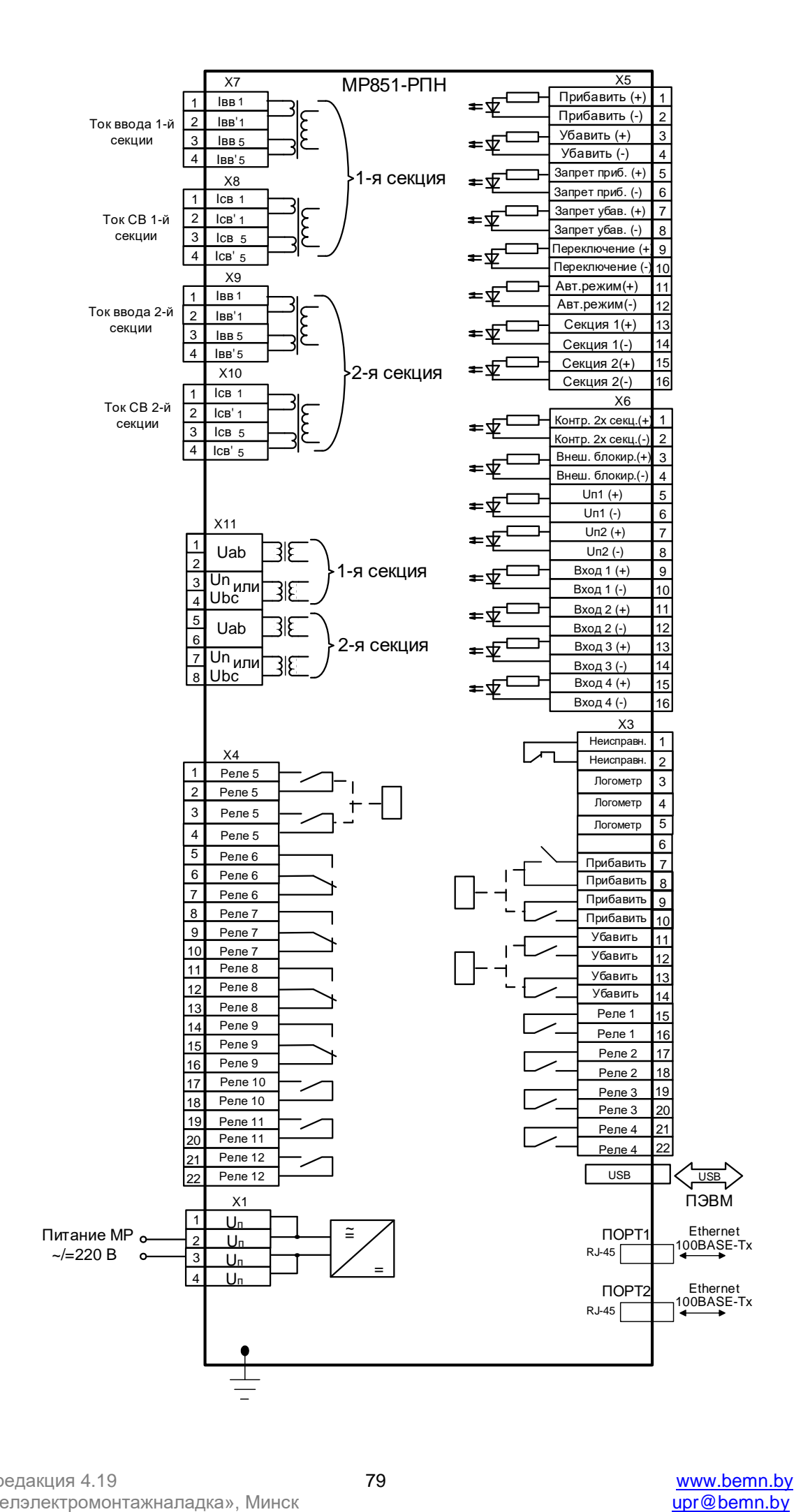

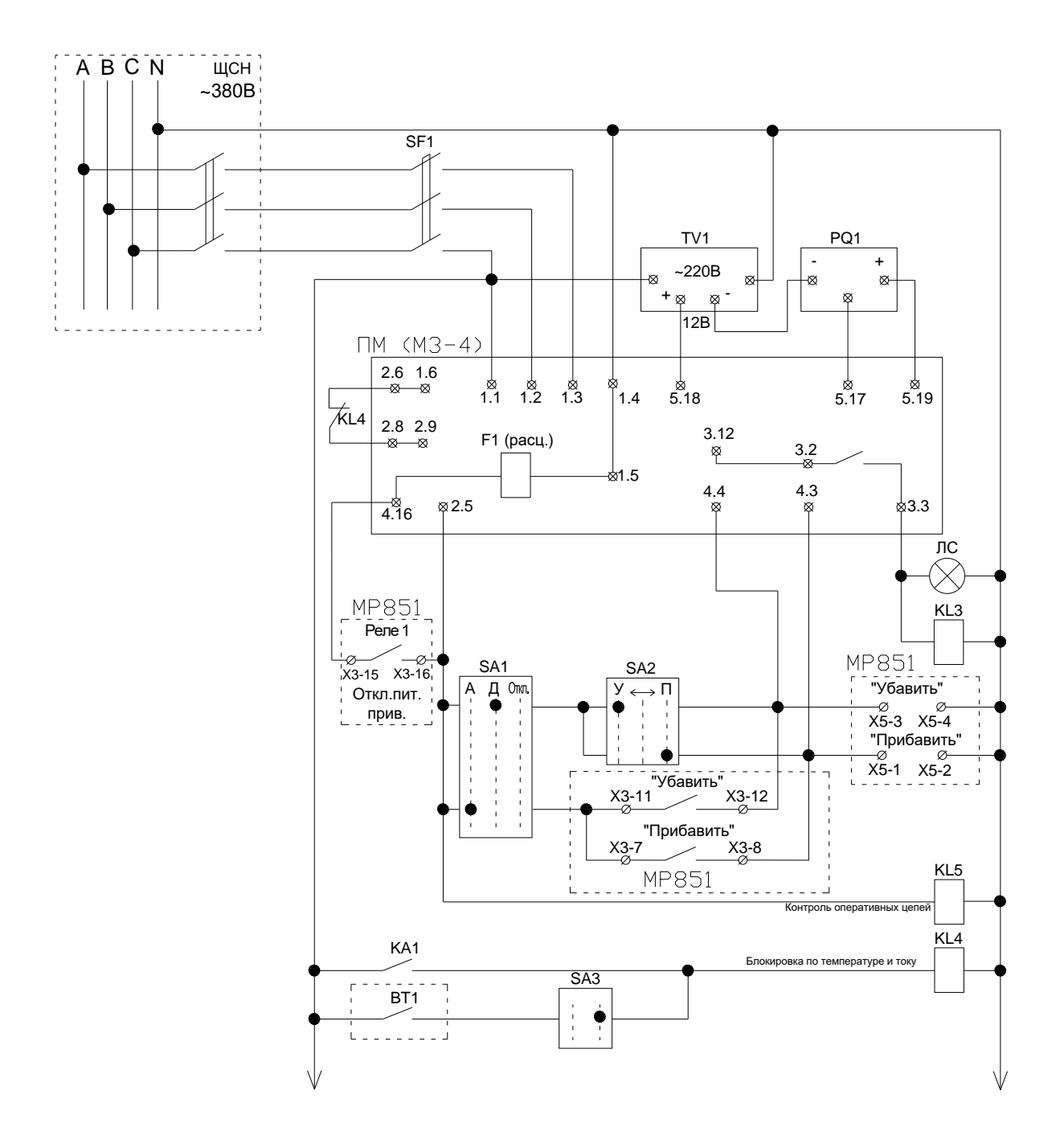

Вариант схемы подключения МР851 для управления приводом МЗ-4

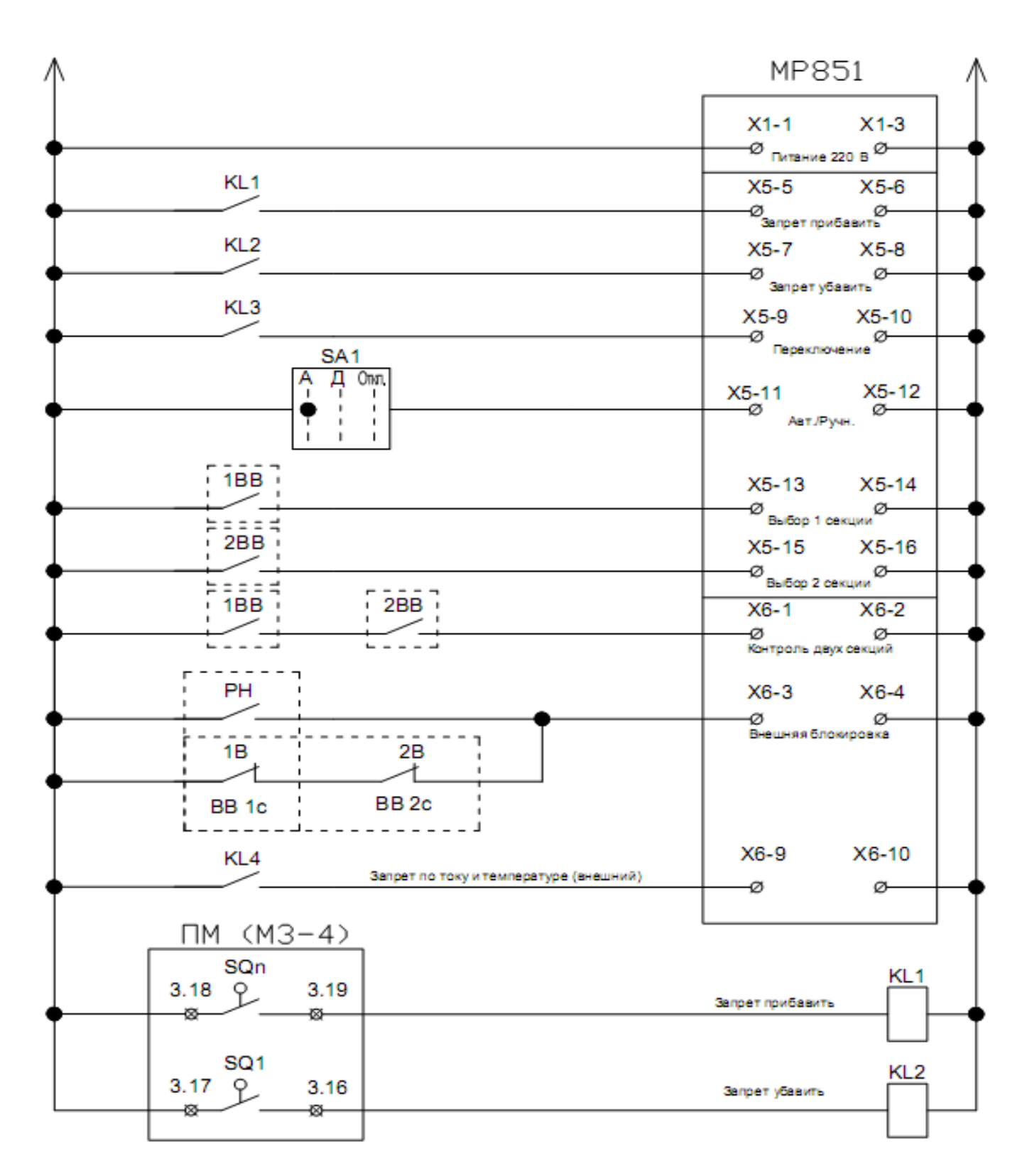

Вариант схемы подключения МР851 для управления приводом МЗ-4 (продолжение)

## **Приложение 3 Список сообщений «Журнала событий»**

0. ЖУРНАЛ ПУСТ 1. ОШИБКА ХРАНЕНИЯ ДАННЫХ 2. ОШИБКА ХРАНЕНИЯ ДАННЫХ 3. НЕИСПРАВНОСТЬ ВН. ШИНЫ 4. ВН. ШИНА ИСПРАВНА 5. ТЕМПЕРАТУРА ВЫШЕ НОРМЫ 6. ТЕМПЕРАТУРА В НОРМЕ 7. ВХОДА I НЕИСПРАВНЫ 8. ВХОДА I ИСПРАВНЫ 9. ВХОДА U НЕИСПРАВНЫ 10. ВХОДА U ИСПРАВНЫ 11. МРВ НЕИСПРАВЕН 12. МРВ ИСПРАВЕН 13. Д.ВХОДЫ 1-8 НЕИСПРАВНЫ 14. Д.ВХОДЫ 1-8 ИСПРАВНЫ 15. Д.ВХОДЫ 9-16 НЕИСПРАВНЫ 16. Д.ВХОДЫ 9-16 ИСПРАВНЫ 17. ОШИБКА К.СУММЫ УСТАВОК 18. ОШИБКА К.СУММЫ ДАННЫХ 19. ОШИБКА К.СУММЫ ДАННЫХ 20. ОШИБКА ЖУРНАЛА СИСТЕМЫ 21. ОШИБКА ЖУРНАЛА АВАРИЙ 22. ОСТАНОВКА ЧАСОВ 23. СООБЩЕНИЯ НЕТ 24. СООБЩЕНИЯ НЕТ 25. МЕНЮ:УСТАВКИ ИЗМЕНЕНЫ 26. ПАРОЛЬ ИЗМЕНЕН 27. СБРОС ЖУРНАЛА СИСТЕМЫ 28. СБРОС ЖУРНАЛА АВАРИЙ 29. СООБЩЕНИЯ НЕТ 30. СБРОС ИНДИКАЦИИ 31. ИЗМЕНЕНА ГРУППА УСТАВОК 32. СДТУ:УСТАВКИ ИЗМЕНЕНЫ 33. ОШИБКА ЗАДАЮЩЕГО ГЕНЕРАТОРА 34. РЕСТАРТ УСТРОЙСТВА 35. УСТРОЙСТВО ВЫКЛЮЧЕНО 36. УСТРОЙСТВО ВКЛЮЧЕНО 37. СООБЩЕНИЯ НЕТ 38. СООБЩЕНИЯ НЕТ 39. СООБЩЕНИЯ НЕТ 40. КРИТИЧЕСКАЯ ОШИБКА УСТРОЙСТВА 41. СООБЩЕНИЯ НЕТ 42. СООБЩЕНИЯ НЕТ 43. СООБЩЕНИЯ НЕТ 44. СООБЩЕНИЯ НЕТ 45. СООБЩЕНИЯ НЕТ 46. СООБЩЕНИЯ НЕТ 47. СООБЩЕНИЯ НЕТ 48. СООБЩЕНИЯ НЕТ 49. ВЕРХНЕЕ ПОЛОЖЕНИЕ 50. НИЖНЕЕ ПОЛОЖЕНИЕ 51. КОНТРОЛЬ ОДНОЙ СЕКЦИИ 52. ПЕРЕГРУЗКА ПО ТОКУ 53. ВХОД СЕКЦИЯ 1 54. ВХОД СЕКЦИЯ 2

55. ВЫБОР СЕКЦИИ 1 56. ВЫБОР СЕКЦИИ 2 57. ОТКАЗ ПРИВОДА 58. РАБОТА ИО РПН ПО U > 59. РАБОТА ИО РПН ПО U  $<$ 60. БЛОКИРОВКА ПО I 61. БЛОКИРОВКА ПО T 62. БЛОКИРОВКА ВНЕШНЯЯ 63. КНОПКА ПРИБАВИТЬ 64. ВХОД ПРИБАВИТЬ 65. КНОПКА УБАВИТЬ 66. ВХОД УБАВИТЬ 67. БЛОКИРОВКА ПО Un 68. БЛОКИРОВКА ПО U2 69. БЛОКИРОВКА ПО Umin 70. БЛОКИРОВКА ПО Umax 71. НАПРЯЖЕНИЕ В НОРМЕ 72. БЛОКИРОВКA: ПР.НЕ ПОШЕЛ 73. БЛОКИРОВКA: ПР.ЗАСТРЯЛ 74. СООБЩЕНИЯ НЕТ 75. КОНТРОЛЬ ДВУХ СЕКЦИЙ 76. РАБОТА ПО Uп 77. РАБОТА ПО Uп1 78. РАБОТА ПО Uп2 79. РАБОТА ПО Uп3 80. РУЧНОЙ РЕЖИМ ПО КЛЮЧУ 81. АВТ. РЕЖИМ ПО КЛЮЧУ 82. РУЧНОЙ РЕЖИМ ПО КНОПКЕ 83. АВТ. РЕЖИМ ПО КНОПКЕ 84. НАЧАЛО ПЕРЕКЛЮЧЕНИЯ 85. ПЕРЕКЛЮЧЕНИЕ ЗАВЕРШЕНО 86. ВЫСОКОЕ НАПРЯЖЕНИЕ 87. НИЗКОЕ НАПРЯЖЕНИЕ 88. ВХОД:СБРОС БЛОКИРОВКИ 89. ПУЛЬТ:СБРОС БЛОКИРОВКИ 90. СДТУ:СБРОС БЛОКИРОВКИ 91. ПРИВОД ПОБЕЖАЛ 92. НЕТ ПИТАНИЯ ПРИВОДА 93. ЕСТЬ ПИТАНИЕ ПРИВОДА 94. Резерв 95. БЛОКИРОВКА СБРОШЕНА 96. ВХОД:СБРОС СИГНАЛИЗАЦИИ 97. ПУЛЬТ:СБРОС СИГНАЛИЗАЦИИ 98. СДТУ:СБРОС СИГНАЛИЗАЦИИ 99. СООБЩЕНИЯ НЕТ 100. СДТУ: УСТ. РЕЖИМА 101. СДТУ: СБРОС ДИСТ. РЕЖИМА 102. СИГНАЛ: РУЧНОЙ РЕЖИМ 103. СИГНАЛ: ДИСТ. РЕЖИМ 104. СДТУ: ПРИБАВИТЬ 105. СДТУ: УБАВИТЬ 106. ВХОД: БЛО-КА АВТ. И ДИСТ. РЕЖИМОВ

107. БЛО-КА ПО Umin (p+д)

108. РАБОТА ИО РПН ПО Umaх

## **Приложение 4 Список сигналов выходных реле**

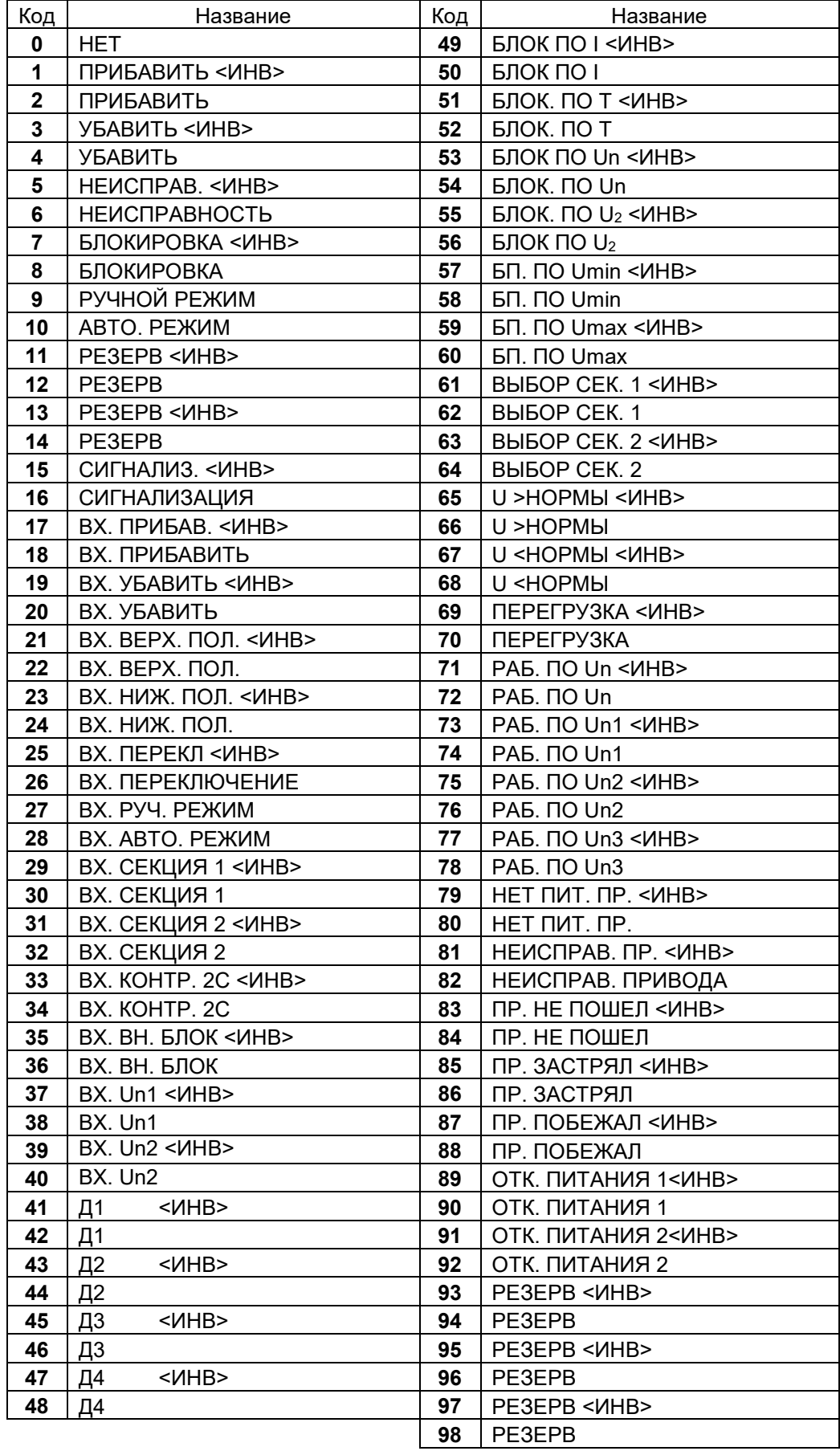

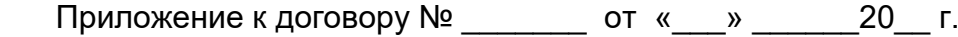

## **Карта заказа на микропроцессорный терминал МР851 регулирования напряжения трансформатора**

 **Заказчик\_\_\_\_\_\_\_\_\_\_\_\_\_\_\_\_\_\_\_\_\_\_\_\_\_\_\_\_\_\_\_\_\_\_\_\_\_\_\_\_\_\_\_\_\_\_\_\_\_\_\_\_\_\_\_\_\_**

## **Тип МР:**

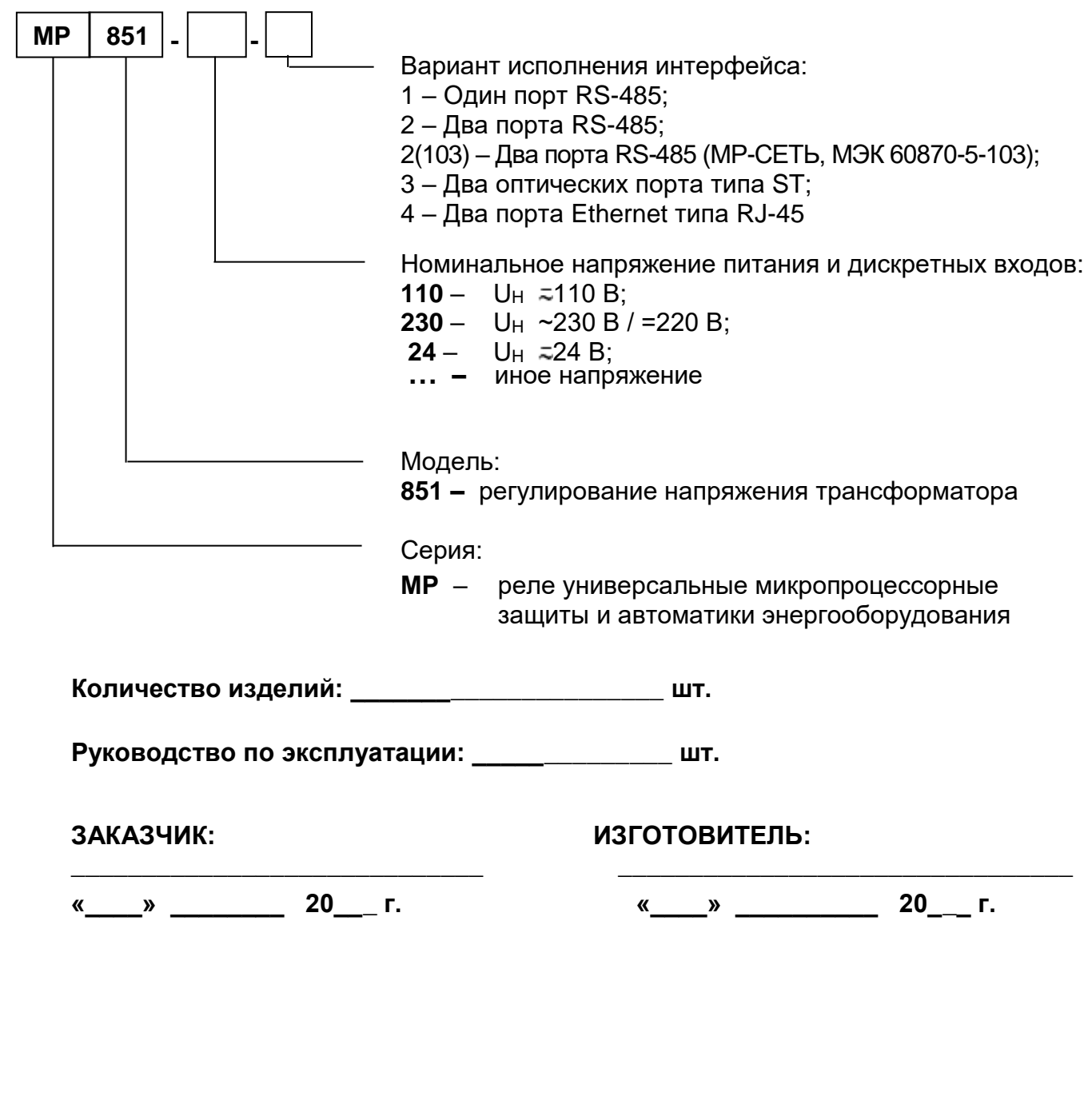

 **М.П. М.П.**